# **Service Commands Technical Notes**

# Dell EMC Unity<sup>™</sup> Family

## Version 4.5

# **Service Commands Technical Notes**

302-002-574 **REV 06** January 2019

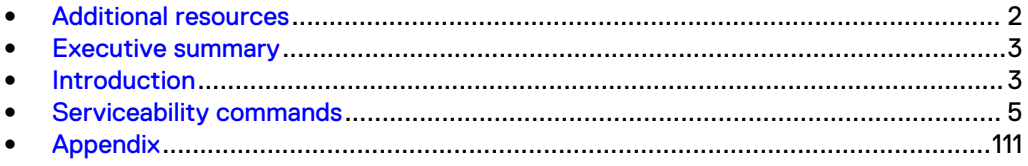

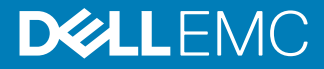

## <span id="page-1-0"></span>**Additional resources**

As part of an improvement effort, revisions of the software and hardware are periodically released. Therefore, some functions described in this document might not be supported by all versions of the software or hardware currently in use. The product release notes provide the most up-to-date information on product features. Contact your technical support professional if a product does not function properly or does not function as described in this document.

#### **Where to get help**

Support, product, and licensing information can be obtained as follows:

#### **Product information**

For product and feature documentation or release notes, go to Unity Technical Documentation at: [www.emc.com/en-us/documentation/unity-family.htm](https://www.emc.com/en-us/documentation/unity-family.htm).

#### **Troubleshooting**

For information about products, software updates, licensing, and service, go to Online Support (registration required) at: [https://Support.EMC.com.](https://Support.EMC.com) After logging in, locate the appropriate **Support by Product** page.

#### **Technical support**

For technical support and service requests, go to Online Support at: [https://](https://Support.EMC.com) [Support.EMC.com.](https://Support.EMC.com) After logging in, locate **Create a service request**. To open a service request, you must have a valid support agreement. Contact your Sales Representative for details about obtaining a valid support agreement or to answer any questions about your account.

#### **Special notice conventions used in this document**

#### **DANGER**

**Indicates a hazardous situation which, if not avoided, will result in death or serious injury.**

#### **WARNING**

**Indicates a hazardous situation which, if not avoided, could result in death or serious injury.**

## **A** CAUTION

**Indicates a hazardous situation which, if not avoided, could result in minor or moderate injury.**

#### *NOTICE*

Addresses practices not related to personal injury.

#### **Note**

Presents information that is important, but not hazard-related.

## <span id="page-2-0"></span>**Executive summary**

## **Business case**

Systems in the Unity Family are designed to be serviced by the user. You can solve common system problems within the Unisphere Service Page. However, a problem can occur that is not diagnosable or solvable by the options found on the Service Page.

## **Solution overview**

A set of problem diagnostic, system configuration, and system recovery commands are installed on the system's operating environment. These commands provide an indepth level of information and a lower level of system control than is available through Unisphere. This document describes these commands and their common use cases.

## **Key results / recommendations**

The Service (svc) Commands in this document are a subset of the operating environment's software tools for servicing a Unity system. You can use the UEMCLI scriptable system configuration for additional capability. This document does not discuss UEMCLI.

## **Introduction**

This document describes the set of operating environment commands that are used to diagnose and solve Unity system problems.

## **Purpose**

This document describes the commands available for diagnosing and solving system problems not correctable through Unisphere. It also discusses common uses for the Service Commands.

## **Scope**

This document provides a list of software tools available within the Unity's Secure Shell (SSH) that, when combined with the proper method, can troubleshoot Unity system problems.

The Service Commands listed are available on Unity systems running OE version 4.2.

Authorized technical support personnel may have installed additional service commands (not found in this document) on the system for troubleshooting purposes. Do not run additional commands without the approval of an authorized Service Representative.

The commands provide the following high-level problem solving functions:

- Configuration—Set or reset the state of individual Unity system hardware or software components.
- Diagnostic—Test or report the state of the system's hardware or software.
- Operations—Supports commands for advanced troubleshooting. These tools are for use by authorized Support Representatives only.
- <sup>l</sup> Recovery—Restore the system hardware or software components to a known state.

## **Usage**

Log in as the Service user account to a Unity Storage Processor (SP) or UnityVSA with the ESXi VM console to run commands. If SSH access has been enabled using Unisphere, the system console can be accessed using SSH. An individual SP can be accessed using a Serial-Over-LAN session, using the IPMITool.exe and connecting to the Service LAN port on the SP. Before using these commands,

- 1. Apply for the Service Account password.
- 2. Enable SSH.
- 3. Get any terminal hardware ready.
- 4. Install supporting software applications.

Unity SPs can run in one of two operational modes:

- <sup>l</sup> Normal Mode—Some commands only run in standard operational mode.
- <sup>l</sup> Service Mode—Some commands only run in maintenance and troubleshooting mode.
- Both-Some commands run in both modes.

## **Audience**

Unity storage system administrators, EMC, EMC partners, field service personnel, and support personnel.

The Service Commands run on the Unity system's Linux operating environment. Successful use of these commands requires familiarity with the Linux shell, the Unity's installed hardware, and the Unity's operating environment.

In addition, the Target Audience is included in the Usage category for each script. These categories include:

- <sup>l</sup> General Use—No special knowledge is needed to run or understand the results.
- Technical Service—Advanced training is required to run the command or understand the results. Do not run these commands without the approval of your authorized Service Representative.

## **Terminology**

Table 1 Terminology used in this technical note

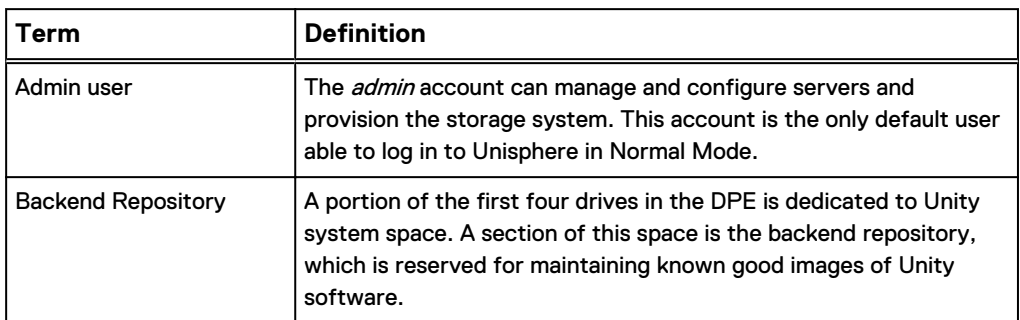

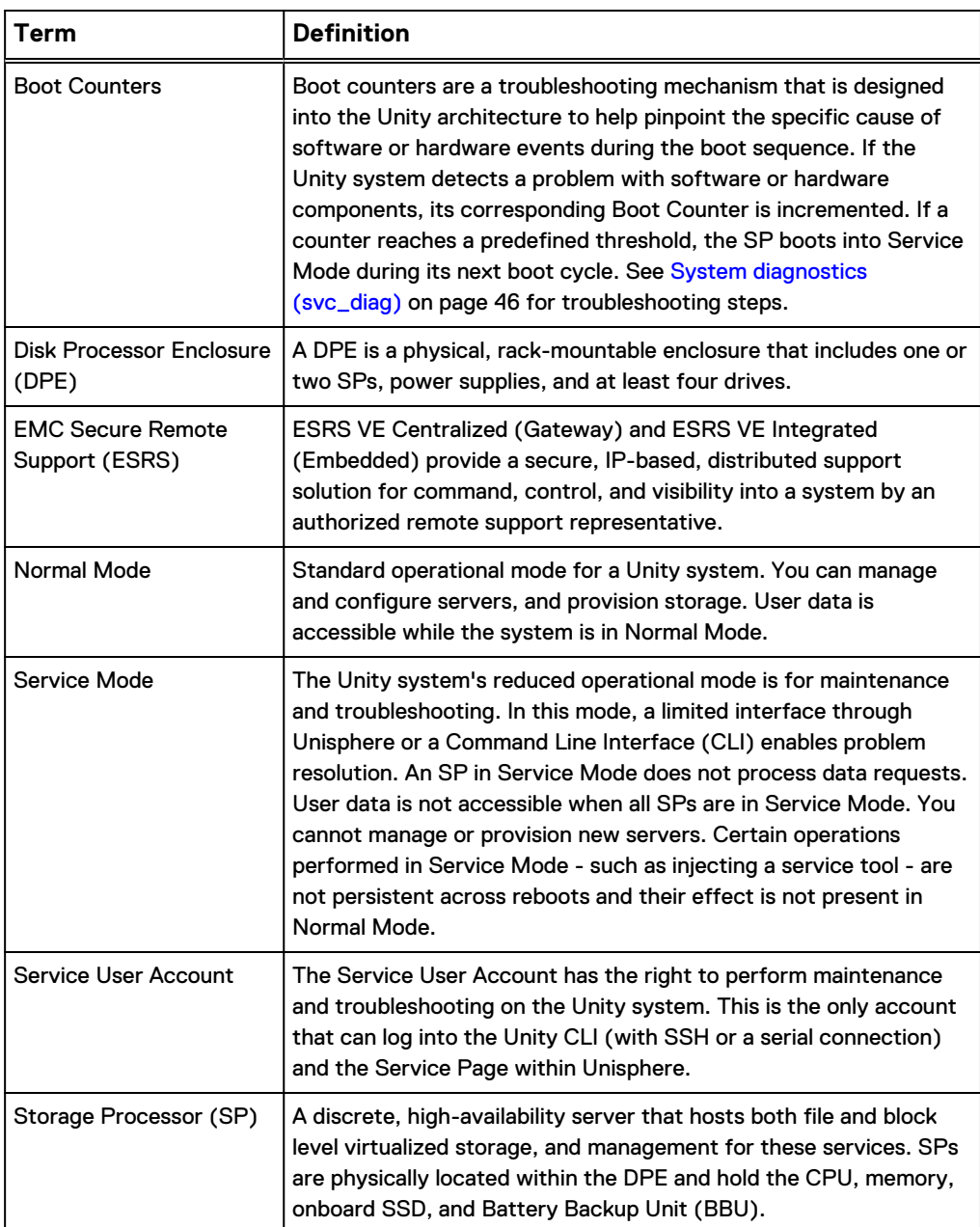

<span id="page-4-0"></span>Table 1 Terminology used in this technical note (continued)

# **Serviceability commands**

Learn about the Service Commands available on Unity systems, including appropriate usage examples and use cases.

Note that many Service Commands support a help option. Run this option with either the " $-\text{help}$ ", " $-\text{h}$ " or " $-$ ?" switch (no quotation marks). *Help* lists usage syntax, usage examples, and other information about the command's use. For example, to see the help option for svc\_ssh, run: **svc\_ssh --help**

## **Dump ACL database (svc\_acldb\_dump)**

This service script dumps the ACL database entries of a file system to a designated directory for further investigation.

Function: Diagnostic Mode: Normal Usage: Technical Service

#### **Description**

Use this command to troubleshoot ACL database issues in an online file system.

#### **Note**

This command must be run on the master SP.

#### **Use cases**

Usage:

```
svc_acldb_dump
 [-h | --help]
 | <NAS_Server_Name> 
       -dump -fs <file system name> -outpath <output directory
name>
```
#### Options:

#### [-h | --help]

Display help and exit.

#### <NAS\_Server\_Name>

The name of the NAS server.

#### -dump

Dump the ACL database of specified file system to the specific directory.

#### -fs <file system name>

Specify the name of the file system on which the command is performed.

#### -outpath <output directory name>

Specify the absolute or relative path to the directory where the output of the command is saved.

#### **Example usage**

Dump ACL database entries for file system **FileSystem00** on NAS server **NASServer00** to the directory **acl1**:

**svc\_acldb\_dump NASServer00 -dump -fs FileSystem00 -outpath ./acl1/**

```
/nas/bin/.server_config NASServer00 -v "dumpAllAclRecords 
FileSystem00 /AclRecordsDB" success
/nas/bin/.server_config NASServer00 -v "dumpAclDedupDir 
FileSystem00 /AclDedupDB" success
mount_vdm.sh NASServer00 success
Running on a single-SP system
Owning sysVDM=SVDM_A, vdmname: NASServer00, vdmid: 2
```

```
cp /mnt/NASServer00/AclRecordsDB ./acl1/ success
cp /mnt/NASServer00/AclDedupDB ./acl1/ success
Command done with success
```
**Related commands**

None.

## **Array configuration (svc\_arrayconfig)**

This service script captures a snapshot of the configurations on the storage system.

Function: Diagnostic Mode: Normal Usage: General Use

#### **Description**

This command captures the current system configuration and returns the location of the capture file.

#### **Note**

This command must be run on the master SP.

## **Use cases**

Usage:

```
svc_arrayconfig
    [-h \mid --help] | <no option>
     | [-s | --showPrivateData]
   | [-H | [-HTML] | [-g | --group] <value>
| [-v ] -version]
```
Options:

## [-h | --help]

Display help and exit.

#### no option

Capture the full configuration without sensitive information.

#### [-s | --showPrivateData]

Return all data, including sensitive information like IP addresses. By default, this data is excluded from the XML capture.

## [-H | --HTML]

Return data in an HTML format that can be viewed in any web browser.

## [-g | --group]

Specify which groups are captured in a comma-separated list. By default, all available groups are captured.

#### <value>

One of the following valid values:

system**—General system data** 

- hardware-Physical inventory data
- storage-Storage related data
- network-Network related data
- host-Host related data
- service—Remote support related data
- application-Application related data
- protection-Protection related data

## [-v | --version]

Display script version number.

#### **Related commands**

None.

## **Apply custom log-on banners (svc\_banner)**

This service script configures the login banner type for Linux and Unisphere.

Function: Configuration Mode: Normal Usage: General Use

#### **Description**

This command also allows the Normal user to specify what type of banner displays when logging into Linux using SSH or serial terminal connection. The svc\_banner operations only need to run on one SP and the changes synchronize between all SPs.

Optionally, configure a custom banner to display when authenticating through Unisphere as the Service user.

The login banner can be one of three different types:

- Simple—Displays a message containing:
	- **n** Unity system type
	- **n** system hostname
	- **system software version**
- Complex—Displays the same information as a simple banner in addition to:
	- **No System serial number**
	- **n** Unisphere IP Address
- Custom—Contains any message, including support for localized banners
	- **n** If the custom banner file is named en  $US.txt$  the banner's contents also appears when authenticating with Linux.

Setting any of the banner types overwrites all current banner information present on the system. For example, setting a "complex" banner overwrites any custom banner files present.

Custom or localized banners can only be set in Service Mode. As the Service user, create plain-text files in /home/service whose names follow the convention of:

<sup>l</sup> Two-letter lower-case language code (ISO 639-2)

- Underscore  $($   $)$
- Two-letter upper-case country code (ISO 3166)
- $\bullet$  ".txt"
	- Example: US English banner would be named: en\_US.txt

After creating these banner files, run svc\_banner --put <list of files> to apply them to the system.

#### **Use cases**

Usage:

```
svc_banner
   -q| -s | --set-simple
    | --set-complex
 | [-a | --activate]
 | [-p | --put] <list of files>
    | [-d | --delete]
   | --dump
```
## Options:

#### [-h | --help]

Display help and exit.

## -q

Run the script in quiet mode, which suppress all output. This must be the first parameter.

#### -s

Run the script in single SP mode. This must be specified after **-q** (if applicable) and before any other action.

#### --set-simple

Set system banner to default simple and destroy any custom banner installed on the system.

#### --set-complex

Set system banner to include more system information, like hostname, software version, IP address. Destroy any custom banner installed on the system.

## [-a | --activate]

Activate the custom login banner if already in non-volatile memory.

#### [-p | --put]

Put files into OEM Customization directory & activates file as banner if it is named en US.txt

#### <list of files>

The banner files to apply. Each file name is separated by a space.

#### [-d | --delete]

Clear the login banner text from non-volatile memory and restores default system banner.

#### --dump

Dump the contents of the system banner as plain text to stdout.

#### **Example usage**

Activate banner files in US English, Belarusian, and Chinese:

1. Create files with localized content named:

a. en\_US.txt

b. be\_BY.txt

c. zh\_CN.txt

2. To apply these files, run the following command as the Service user:

**svc\_banner --put en\_US.txt be\_BY.txt zh\_CN.txt**

Revert to the default style banner (run as the Service user):

**svc\_banner --set-simple**

**Related commands**

None.

## **Boot control (svc\_boot\_control)**

This service script lists or sets up the boot control blocks.

Function: System Operations Mode: Both Usage: Technical Service

#### **Description**

This command sets, clears, or lists boot control block tallies and breakpoints before the Unity specific software is loaded. It enables you to boot directly into the Linux operating environment for troubleshooting.

If you use the net option with either the set or clear command, you change how the breakpoint is set. Without the net option, a breakpoint is set before the storage system software starts. With the net option, the breakpoint is set to enable the internal network interface and stop the system software.

You can also list the boot control current settings. This command displays and clears the Cache Dirty or Cache Lost LUNs (CDCA) on this system.

#### *NOTICE*

This utility is for trained service personnel only.

## **Use cases**

Usage:

```
svc_boot_control
     [-\overline{h} | [-\text{help}] | [-s | --set] [net | cache]
     | [-c | --clear] [net | cache]
  | [--clear-all]
     | [-l | --list]
```
Options:

[-h | --help] Display help and exit.

## [-s | --set] [net | cache]

Request stop before the storage system software starts up.

If net option is used to either set or clear, instead of setting a breakpoint before the storage system software starts up, it sets a breakpoint to enable the internal network interface and stop the system software.

If cache option is used as an option to either set or clear, instead of setting a breakpoint before the storage system software starts up, it sets a breakpoint to when Cache Dirty or Cache Lost LUNs (CDCA) was last cleared.

### [-c | --clear]

Clear request to stop before the storage system starts up.

#### --clear-all

Stop and clear all the requests before the system starts up.

#### [-l | --list]

List current settings.

#### **Related commands**

[Mount storage \(svc\\_mount\)](#page-65-0) on page 66

[Create management interface \(svc\\_network\)](#page-72-0) on page 73

## **Cache (svc\_cache)**

This service script finds and clears a dirty cache.

Function: System Operations Mode: Both Usage: Technical Service

#### **Description**

See Knowledgebase article emc263713 for the full Clear Cache Lost / Dirty description. Do not attempt to Clear Cache Dirty or Lost with these commands if you have not read the Knowledgebase article.

*NOTICE*

Improper use of this tool can result in data loss.

## **Use cases**

Usage:

```
svc_cache
    [-h \mid --help] | [-r | --force-lost]
     | [-c | --clear-lost]
     | [-q | --query]
     | [-z | --clear-fc-dirty]
     | [-f | --fsck-list]
    | [-d] --done]
     | [-s | --show-all]
     | --boot-control-stop
     | --boot-control-continue
     | --cache-fix
```
Options: [-h | --help] Display help and exit.

## <span id="page-11-0"></span>[-r | --force-lost]

Force cache lost on all SPs.

## [-c | --clear-lost]

Clear all the cache lost LUNs for the current SP, prepare system LUNs for auto fsck.

## [-q | --query]

Search for all the LUNs disabled due to SP Cache Lost or Fast Cache Faulted.

## [-z | --clear-fc-dirty]

Clear Fast cache dirty on all LUNs.

## [-f | --fsck-list]

Re-do the auto fsck pre-processing, based on last --clear processing.

## [-d | --done]

Clean up all crumbs related to CDCA script. Cannot use  $-\texttt{fsck-list}$  or  $-\texttt{-}$ user-fs-list until next --clear-lost.

## [-s | --show-all]

Show all LUN information for both SPs.

## --boot-control-stop

Set system to halt boot when we can clear Cache Dirty or Cache Lost LUNs (CDCA).

## --boot-control-continue

Continue the storage system software startup that is currently halted.

## --cache-fix

Set the "cachefix" boot control flag.

## **Related commands**

None.

## **Antivirus configuration (svc\_cava)**

This service script sets up and manages the Common Internet File System (CIFS) file system's antivirus protection using the Celerra AntiVirus Agent (CAVA).

Function: Configuration Mode: Normal Usage: General Use

## **Description**

CAVA provides an antivirus solution to clients connected to a NAS server through CIFS/SMB protocols. CAVA uses a third-party antivirus software running on a remote host to identify and eliminate known viruses before they infect files on the storage system.

An administrator can perform a full scan of a file system using the  $\text{svc\_cava}$  fsscan command from the SP. To use this feature, CAVA must be enabled and running. The administrator can query the state of the scan while it is running, and can stop the scan if necessary. A file system cannot be scanned if the file system is

mounted with the option noscan. As the scan proceeds through the file system, it touches each file and triggers a scan request for each file. This option could be useful after an update of the virus definition files on the CAVA servers, to make sure there is no existing infected file in the NAS server.

Another option to scan existing files is to enable scan-on-first-read feature. CAVA uses the access time of a file to determine if a file should be scanned when a SMB client opens it for a read. The access time is compared with a time reference stored in the CAVA service. If the file's access time is earlier than the reference time, the file is scanned on read before it is opened by the SMB client. Otherwise, no scan occurs. Disable or enable this feature with the svc cava -set accesstime command. CAVA updates the scan-on-first-read time reference when it detects a virus definition file update on the AV engine. By default, the scan-on-first-read feature is disabled.

#### **Use cases**

Usage:

```
svc_cava { <NAS_Server_Name> | ALL }
    [-h \mid --help] | <no option>
     | -stats
     | [ -set accesstime={ now | none | [[[[yy]mm]dd]hh]mm[.ss] }]
     | [ -fsscan [<fs_mountpath> { -list | -create | -delete } ]
```
## Options:

## [-h | --help]

Display help and exit.

#### no option

Display the status of antivirus service of the NAS server, including the connection state to CAVA servers, the number of files checked and their progress.

#### -stats

Display statistics counters for the antivirus service.

## -set accesstime={ now | none | [[[[yy]mm]dd]hh]mm[.ss] }

Enable scan-on-first-read and change the access time setting, where:

- <sup>l</sup> now—Enable the scan-on-first-read feature and set the reference time to now.
- none—Disable the scan-on-first-read feature.
- *[[[[yy]mm]dd]hh]mm[.ss]*—Enable the scan-on-first-read feature and set the reference time according the specified value.

#### -fsscan [<fs\_mountpath> { -list | -create | -delete } ]

Start, stop, or view the status of a full file system scan, where:

- <fs\_mountpath>-Specify the location of the file system to be scanned.
- $-list$ —Display the scan status for the specified file system.
- -create—Start a full scan on the file system <fs\_name> and the offline options allow the file system scan on all offline files. By default, offline file systems are not included.
- -delete**—Stops the scan.**

#### **Note**

If no file system is specified, the -fsscan option displays the file system scan status for all file systems.

#### **Example usage**

Display the status of the antivirus service for myNas:

#### **svc\_cava myNas**

```
server 23 : commands processed: 1
comman\overline{d}(s) succeeded
output is complete
1485519308: VC: 5: VDM myNas: Enabled and Started.
1485519308: VC: 5: 1 Checker IP Address(es):
1485519308: VC: 5: 192.168.1.200 
ONLINE at Fri Jan 27 12:15:02 2017 (GMT-00:00)
1485519308: VC: 5: 
HTTP, CAVA version: 6.2.0.0
1485519308: VC: 5: 
AV Engine: Network Associates
1485519308: VC: 5: 
Remediation Window: 0 seconds
1485519308: VC: 5: 
Server Name: 192.168.1.200
1485519308: VC: 5: 
Last time signature updated: Thu Jan 26 23:00:00 2017 (GMT-00:00)
1485519308: VC: 5:
1485519308: VC: 5: 1 File Mask(s):
1485519308: VC: 5: *.*
1485519308: VC: 5: No file excluded.
1485519308: VC: 5: Share \\mynas.example.com\CHECK$.
1485519308: VC: 5: RPC request timeout=25000 milliseconds.
1485519308: VC: 5: RPC retry timeout=5000 milliseconds.
1485519308: VC: 5: High water mark=200.
1485519308: VC: 5: Low water mark=50.
1485519308: VC: 5: Scan all virus checkers every 10 seconds.
1485519308: VC: 5: When all virus checkers are offline:
1485519308: VC: 5: Continue to work with Virus Checking and CIFS.
1485519308: VC: 5: Scan on read disable.
1485519308: VC: 5: MS-RPC User: mynas$
1485519308: VC: 5: MS-RPC ClientName: mynas.example.com
1485519308: ADMIN: 6: Command succeeded: viruschk
```
#### **Related commands**

[CIFS support \(svc\\_cifssupport\)](#page-18-0) on page 19 [Dynamic Access Control \(svc\\_dac\)](#page-30-0) on page 31 [Event Publishing diagnostics \(svc\\_event\\_publishing\)](#page-49-0) on page 50 [View locks \(svc\\_lockd\)](#page-63-0) on page 64 [Advanced NAS settings \(svc\\_nas\)](#page-66-0) on page 67 [NAS server backup and restore statistics \(svc\\_pax\)](#page-79-0) on page 80 [Dump VHDX metadata \(svc\\_vhdx\)](#page-106-0) on page 107

## **Configure backup and recovery (svc\_cbr)**

This service script gathers metadata information to restore the system if needed.

Function: Recovery Mode: Both Usage: Technical Service

#### **Description**

The command automatically runs daily with the  $[-b \mid -\text{backward}$  option and can run at any time. The command also lists the backups that are on the system, and can perform a restore from the backup files. The  $[-r]$  -restore] option must only be used by authorized service personnel.

#### **Note**

The  $-b$  option for this command is run in Normal Mode. The  $-r$  option for this command is run in Service Mode.

#### **Use cases**

Usage:

```
svc_cbr
    [-h \mid --help] | [-b | --backup]
    | -np
     | [-n | --name-prefix] <name prefix>
     | --cleanup
     | [-l | --list]
 | [-q | --query] <plugin name>
 | [-r | --restore] <config name>
     | --restore-complete
```
#### Options:

#### [-h | --help]

Display help and exit.

### [-b | --backup]

Back up config data (default action).

#### -np

No partial configuration is allowed (default: partial configuration is allowed).

#### [-n | --name-prefix] <name prefix>

Rename the resulting config archive by appending the specified text string to the output.

#### --cleanup

Perform config archive cleanup

#### [-l | --list]

List configurations available for restore

#### [-q | --query] <plugin name>

Query if the restore is allowed for the specified plugin.

#### [-r | --restore] <config name>

Restore the specified config.

*NOTICE*

Requires Service Mode; this operation is for qualified service personnel only.

#### --restore-complete

Clears flags that indicate the CBR process is in progress. You can use this command when the restore is complete or cancelled.

#### **Related commands**

None.

## **Change hardware configuration (svc\_change\_hw\_config)**

This service script changes hardware configuration information for the system.

Function: Configuration Mode: Both Usage: Technical Service

#### **Description**

Refer to the system documentation for a complete description of upgrades and uses for this command.

#### **Note**

While the output for this command refers to eSLICs, this command is effective on any type of SLIC. Unity systems do not use eSLICs.

#### *NOTICE*

The  $[-c \mid -c$ hange chassis] and  $[-u \mid --u$ pgrade] qualifiers for this command are to be used by trained service personnel only.

#### **Use cases**

Usage:

```
svc_change_hw_config
    [-h \mid \overline{-}-help]
     | [-e | --eSLIC]
  | [-f | --fc_interrupt_coalesce_mode --disable | --enable | --
optimize | --status]
  | [-p | --fc_polling_mode --enable | --disable | --status]
      [-n \mid -\overline{-net}] | [-u | --upgrade] 
         {[-b | --begin]
| [-c] -commit]
 | [-a | --abort]}
     | [-c | --change_chassis] [-update_wwn_seed | -
update_wwn_seed_force | -get_system_drive_status]
 \perp
```
Options:

[-h | --help]

Display help and exit.

## [-e | --eSLIC]

Commit a new eSLIC / IO Module.

## [-f | --fc\_interrupt\_coalesce\_mode --disable | --enable | --optimize | --status]

Used to toggle and query the FC interrupt coalesce mode setting. The FC interrupt coalesce setting features Zero Interrupt Operation (ZIO), which monitors whether the system driver is servicing the response queue. If the sysem driver has made progress before the interrupt delay time expires, the firmware restarts the interrupt delay time without interrupting the system driver.

#### --disable

Disable the FC interrupt coalesce mode.

#### --enable

Enable FC interrupt coalesce mode.

#### --optimize

Optimize the system for enhanced ZIO mode.

#### --status

Display the current FC interrupt coalesce mode.

**Note**

An SP reboot is required to apply changes to this setting.

## [-p | --fc\_polling\_mode --enable | --disable | --status]

Used to toggle and query the polling mode setting.

--enable

Enable polling mode.

--disable

Disable polling mode

--status

Display the current FC polling mode.

## [-n | --net]

Remove network interfaces found on non-existent ports.

## [-u | --upgrade]

Perform a system upgrade. Used only as part of the approved, official process to upgrade system memory.

## [-b | --begin]

Begin an upgrade, valid in Normal Mode.

## [-c | --commit]

Commit an upgrade, valid in Service Mode.

## [-a | --abort]

Abort an upgrade, valid in Service Mode.

#### **Note**

An upgrade involves running this script twice.

- 1. Run this script using the  $[-b \mid -\text{begin}]$  option to start the upgrade.
- 2. Perform whatever steps are necessary for the upgrade.
- 3. Run the script using the  $[-c \mid --commit]$  option to commit the upgrade.

#### [-c | --change\_chassis]

#### -update\_wwn\_seed

Update chassis wwn\_seed automatically with the one read from system drive.

#### -update\_wwn\_seed\_force

If there is one new drive in system slot  $(0_0_0 - 0_0 - 2)$ , use the  $-$ force option to change the chassis configuration.

### -get\_system\_drive\_status

Get current Chassis wwn\_seed and the system drive info.

#### -cancel

Cancel the current SLIC upgrade.

### **Related commands**

None.

## **Check hardware configuration (svc\_check\_hw\_config)**

This service script displays hardware configuration information for the system.

Function: Diagnostic Mode: Both Usage: Technical Service

#### **Description**

The command can be used to display a summary of information about the SP hardware  $(-\text{-qetal})$ , or verify the DIMM configuration of the system  $(-\text{-dimms})$ . In the latter case, the expected correct DIMM configurations for the system are displayed. This can be used if the unit is in Service Mode because of an invalid DIMM configuration.

## **Use cases**

Usage:

```
[-h \mid --help]|\cdot| [-d \cdot | - -dimms] | [-a | --getall]
```
#### Options:

[-h | --help] Display help and exit.

#### <span id="page-18-0"></span>[-d | --dimms]

Check the DIMM configuration.

## [-a | --getall]

Run speclcli -getall.

**Related commands**

None.

## **CIFS support (svc\_cifssupport)**

This service script provides information for troubleshooting CIFS-related issues.

Function: Configuration Mode: Normal Usage: General Use

#### **Description**

This command displays information about network connectivity to Domain Controllers, access rights, credentials, access logs, and other related items.

#### **Note**

This command must run on a primary SP.

**Use cases**

Usage:

```
svc_cifssupport 
    ^{-}[-h | -help | --help | <no option>]
     |{ <NAS_Server_Name> | ALL }
         {-accessright [-help]
           | -acl [-help]
         | -audit [-help]
         | -builtinclient [-help]
         | -checkup [-help]
         | -cred [-help]
 | -gpo [-help] 
 | -homedir
         | -Join [-help]
          | -logontrace [-help]
          | -lsarpc [-help]
         | -nltest [-help]
         | -pdcdump [-help]
         | -pingdc [-help]
          | -samr [-help]
         | -secmap [-help]
         | -setspn [-help]
         | -smbhash [-help]
         | -Unjoin [-help]}
```
Options:

#### [-h | -help | --help | <no option>]

Display help and exit. Use this option with svc cifssupport to view the toplevel options for the command. To view the options and parameters for a top-level option, use the  $-\text{help}$  option after the top-level option. For example, the output of svc\_cifssupport -setspn -help provides detailed usage information about the -setspn option.

#### -accessright

Compute the effective access rights for a user on a file system resource. Usage:

```
svc_cifssupport {<NAS_server_name> | ALL} -accessright
     {-user <user_name> [-domain <domain_name>] | -sid <SID>}
    { {\{\text{-path}}\xspace{-path}} {\text{-name}} [-stop_on_symlink]} | -share
<share_name>}
```
#### -user <user\_name> [-domain <domain\_name>] | -sid <SID>

Specify the user name and domain or the SID of the user.

#### {-path <path\_name> [-stop\_on\_symlink]} | -share <share\_name>

Specify the file system resource.

#### -acl

Dump or display the Access Control List (ACL) for the specified file system resource.

Usage:

```
svc_cifssupport {<NAS_server_name> | ALL} -acl
      \overline{\text{${\{(-path $\texttt{δ} = \texttt{b} \in \mathbb{R}\} \times \mathbb{R}^d\}$} [-stop on symlink]} | -share
\langlesharename>} [-verbose] [-aclext]
```
#### -stop\_on\_symlink

Display the ACL of the symbolic link instead of the target of the link.

#### -aclext

Dump additional details about conditional ACEs and resource attributes that are present.

#### -audit

Audit the current CIFS (clients) connections on the SMB server. Usage:

```
svc cifssupport {<NAS server name> | ALL} -audit
    -user <user name>
    | -client <client name>
     | -full
```
#### -user <user\_name>

Audit connections for the specified user.

#### -client <client\_name>

Audit connections for the specified client or IP address.

## -full

Display more details about the file opens per connection.

#### -builtinclient

Audit the current domain controller connections on the SMB server built-in client.

#### Usage:

svc\_cifssupport {<NAS\_server\_name> | ALL} -builtinclient

### -checkup

Perform internal configuration tests to discover the root cause of potential configuration or environmental errors. Usage:

```
svc_cifssupport {<NAS_server_name> | ALL} -checkup [-full] [-
info]
```
#### -full

Perform additional tests, which could take a significant amount of time.

#### -info

Display information about the test that is executed by the command.

#### -cred

Display or build a Windows user credential. Use this command to troubleshoot user access control issues.

Usage:

```
svc cifssupport {<NAS server name> | ALL} -cred
         {-user <user_name> -domain <domain_name> | -sid <SID> | 
-uname <unix name>}
        [-bu\overline{1}ld]
          [-credext]
```
#### -user <user\_name> -domain <domain\_name>

The name and domain of the user.

#### -sid <SID>

The SID of the user in decimal form.

#### -uname <unix\_name>

The UNIX name or numerical ID (using the convention @uid=xxxx,gid=yyyy@, with xxxx and yyyy the decimal numerical value of the uid and the primary gid, respecitively) of the user.

#### **Note**

Setting the default UID to 0, or to a user which will be resolved at UID 0, will grant that user full root access. Ensure that this value is not set to 0 for users who should not have full access.

#### -build

Build the credential for a user that has not yet connected the SMB server.

#### **Note**

This option requires a domain administrator ID/ password.

#### -credext

Include additional details of the claims that are present in the Kerberos ticket. This is only for Dynamic Access Control (DAC).

#### -gpo

List (-info) or force update (-update) the Windows global policy objects (GPOs) that are applied to the SMB server. Usage:

svc cifssupport {<NAS server name> | ALL} -gpo [-info] [-update]

#### -homedir

Enable or disable the SMB home directories. Once the feature is enabled, a homedir file containing the name of the SMB users and their related home dirctory must be uploaded to the NAS server using the uemcli /net/nas/ server CLI command. Once this is done, SMB users can connect to the SMB HOME share.

### [-enable]

Enables the home directories feature.

#### [-disable]

Disables the home directories feature.

#### Usage:

```
svc_cifssupport {<NAS_server_name> | ALL} -homedir [-enable] |
[-disable]
```
#### -Join

#### Usage:

Join the specified server to a Windows Active Directory (AD) domain, move it to another organizational unit (OU), or collect information about it from the Domain Controller (DC).

## Usage:

```
svc cifssupport {<NAS server name> | ALL} -Join
    -compname <comp_name> -domain <full_domain_name> -admin
<admin_name>
     [-ou <organizational_unit>]
     [-option {reuse | resetserverpasswd | addservice=nfs}]
```
#### -admin <admin\_name>

Specify an account that has administrator privileges on the specified domain. The password must be provided when prompted.

#### -ou <organizational\_unit>

Specify the OU in which to place or move the specified computer.

#### -option {reuse | resetserverpasswd | -addservice=nfs}

#### reuse

Allow the specified computer to join the server by taking ownership of an existing computer account in the Windows AD domain that matches the computer name that is specified in the command.

#### resetserverpasswd

Reset the server password on the DC.

#### -addservice=nfs

Add an NFS SPN for the specified server in Active Directory for secure NFS.

#### -logontrace

Log user or machine logon attempts for the specified IP address or for all clients when no IP address is specified.

Usage:

```
svc_cifssupport {<NAS_server_name> | ALL} -logontrace {-enable
\langle ip \rceiladdress> | -disable | -list}
```
#### -lsarpc

Query the specified Windows user identify for an account specified by user name or SID (security identifier) and return the corresponding Unix uid. Usage:

```
svc_cifssupport {<NAS_server_name> | ALL} -lsarpc
     -nb <comp_name>
     {-user <user_name> 
     | -sid <SID> [hex=<0/1>]
     | -priv}
```
#### -nb <comp\_name>

Specify the netbios name of the server.

#### -user <user\_name> | -sid <SID>

Specify the username or the SID.

#### hex=<0/1>

Specify if the SID is given in decimal (0) or hexadecimal (1) format.

#### -priv

List all available privileges on the domain. This can be used to resolve foreign language issues.

#### -nltest

Simulate an NTLM user authentication on the server by specifying a domain user name and password pair. Use this command to troubleshoot connection issues or test DC connections. This command only applies to servers that are joined to a Windows domain.

Usage:

```
svc_cifssupport {<NAS_server_name> | ALL} -nltest
     -nb <comp_name>
     {-user <user_name> -dom <domain> -usrpwd <user_password> 
    [-wkst <client name>]}
```
#### -wkst <client\_name>

Optionally set a workstation name in the NTLM request.

#### -pdcdump

Display information about every SMB server DC in use at the NAS server level. This command only applies to servers that are joined to a Windows domain. Usage:

svc cifssupport {<NAS server name> | ALL} -pdcdump

#### -pingdc

Check the network connectivity of the CIFS server that is specified by the NetBIOS name or computer name with a domain controller. Once connectivity is established, the command verifies that a CIFS server can access and use the domain controller services. This command only applies to servers that are joined to a Windows domain.

Usage:

```
svc cifssupport {<NAS server name> | ALL} -pingdc -compname
<comp_name> [-dc <netbios_DC_name>] [-verbose]
```
#### -samr

Query the groups a user belongs to using either the user name or SID.

#### **Note**

The SID must be provided in hexadecimal format. This command only applies to servers that are joined to a Windows domain.

Usage:

```
svc_cifssupport {<NAS_server_name> | ALL} -samr -nb <comp_name>
\{-s\overline{id} \leq SID> | -user \leq user name>\}
```
#### -secmap

Access the Secure Mapping database that acts as a cache mechanism to relate Windows SIDs to UNIX UIDs.

#### **Note**

Modifying a SID to UID mapping can impact security. Use with caution.

Usage:

```
svc_cifssupport {<NAS_server_name> | ALL} -secmap
     -list
        [ -user <user name> -domain <domain name>
         | -domain <domain_name>
         | -sid <SID>
         | -uid <user_id>
         | -gid <group_id> ]
    | -create {-name <name> -domain <domain name> | -sid <SID> }
     | -update {-name <name> -domain <domain_name> | -sid <SID> }
      | -delete {-name <name> -domain <domain_name> | -sid <SID> }
     | -export [-file <filename>]
     | -import -file <filename>
     | -report
```
## -list [ -user <user\_name> -domain <domain\_name> | -domain <domain\_name> | -sid <SID> | -uid <user\_id> | -gid <group\_id> ]

List the Secure Mapping entries, filtered by the specified options.

## -create {-name <name> -domain <domain\_name> | -sid <SID> }

Add a new mapping entry in the Secure Mapping database.

#### -update {-name <name> -domain <domain\_name> | -sid <SID> }

Update a mapping entry from the Secure Mapping database.

#### -delete {-name <name> -domain <domain\_name> | -sid <SID> }

Delete a mapping entry from the Secure Mapping database.

#### -export [-file <filename>]

Export Secure Mapping database to the specified file.

#### -import -file <filename>

Import Secure Mapping database from the specified file.

#### -report

Display Secure Mapping database health and content.

#### **Note**

Modifying SID/UID mapping can potentially affect security. Use these options with caution.

#### -setspn

Manage Windows security principals (SPNs) of the specified computer that is ioined to AD.

#### **Note**

SPNs are required for domain configurations in which the DNS domain is different than authentication domain (Kerberos realm). For example, if the DNS server zone includes a DNS CNAME record that maps compname.<domain1 FQDN> to compname.<server's domain FQDN>, then the SPN host compname.<domain1 FQDN> must be added for the compname.

#### Usage:

```
svc_cifssupport {<NAS_server_name> | ALL} -setspn
    -list compname=<comp_name>
    | -add <SPN> 
compname=<comp_name>,domain=<full_domain_name>,admin=<admin_name
>
     | -delete <SPN>
```
## -list compname=<comp\_name>

Display all SPNs for the specified FQDN server, both for the SMB server and for the KDC Windows AD entry.

### -add <SPN>

compname=<comp\_name>,domain=<full\_domain\_name>,admin=<admin\_name >

Add the specified SPN to both the NAS server and AD.

#### -delete <SPN>

Delete the specified SPN for both the NAS server and AD.

#### -smbhash

Troubleshoot issues with the Microsoft Windows Branch caching mechanism. BranchCache V1 and BranchCache V2 are supported. Usage:

```
svc_cifssupport {<NAS_server_name> | ALL} -smbhash
 -hashgen <path> [-recursive] [-minsize <size>]
    | -hashdel <path> [-recursive]
     | -abort <id>
     | -info
     | -fsusage <fs_name>
     | -exclusionfilter <filter>
     | -audit {enable | disable} [-task] [-service] [-access]
     | -cleanup <fs_name> [-all | -unusedfor <days> | -
unusedsince <date>]
```
#### -hashgen <path> [-recursive] [-minsize <size>]

Generate all SMB hash files for the specified path. If -recursive is used, the SMB hash is recursively generated for the subdirectories.

#### -hashdel <path> [-recursive]

Delete all SMB hash files for the specified path.

#### -abort <id>

Cancel the specified pending or ongoing request (hash file generation or deletion). The ID for the request is in the output of  $\text{-info}$ .

#### -info

Show detailed information for the hash generation service.

#### -fsusage <fs\_name>

Display the SMB hash file disk usage for the specified file system.

#### -exclusionfilter <filter>

Do not generate an SMB hash file for files that match the exclusion filter.

## -audit {enable | disable} [-task] [-service] [-access]

Enable the generation of audits in the smbhash event log.

#### -cleanup <fs\_name> [-all | -unusedfor <days> | -unusedsince <date>

Clean up the SMB hash files for the specified file system.

#### -Unjoin

Unjoin the specified machine from its AD domain. If dynamic DNS is employed, the entry is removed from AD and DNS. The password for the specified account with domain administrator privileges must be provided when prompted. Usage:

```
svc_cifssupport {<NAS_server_name> | ALL} -Unjoin
    -compname <comp_name> -domain <full_domain_name> -admin
<admin_name>
```
#### **Example usage**

Audit (list) the CIFS connections of the CIFS server of a NAS server "mynas":

**svc\_cifssupport mynas -audit**

```
vdm1 :
|||| AUDIT Ctx=0x00110f1288, ref=2, W2K8 Client(MYWORKSTATION) 
Port=57416/445
||| SERVER_119[DOMAINB] on if=4_FCNCH0972C3275
||| CurrentDC 0x00110c8688=FRA165202
||| Proto=NT1, Arch=Win2K, OS 6.1 Build 7601, RemBufsz=0xffff, 
LocBufsz=0xffff, popupMsg=1
||| 0 FNN in FNNlist NbUsr=1 NbCnx=2
||| Uid=0x3f NTcred(0x0005e9b468 RC=4 NTLMSSP Capa=0x2001) 'DOMAINB
\eric1'
|| Cnxp(0x0010f5aa88), Name=IPC$, cUid=0x3f Tid=0x3f, Ref=1, 
Aborted=0
| readOnly=0, umask=22, opened files/dirs=0
| types=Global System - - - - - -
| Absolute path of the share=\.etc
|| Cnxp(0x00098c81c8), Name=share1, cUid=0x3f Tid=0x40, Ref=1, 
Aborted=0
| readOnly=0, umask=22, opened files/dirs=0
| types=Global - - - - - - - OCNone
| Absolute path of the share=\fs1
total smb_streamCtx: 1
```
Display the current state of SMB home directory of the NAS server named " $vdm$ ":

**svc\_cifssupport vdm1 -homedir**

vdm1 : done SMB home directories enabled : False

Enable explicitly the SMB home directory of the NAS server named "vdm?":

**svc\_cifssupport vdm1 -homedir -enable**

vdm1 : done

Display the Access Control List (ACL) for the directory /fs1 on the NAS server "mynas":

```
svc_cifssupport mynas -acl -path /fs1
```

```
vdm1 :done
ACL DUMP REPORT
Path : /fs1
UID : 0
GID : 0
Rights : rwxr-xr-x
owner SID : S-1-5-12-1-0
group SID : S-1-5-12-2-0
DACL
AT.I. S-1-1-0ALLOWED 0x3 0x1f01ff RWXPDO
```
**Related commands** [Antivirus configuration \(svc\\_cava\)](#page-11-0) on page 12 [Dynamic Access Control \(svc\\_dac\)](#page-30-0) on page 31 [Event Publishing diagnostics \(svc\\_event\\_publishing\)](#page-49-0) on page 50 [View locks \(svc\\_lockd\)](#page-63-0) on page 64 [Advanced NAS settings \(svc\\_nas\)](#page-66-0) on page 67 [NAS server backup and restore statistics \(svc\\_pax\)](#page-79-0) on page 80 [Dump VHDX metadata \(svc\\_vhdx\)](#page-106-0) on page 107

## **Configure ConnectEMC (svc\_connectemc)**

This service script allows the user to enable and configure ConnectEMC.

Function: Configuration Mode: Normal Usage: General Use

#### **Description**

In addition to enabling or disabling ConnectEMC, this script is used to show the status and configuration of ConnectEMC, change email settings, and test the connection. The command runs on either SP when both SPs are in Normal Mode and is supported on both physical and virtual deployments, excluding UnityVSA Community Edition.

## **Use cases**

Usage:

```
svc_connectemc
     [-h | --help]
     | [-g | --getconfig]
     | [-s | --status]
     | [-e | --enable] <SMTP address>
     | [-m | --sendermail] <sender email address>
     | [-c | --changeserver] <SMTP address>
     | [-t | --testsendalert]
     | [-d | --disable]
```
Options:

```
[-h | --help]
```
Display help and exit.

## [-g | --getconfig]

Display the current ConnectEMC configuration.

## [-s | --status]

Display the status of ConnectEMC.

### [-e | --enable] <SMTP address>

Enable ConnectEMC.

#### [-m | --sendermail] <sender email address>

Set (with --enable) or modify the email address ConnectEMC uses to send alerts.

### [-c | --changeserver] <SMTP address>

Change the SMTP server configuration after ConnectEMC is enabled.

## [-t | --testsendalert]

Send a test message to support.

## [-d | --disable]

Disable ConnectEMC.

#### **Example usage**

Display ConnectEMC status:

```
svc_connectemc -s
```
ConnectEMC: NOTRUNNING DISABLED

#### Enable ConnectEMC:

**svc\_connectemc -e smtp.server.com**

```
INFO [spa]: Enabling ConnectEMC
INFO [spa]: Persisting SMTP server configuration
INFO [spa]: Persisting sender email address configuration
INFO [spa]: ConnectEMC has been enabled successfully.
```
#### Display ConnectEMC configuration details:

```
svc_connectemc -g
```

```
INFO [spa]: SMTP Host: smtp.server.com
INFO [spa]: SENDER EMAIL: bs-d3092@emc.com
INFO [spa]: EMC Destination Email: emailalertesg@emc.com
```
Set the email address ConnectEMC uses to send alerts:

**svc\_connectemc -m testaccount@company.com**

INFO [spa]: Setting sender email address to testaccount@company.com

Change the email server while ConnectEMC is enabled:

**svc\_connectemc -c sample.company.com**

INFO [spa]: Setting SMTP Host to sample.company.com

Test the capability of ConnectEMC to send a message to support:

**svc\_connectemc -t**

INFO [spa]: Test Dialhome request sent

#### Disable ConnectEMC:

**svc\_connectemc -d**

INFO [spa]: Disabling ConnectEMC INFO [spa]: ConnectEMC has been disabled successfully.

**Related commands** None.

## **Copy data in vault drives (svc\_copyto)**

This service script is used to copy user data from one drive to another. It can only be used for system (vault) drives (slots 0-3) in traditional pools.

Function: Recovery Mode: Normal Usage: Technical Service

#### **Description**

This service script is used to copy user data from one drive to another. It can only be used for system (vault) drives (slots 0-3) in traditional pools. When a drive fails, a hot spare is permanently swapped in. The user can use this script to move the data back to the original location when the faulted drive has been replaced.

Permissible destination drive values:  $0_0$ ,  $0_0$ ,  $0_0$ ,  $1$ ,  $0_0$ ,  $2$ , and  $0_0$ ,  $3$ .

#### **Use cases**

Usage:

```
svc_copyto 
[-h|--help]| [-sd <source drive>]
| [-dd <destination drive>]
```
#### Options:

[-h | --help]

Display help and exit.

#### [-sd <source drive>]

Source drive, in bus\_enclosure\_slot format.

#### <span id="page-30-0"></span>[-dd <destination drive>]

Destination drive, in bus\_enclosure\_slot format.

#### **Example usage**

To copy user data from one drive to another:

```
svc_copyto -sd 0_1_2 -dd 0_0_3
```

```
Successfully initiate copyTo command from source object 0x10a to 
dest object 0x4.
# of Regressions Caused : 0
```
**Related commands**

None.

## **Upload SSL certificates (svc\_custom\_cert)**

This service script installs SSL certificates.

Function: Configuration Mode: Normal Usage: General Use

#### **Description**

This command installs custom SSL certificates for use by the GUI web server in both Normal and Service Mode. It looks for *<cert file base path>*.pk and *<cert file base path>*.crt files that contain the private key and certificate respectively.

The private key must have a strength of at least 2048 bits.

**Use cases** Usage:

```
svc_custom_cert
    [-h \mid --\text{help}] | <cert file base path>
```
Options:

[-h | --help]

Display help and exit.

#### <cert file base path>

Install an SSL certificate, where *<cert file base path>* is the file path of the directory containing the certificate files.

### **Related commands**

None.

## **Dynamic Access Control (svc\_dac)**

This service script provides Dynamic Access Control configuration and diagnostic options.

Function: Configuration, Diagnostic

Mode: Normal Usage: General Use

#### **Description**

This command provides the following Dynamic Access Control configuration options:

- Enable (default) or disable the feature.
- <sup>l</sup> Enable or disable (default) the logging of differences between proposed and effective permissions. Changes to this configuration are not persistent and it returns to its default value when the SP is restarted.
- Add and delete custom recovery rules.

This command also provides the following Dynamic Access Control diagnostic options:

- Show whether the feature is currently enabled or disabled. This will also verify that the state is consistent in both SPs.
- <sup>l</sup> Show details of all Central Access Policies associated with a compname (that is, a CIFS server).
- Show details of a specific Central Access Policy associated with a CIFS server, either by distinguished name or by CAPID.
- Change the verbosity of logging produced by the Dynamic Access Control feature. Changes to verbosity are not persistent and it returns to its default value when the SP is restarted.

**Use cases**

Usage:

```
svc_dac
     [-h | --help]
     | <svdm>
       {[-e] --enable]} | [-d | --disable]
         | [-s | --state]
         | --cap-staging-enable
         | --cap-staging-disable
        | [-v | --verbosity] <level>}
    | <vdm>
        {[-i | --info] <compname>
            {--dn <policy_distinguished_name>
 | --id <policy_id>}
 | [-p | --preload] <compname> --dn <policy_dn>
         | [-r | --refresh] <compname>
        | --delete <compname> --id <policy id>
 | --add-recovery-rule <compname> --rule-name <rule_name> --
resource-condition <resource_condition> --effective-security 
<effective_security>
         | --delete-recovery-rule <compname> --rule-name <rule_name>}
```
Options:

#### [-h | --help]

Display help and exit.

#### <svdm>

Perform an action on  $\langle \text{svdm} \rangle$ , where  $\langle \text{svdm} \rangle$  is one of:

- $\bullet$  SVDM A
- <sup>l</sup> SVDM\_B
- ALL.

## [-e | --enable]

Enable DAC on <svdm>. Only valid if <svdm> is ALL.

## [-d | --disable]

Disable DAC on <svdm>. Only valid if <svdm> is ALL.

## [-s | --state]

Show current state of DAC on <svdm>. Only valid if <svdm> is ALL.

#### --cap-staging-enable

Enable the evaluation of proposed permissions on <svdm>. Differences between the current and proposed permissions are logged.

#### --cap-staging-disable

Disable the evaluation of proposed permissions on  $\langle \text{svdm} \rangle$  (this is the default).

## [-v | --verbosity] <level>

Set the verbosity of log messages associated with DAC on  $\lt$ svdm>, where <level> is one of:

- ad dbg
- ad\_dbg2
- ad dbg3
- all dbg
- all\_dbg2
- all dbg3
- compile\_dbg
- default
- eval dbg
- eval dbg2
- eval dbg3
- <sup>l</sup> gpo\_dbg
- policy dbg
- recovery dbg
- thrd dbg

## **Note**

Specifying a level of  $dbg2$  or  $dbg3$  significantly reduces the performance of the system.

#### <vdm>

Perform an action on <vdm>, where <vdm> is the NAS Server Name.

#### [-i | --info] <compname>

Show details of all the policies in the policy manager associated with <compname>, where <compname> is the Active Directory Computer Name.

#### --dn <policy\_distinguished\_name>

Show details of the policy with the specified distinguished name in the policy manager associated with *<compname>*, where <policy\_distinguished\_name> is of the form "**CN=Finance Policy, CN=Central Access Policies,CN=Claims Configuration,CN=Configuration, DC=test,DC=prv**".

#### --id <policy\_id>

Show details of the policy with the specified policy id in the policy manager associated with <compname>, where <policy\_id> is of the form **S-1-17-n-n-n-n**.

#### [-p | --preload] <compname> --dn <policy\_distinguished\_name>

Load the policy with the specified distinguished name into the policy manager associated with <compname>.

#### [-r | --refresh] <compname>

Refresh all the policies currently in the policy manager associated with <compname>. Policies that no longer exist in the Active Directory will be deleted.

#### --delete <compname> --id <policy\_id>

Delete the policy with the specified policy id from the policy manager associated with <compname>.

#### --add-recovery-rule <compname> --rule-name <rule\_name> --resourcecondition <resource\_condition> --effective-security <effective\_security>

Add a recovery rule with the specified name to the policy manager associated with <compname>, where:

- <sup>l</sup> <rule\_name> is the name of the new rule. If a recovery rule already exists with the specified name it will be replaced by the new rule.
- <sup>l</sup> <resource\_condition> is an expression that is used to determine the resources the new recovery rule applies to. Omitting this option (or specifying the empty string) means the new rule is applicable to all resources.
- <sup>l</sup> <effective\_security> SDDL ACL that specifies the effective security for the new recovery rule.

#### --delete-recovery-rule <compname> --rule-name <rule\_name>

Delete the specified recovery rule from the policy manager associated with <compname>. <rule\_name> is the name of the recovery rule to delete.

#### **Example usage**

Query Dynamic Access Control state:

**svc\_dac ALL --state**

DAC is enabled

Enable Dynamic Access Control (only needed if  $-\text{disable}$  was used earlier):

**svc\_dac ALL --enable**

**svc\_dac ALL --state** DAC is enabled

Disable Dynamic Access Control:

```
svc_dac ALL --disable
svc_dac ALL --state
```
DAC is disabled

Enable the logging of differences between proposed and effective permissions:

**svc\_dac SVDM\_A --cap-staging-enable**

The following server log excerpt shows a difference between proposed and effective permissions (the prefix displayed here varies and is only an example). The hexadecimal numbers allow the exact reason for the difference to be established:

```
nt cred={user=mreid domain=dac.prv} File={fsid=15 ino=77}
policy="Finance Policy" rule="Finance Documents Rule" expr=acl: 
Effective Access != Proposed Access: effective=0x0 (0x3/0x7) 
proposed=0x1 (0x2/0x7)
```
Disable the logging of differences between proposed and effective permissions (only needed if --cap-staging-enable was used earlier):

**svc\_dac SVDM\_A --cap-staging-disable**

Set the verbosity of the logging produced by the Dynamic Access Control feature  $("eval doq"$  will output a single line in the server log whenever a Central Access Policy is evaluated):

**svc\_dac SVDM\_A --verbosity eval\_dbg**

Set the verbosity of logging to its default level (no logging unless there is a problem):

**svc\_dac SVDM\_A --verbosity default**

Dump all the Central Access Policies that are associated with compname dacjb3 on VDM NASServer00:

**svc\_dac NASServer00 --info dacjb3**

```
dumpPolicies: thrd=0x0006a78fe0 mgr=0x00044b3488 - Central Access 
Policies in order of use:
CAP_SUMMARY - <Default Recovery CompName>: Added Rule "Default 
Recovery Rule" to Policy "Recovery Policy"
     Policy CN=Finance Policy
         DN=CN=Finance Policy,CN=Central Access Policies,CN=Claims 
Configuration, CN=Services, CN=Configuration, DC=eft2k12r2, DC=fra, DC=lo
cation, DC=room, DC=company, DC=com
         spid=S-1-17-4139820701-1097067024-1431851945-3663950443
         compName=dacjb3
         domainName=eft2k12r2.fra.loc.room.company.com
         configDomain=eft2k12r2.fra.loc.room.company.com
         whenCreated=20150507092525.0Z
         whenChanged=20150507092525.0Z
         uSNCreated=2763040
         uSNChanged=2763042
         state=Uncompiled
         source=Preload
```

```
 preloadGenerationNumber=1
         isRecoveryPolicy=false
         refreshTime=20150616140213.0Z - Tue Jun 16 14:02:13 2015
         Rule CN=Finance Documents Rule
             DN=CN=Finance Documents Rule,CN=Central Access 
Rules,CN=Claims 
Configuration, CN=Services, CN=Configuration, DC=eft2k12r2, DC=fra, DC=lo
cation, DC=room, DC=company, DC=com
             Effective Security=O:SYG:SYD:AR(A;;FA;;;OW)(A;;FA;;;BA)
(A;;0x1200a9;;s-1-5-21-2304111109-38630077-404395154-2264) (A;;
0x1301bf;;;S-1-5-21-2304111109-38630077-404395154-2265)(A;;FA;;;SY)
(XA;;0x1301bf;;;AU;((@USER.ad://ext/country:88d256bee1a3d518 Any of
@RESOURCE.Country_88d256bee1e69721) && (@USER.ad://ext/department:
88d256bee1d3841c Any_of @RESOURCE.Department_MS)))
            Proposed Security=0:SYG:SYD:AR(A;;FA;;OW) (A;;FA;;;BA)
(A;;FA;;SY)(A;;FA;;jWD) Resource Condition=(@RESOURCE.Department_MS Contains 
{"Finance"})
             whenCreated=20150507092525.0Z
             whenChanged=20150601145251.0Z
             uSNCreated=2763039
             uSNChanged=2918983
             isCompiled=false
             isCompilationSuccessful=false
dumpPolicies: thrd=0x0006a78fe0 mgr=0x00044b3488 - Central Access 
Recovery Policy:
     Policy CN=Recovery Policy
         DN=Internal Recovery Policy
        spid=S-1-1-0 compName=<Default Recovery CompName>
         domainName=NA
         configDomain=NA
         whenCreated=NA
         whenChanged=NA
         uSNCreated=NA
         uSNChanged=NA
         state=Uncompiled
         source=Unknown
         preloadGenerationNumber=0
         isRecoveryPolicy=true
         refreshTime=19700101000000.0Z - Thu Jan 1 00:00:00 1970
         Rule CN=Default Recovery Rule
             DN=Default Recovery Rule
             Effective Security=O:SYG:SYD:(A;;FA;;;OW)(A;;FA;;;BA)
(A;;FA;);SY) Proposed Security=
             Resource Condition=
             whenCreated=NA
             whenChanged=NA
             uSNCreated=NA
             uSNChanged=NA
             isCompiled=false
             isCompilationSuccessful=false
dumpPolicies: thrd=0x0006a78fe0 mgr=0x00044b3488 - Central Access 
Policy Refresh Information:
     Preload Generation Number=1
     Update Interval=10000 (milliseconds)
     Next Update=19700101000000.0Z - Thu Jan 1 00:00:00 1970
```
Dump a specific Central Access Policy by distinguished name:

**svc\_dac NASServer00 --info dacjb3 --dn "CN=Finance Policy,CN=Central Access Policies,CN=Claims**
**Configuration,CN=Services,CN=Configuration,DC=eft2k12r2,DC=fra,DC=loca tion,DC=room,DC=company,DC=com"**

```
CAP SUMMARY - dacjb3: Rule Compilation "Finance Documents Rule"
Succeeded
     Policy CN=Finance Policy
         DN=CN=Finance Policy,CN=Central Access Policies,CN=Claims 
Configuration, CN=Services, CN=Configuration, DC=eft2k12r2, DC=fra, DC=lo
cation, DC=room, DC=company, DC=com
         spid=S-1-17-4139820701-1097067024-1431851945-3663950443
         compName=dacjb3
         domainName=eft2k12r2.fra.loc.room.company.com
         configDomain=eft2k12r2.fra.loc.room.company.com
         whenCreated=20150507092525.0Z
         whenChanged=20150507092525.0Z
         uSNCreated=2763040
         uSNChanged=2763042
         state=Compiled
         source=Preload
         preloadGenerationNumber=1
         isRecoveryPolicy=false
         refreshTime=20150616140213.0Z - Tue Jun 16 14:02:13 2015
         Rule CN=Finance Documents Rule
             DN=CN=Finance Documents Rule,CN=Central Access 
Rules,CN=Claims 
Configuration, CN=Services, CN=Configuration, DC=eft2k12r2, DC=fra, DC=lo
cation, DC=room, DC=company, DC=com
             Effective Security=O:SYG:SYD:AR(A;;FA;;;OW)(A;;FA;;;BA)
(A;;0x1200a9;;;S-1-5-21-2304111109-38630077-404395154-2264)(A;;
0x1301bf;;;S-1-5-21-2304111109-38630077-404395154-2265)(A;;FA;;;SY)
(XA;;0x1301bf;;;AU;((@USER.ad://ext/country:88d256bee1a3d518 Any of
@RESOURCE.Country_88d256bee1e69721) && (@USER.ad://ext/department:
88d256bee1d3841c Any_of @RESOURCE.Department_MS)))
            Proposed Security=O:SYG:SYD:AR(A;;FA;;;OW)(A;;FA;;;BA)
(A;;FA;;SY)(A;;FA;;;WD) Resource Condition=(@RESOURCE.Department_MS Contains 
{"Finance"})
             whenCreated=20150507092525.0Z
             whenChanged=20150601145251.0Z
             uSNCreated=2763039
             uSNChanged=2918983
             isCompiled=true
             isCompilationSuccessful=true
```
Dump a specific Central Access Policy by CAPID (a.k.a. scoped policy ID):

```
svc_dac NASServer00 --info dacjb3 --id
S-1-17-4139820701-1097067024-1431851945-3663950443
```

```
 Policy CN=Finance Policy
         DN=CN=Finance Policy,CN=Central Access Policies,CN=Claims 
Configuration, CN=Services, CN=Configuration, DC=eft2k12r2, DC=fra, DC=lo
cation, DC=room, DC=company, DC=com
 spid=S-1-17-4139820701-1097067024-1431851945-3663950443
         compName=dacjb3
         domainName=eft2k12r2.fra.loc.room.company.com
         configDomain=eft2k12r2.fra.loc.room.company.com
         whenCreated=20150507092525.0Z
         whenChanged=20150507092525.0Z
         uSNCreated=2763040
         uSNChanged=2763042
         state=Compiled
         source=Preload
         preloadGenerationNumber=1
         isRecoveryPolicy=false
```

```
 refreshTime=20150616140213.0Z - Tue Jun 16 14:02:13 2015
         Rule CN=Finance Documents Rule
             DN=CN=Finance Documents Rule,CN=Central Access 
Rules,CN=Claims 
Configuration, CN=Services, CN=Configuration, DC=eft2k12r2, DC=fra, DC=lo
cation, DC=room, DC=company, DC=com
             Effective Security=O:SYG:SYD:AR(A;;FA;;;OW)(A;;FA;;;BA)
(A;;0x1200a9;;;S-1-5-21-2304111109-38630077-404395154-2264)(A;;
0x1301bf;;;S-1-5-21-2304111109-38630077-404395154-2265)(A;;FA;;;SY)
(XA;;0x1301bf;;;AU;((@USER.ad://ext/country:88d256bee1a3d518 Any_of 
@RESOURCE.Country_88d256bee1e69721) && (@USER.ad://ext/department:
88d256bee1d3841c Any of @RESOURCE.Department MS)))
            Proposed Security=O:SYG:SYD:AR(A;;FA;;;OW)(A;;FA;;;BA)
(A;;FA;;SY)(A;;FA;;;WD) Resource Condition=(@RESOURCE.Department_MS Contains 
{"Finance"})
             whenCreated=20150507092525.0Z
             whenChanged=20150601145251.0Z
             uSNCreated=2763039
             uSNChanged=2918983
             isCompiled=true
             isCompilationSuccessful=true
```
Load a specific Central Access Policy into the GPO cache (by distinguished name):

```
svc_dac NASServer00 --preload dacjb3 --dn "CN=Finance
Policy,CN=Central Access Policies,CN=Claims
Configuration,CN=Services,CN=Configuration,DC=eft2k12r2,DC=fra,DC=loca
tion,DC=room,DC=company,DC=com"
```
#### **Note**

The "--preload" option is provided for diagnostic purposes only—it would be more normal to use "**svc\_cifssupport NASServer00 -gpo -update server=dacjb3 domain=eft2k12r2**" to update the whole GPO cache rather than just load a single Central Access Policy.

Refresh all the Central Access Policies that are in the GPO cache (defunct policies are removed):

**svc\_dac NASServer00 --refresh dacjb3**

Delete a specific Central Access Policy from the GPO cache (by CAPID):

```
svc_dac NASServer00 --delete dacjb3 --id
S-1-17-4139820701-1097067024-1431851945-3663950443
```

```
 Policy CN=Finance Policy
         DN=CN=Finance Policy,CN=Central Access Policies,CN=Claims 
Configuration, CN=Services, CN=Configuration, DC=eft2k12r2, DC=fra, DC=lo
cation, DC=room, DC=company, DC=com
         spid=S-1-17-4139820701-1097067024-1431851945-3663950443
         compName=dacjb3
         domainName=eft2k12r2.fra.loc.room.company.com
         configDomain=eft2k12r2.fra.loc.room.company.com
         whenCreated=20150507092525.0Z
         whenChanged=20150507092525.0Z
         uSNCreated=2763040
         uSNChanged=2763042
         state=Compiled
         source=Unknown
         preloadGenerationNumber=0
         isRecoveryPolicy=false
```

```
 refreshTime=20150616144241.0Z - Tue Jun 16 14:42:41 2015
         Rule CN=Finance Documents Rule
             DN=CN=Finance Documents Rule,CN=Central Access 
Rules,CN=Claims 
Configuration, CN=Services, CN=Configuration, DC=eft2k12r2, DC=fra, DC=lo
cation, DC=room, DC=company, DC=com
             Effective Security=O:SYG:SYD:AR(A;;FA;;;OW)(A;;FA;;;BA)
(A;;0x1200a9;;;S-1-5-21-2304111109-38630077-404395154-2264)(A;;
0x1301bf;;;S-1-5-21-2304111109-38630077-404395154-2265)(A;;FA;;;SY)
(XA;;0x1301bf;;;AU;((@USER.ad://ext/country:88d256bee1a3d518 Any_of 
@RESOURCE.Country_88d256bee1e69721) && (@USER.ad://ext/department:
88d256bee1d3841c Any of @RESOURCE.Department MS)))
            Proposed Security=O:SYG:SYD:AR(A;;FA;;;OW)(A;;FA;;;BA)
(A;;FA;;SY)(A;;FA;;;WD) Resource Condition=(@RESOURCE.Department_MS Contains 
{"Finance"})
             whenCreated=20150507092525.0Z
             whenChanged=20150601145251.0Z
             uSNCreated=2763039
             uSNChanged=2918983
             isCompiled=true
             isCompilationSuccessful=true
```
## **Note**

The "--delete" option is provided for diagnostic purposes only. Although it appears to be a dangerous option it is not, because Central Access Policies are retrieved from the Active Directory on-demand. Therefore this option is only dangerous if the domain controller is not currently reachable.

Add a custom recovery rule—in this case for directories/files classified as belonging to the "Engineering" department:

```
svc_dac NASServer00 --add-recovery-rule dacjb3 --rule-name
"Engineering Recovery Rule" --resource-condition
'(@RESOURCE.Department_MS == "Engineering")' --effective-security
'O:SYG:SYD:AR(A;;FA;;;OW)(A;;FA;;;BA)(A;;FA;;;SY)(XA;;FA;;;AU;
(Member_of {SID(BA)}))'
```

```
GPO: Writing gpo cache for vdm SVDM_A
GPO Cache file written 
GPO: Writing gpo cache for vdm NASServer00
GPO Cache file written
```
#### **Note**

- Recovery rules are only used when GPO cache does not contain the Central Access Policy with the CAPID associated with the resource being accessed AND it is not possible to fetch the Central Access Policy from the domain controller (either because it is not reachable or the CAPID is in some way invalid).
- Adding a recovery rule with the same --rule-name as an existing recovery rule will cause the existing recovery rule to be replaced.
- See the Microsoft Windows Protocols reference document [\[MS-DTYP\]: Windows](https://msdn.microsoft.com/en-us/library/cc230273.aspx) [Data Types](https://msdn.microsoft.com/en-us/library/cc230273.aspx) for details on SDDL syntax. --resource-condition expects a cond-exprand --effective-security expects an sddl.

Delete a custom recovery rule:

**svc\_dac NASServer00 --delete-recovery-rule dacjb3 --rule-name "Engineering Recovery Rule"**

GPO: Writing gpo cache for vdm SVDM\_A GPO Cache file written GPO: Writing gpo cache for vdm NASServer00 GPO Cache file written

#### **Note**

The "Default Recovery Rule" cannot be deleted.

## **Related commands**

[Antivirus configuration \(svc\\_cava\)](#page-11-0) on page 12 [CIFS support \(svc\\_cifssupport\)](#page-18-0) on page 19 [Event Publishing diagnostics \(svc\\_event\\_publishing\)](#page-49-0) on page 50 [View locks \(svc\\_lockd\)](#page-63-0) on page 64 [Advanced NAS settings \(svc\\_nas\)](#page-66-0) on page 67 [NAS server backup and restore statistics \(svc\\_pax\)](#page-79-0) on page 80 [Dump VHDX metadata \(svc\\_vhdx\)](#page-106-0) on page 107

# **Data protection operations (svc\_dataprotection)**

This service script allows the user to set the replication synchronization rate and clean up any replication session that the UEMCLI cannot delete.

Function: Configuration, Recovery Mode: Both Usage: General Use

#### **Description**

This command performs a specified action on data protection resources, such as a snapshot or replication session. When a replication session cannot be recovered, follow this procedure as far as required to resolve the issue:

- 1. Use this command on both the source and destination systems with the option  $-r$ repsess -a deletetaskonly.
- 2. If the issue persists, use the UEMCLI command uemcli /prot/rep/session delete on both systems.
- 3. If the session still exists, use this command with the option  $-r$  repsess  $-a$ delete on both systems.

The synchronization rate must be changed on source side, and it is persistent after restarting. However, if a failover occurs on the destination side, it is reset to medium and must be changed again after resume or failback.

#### **Use cases**

Usage:

```
svc_dataprotection
    [-h | --help]
     | [-r | --resource] repsess | snap
```

```
 {[-a | --action] {delete | deletetaskonly | syncrate={high 
| med | low} | showsyncrate | recover}
         | [-s | --sessionid]
         | [-n | --resname]
         | [-o | --resoid]
           | [-t | --restype] {LU | LG | FS | VDM}
         | [-u | --username]
         | [-p | --password]}
```
Options:

# [-h | --help]

Display help and exit.

# [-r | --resource] repsess | snap

Specify the resource type. For snap, specify the name of the backup snapshot or snapset.

# [-a | --action]

Specify the action to be performed on the resource, where valid values are:

- delete-Remove non-recoverable replication sessions or snaps which cannot be removed with UEMCLI.
- $\bullet$  deletetaskonly—Delete only the replication task, not the session. This action can delete any running task, even if it has become unresponsive.
- syncrate={high|med|low}-Specify the synchronization rate between the replication source and destination for synchronous replication sessions. The rate can be set at the consistency group level as well as the member level. Default is medium.
	- nigh—Complete the operation as quickly as possible.
	- $1$ ow—Minimize the host I/O impact.
	- When used with  $-s$  ALL Set the synchronization rate for all sessions to the specified rate.
- showsyncrate-Display the current synchronization rate.
- recover—Reset objects of a snapshot operation.

#### **Note**

For snapshots, only the delete and recover actions apply.

## [-s | --sessionid]

Specify the replication session ID upon which the action is taken. The ALL option can be used with syncrate and showsyncrate.

## [-n | --resname]

Specify the source or destination resource name of the replication session upon which the action is taken.

## [-o | --resoid]

Specify the source or destination resource OID of the replication session or snapshot/snapset upon which the action is taken.

## [-t | --restype]

Optional. If "-n" specified, and duplicated names found. Where valid values for  $lt$  type $>$  are:

- <sup>l</sup> LU
- <sup>l</sup> LG
- $\overline{FS}$
- $\bullet$  VDM

For VMFS, use LG.

## [-u | --username]

Specify the UEMCLI username for the command (optional). The default value is **admin**.

## [-p | --password]

Specify the UEMCLI password for the command (optional). The default value is **Password123!**.

### **Example usage**

Delete a replication session by session ID:

**svc\_dataprotection -r repsess -a delete -s 42949673102\_FCNCH0972C30C3\_0000\_42949673096\_FCNCH0972C30C3\_0000**

Delete only an unresponsive task on the replication session by session ID:

**svc\_dataprotection -r repsess -a deletetaskonly -s 42949673102\_FCNCH0972C30C3\_0000\_42949673096\_FCNCH0972C30C3\_0000**

Delete a replication session of LU by LU name:

**svc\_dataprotection -r repsess -a delete -n srcLun1 -t LU**

Delete a replication session of FS by FS OID:

**svc\_dataprotection -r repsess -a delete -o 0x2800000003**

Set the synchronization rate for a session by session ID:

**svc\_dataprotection -r repsess -a syncrate=high -s 81604378625\_FNM00151702100\_0000\_81604378625\_FNM00151702099\_0000**

Set the synchronization rate for all synchronous replication sessions:

**svc\_dataprotection -r repsess -a syncrate=low -s ALL**

Display the synchronization rate for a session by session ID:

**svc\_dataprotection -r repsess -a showsyncrate -s 42949673102\_FCNCH0972C30C3\_0000\_42949673096\_FCNCH0972C30C3\_0000**

List the synchronization rate for all synchronous replication sessions:

**svc\_dataprotection -r repsess -a showsyncrate -s ALL**

Display consistency group replication sessions with the synchronization rate for each member:

**svc\_dataprotection -r repsess -a showsyncrate -s 81604378625\_FNM00151702100\_0000\_81604378625\_FNM00151702099\_0000**

Delete objects of a snapshot operation by specifying the snap name:

```
svc_dataprotection -r snap -a delete -n UTC_2017-11-24_07:19:46
```

```
Snap UTC_2017-11-24_07:19:46 is found
PO 0x110000000f for snap UTC 2017-11-24 07:19:46 is found
delete PO(0x110000000f) succuessfully
delete snap(0x2800000006) succuessfully
Operation successfully
```
Reset objects of snap operation by snapshot OID:

**svc\_dataprotection -r snap -a recover -n UTC\_2017-11-24\_06:05:53**

```
PO for snap UTC_2017-11-24_06:05:53 is found
recover snap(0x90000000E) successfully
recover PO(0x1100000003) successfully
PO for snap UTC 2017-11-24 06:05:53 is found
recover snap(0x90000000F) successfully
recover PO(0x1100000004) successfully
Operation successfully
```
**Related commands**

None.

# **Data collection (svc\_dc)**

This service script generates a Data Collection (DC) bundle for technical analysis.

Function: Diagnostic Mode: Both Usage: General Use

## **Description**

This command collects system information to triage and resolve customer problems. The data collected includes system configurations, logs, run-time data, and so on. Running this command without any options runs the full DC.

### **Use cases**

Usage:

```
svc_dc
    [-h \mid --help \mid -?] | [-v | --version]
     | [-l | --lifetime] <seconds>
     | [-csp | --current-sp]
    | [-n] --name-prefix] <prefix> <number to keep>
     | [-p | --priority] [HIGH | NORMAL]
     | [-lp | --list-profile]
     | [-pbc | --profile-based-collection] <profile>
      | --exclusive
     | [-lcd | --list-cdumps]
     | [-dc | --download-core] [<username>@<destination IP>] 
<destination folder> <core name>
     | [-dcn | --download-core-nobins] [<username>@<destination IP>] 
<destination folder> <core name>
     | [-dca | --download-core-abstract] [<username>@<destination 
IP>] <destination folder> <core name>
     | [-dcp | --download-core-processed] [<username>@<destination 
IP>] <destination folder> <core name>
 | [-dpp | --download-pre-processed] [<username>@<destination
```

```
IP>] <destination folder> <core name>
     | [-pc | --process-core] <core name>
```
#### Options:

[-h | --help | -?]

Display help and exit.

[-v | --version]

Display version information.

## [-l | --lifetime] <seconds>

Set the maximum time in seconds allowed for DC execution. The script is terminated after this time elapses. The default time limit is 5400 seconds.

## [-csp | --current-sp]

Only perform DC on the current SP (DC occurs on both SPs by default).

## [-n | --name-prefix] <prefix> <number to keep>

Append the specified text string to the file name of the command output.

## <number to keep>

Preserve only the specified number of files with the specified prefix. Valid values are  $[1-99]$ .

## [-p | --priority] [HIGH | NORMAL]

Set the I/O priority for DC.

# [-lp | --list-profile]

List profiles.

#### [-pbc | --profile-based-collection] <profile>

Specify the profile which defines the specific subset data to be collected, where <profile> is the profile name.

## --exclusive

Request an exclusive DC instance and return if a proceeding instance is already running.

# [-lcd | --list-cdumps]

List available known core dumps.

## [-dc | --download-core] [<username>@<destination IP>] <destination folder> <core name>

Packs the available core-dump related information and transmits it to specified location. When the second option is ignored, the information is saved to a local directory. The resulting files are named:

- < core name>\_no\_gdb.tar
- < core name>\_nogdb\_nodc.tar
- < core name>.tar

The suffix is omitted if the full processing was previously performed.

## [-dcn | --download-core-nobins] [<username>@<destination IP>] <destination folder> <core name>

Download core file without adding binaries to archive. When the second option is ignored, it is transmitted to a local folder. The resulting file is named  $\langle \text{core} |$ name>\_nobins.tar

# [-dca | --download-core-abstract] [<username>@<destination IP>] <destination folder> <core name>

Perform unpacking and GDB/crash info extraction (if not yet performed) and transmission only abstract info download core abstract and supplementary info. When the second option is ignored, it is transmitted to a local folder. The resulting file is named <core name> abstract only.tar

## [-dcp | --download-core-processed] [<username>@<destination IP>] <destination folder> <core name>

Perform full core dump analysis if it was not performed before and transmit all available data. When the second option is ignored, it is transmitted to a local folder. The resulting file is named  $\langle \text{core name} \rangle$ .tar

# [-dpp | --download-pre-processed] [<username>@<destination IP>] <destination folder> <core name>

Perform pre-processing (logs gathering) and download all available data if full analysis was performed before, core abstracts also added to the resulting archive. When the second option is ignored, it is transmitted to a local folder. The resulting file is named <core name>.tar

# [-pc | --process-core] <core name>

Perform full core dump analysis but do not download.

#### **Example usage**

Perform DC with default settings:

**svc\_dc**

```
[DC spb]: invoked from 26555 26554 26555 -bash
[DC spb]: Arguments:
[DC spb]: DCPID 26612
[DC spb]: Spawned group 26687
[DC spb]: Destination folder is: /EMC/backend/service/
data_collection
[DC spb]: SP status:
        spb -- Normal Mode
         Peer -- Normal Mode
[DC spb]: Gathering DC information on peer
[DC spb]: Gathering DC information on spb
<INFO> Running 16 DC plugins in parallel
[DC spb]: Archiving collected data from spb
[DC spb]: Waiting for peer to finish Data Collection and files 
transfer...
[DC spb]: Peer finished...
[DC spb]: moving 
System_service_data_FCNCH095103208_2011-05-26_20_21_31.tar to /EMC/
backend/service/data_collection/
System_service_data_FCNCH095103208_2011-05-26_20_21_31.tar
[DC sp\overline{b}]: moving done...
DC data collected at /EMC/backend/service/data collection/
System service data FCNCH095103208 2011-05-26 20 21 31.tar
[DC sp\overline{b}]: Elapsed time: 2 minutes \overline{1}9 seconds
```
**Related commands** None.

# **System diagnostics (svc\_diag)**

This service script gathers information about the system to diagnose and triage issues.

Function: Diagnostic Mode: Both Usage: General Use

## **Description**

This command gathers information about certain system states. For example, it can retrieve high-level information about the basic system state, or it can obtain detailed information about a specific system component's state.

If invoked with no options, this command defaults to  $\texttt{-state}$  basic and runs the basic diagnostic state. If an invalid state is given in the list, it is skipped, you are notified of the error, and processing of subsequent states continues.

## **Use cases**

Usage:

```
svc_diag
   ^-[-h^-| --help]
  | [-s | --state] <all | st0 | "st0,...,stN">
 | [-l | --list]
 | [-t | --service-tree]
  | [-b | --boot-blocking]
```
Options:

# [-h | --help]

Display help and exit.

# [-s | --state]

Execute a state or list of states.

## <all | st0 | "st0,...,stN">

Specify the state or states, where:

- all-Run all valid states. Cannot be used with any other parameters.
- st0-Run specified state.
- "st0, ..., stN"—Run list of states. List items must be enclosed in quotations, without spaces, and comma-delimited.

## and valid states are:

- <sup>l</sup> basic—Basic, displays a general diagnostic.
- <sup>l</sup> bootcontrol—Boot control, displays the system boot or reboot status.
- cru-CRU extended, displays the current state of the hardware.
- dmilog—Dmilog, dumps the low-level firmware log. This log contains information from the BMC, BIOS, and POST, and can be helpful when trying to diagnose low-level hardware issues that can prevent the system from booting.
- extended—Extended, extends the basic output with additional information such as the status from a peer SP, boot counter information, and so on.
- network-Network, displays the front-end port configuration information including MTU size.
- pmp—Permanent memory persistence (PMP). This feature saves the data cache to the local SSD drive when power is lost, and restores it when power is restored. The PMP logs contain details about the recent history of the power losses and reboots, and which memory extents were saved and restored.
- resume—Resume, provides Midplane Part and Serial Numbers.
- sas—SAS, displays advanced diagnosis of the backend SAS ports.
- software-Software, displays the state of the system software stack.
- spinfo—Spinfo, displays a detailed output of SP hardware and software information.
- systemstate-Systemcheck, runs a quick test across the system to show the status of hardware and software.

## [-l | --list]

Display all valid states.

#### [-t | --service-tree]

Runs the service tree command.

#### [-b | --boot-blocking]

Shows detail about boot-blocking causes.

#### **Example usage**

Run all states:

**svc\_diag --state all**

Run specific states:

**svc\_diag --state "basic,extended,cru"**

Run the service tree command:

**svc\_diag --service-tree**

## **Related commands**

[Service Mode information \(svc\\_rescue\\_state\)](#page-88-0) on page 89

# **ELMS usage information (svc\_elms)**

This service script allows the user to view and manage information generated by the Electronic Licensing Management System (ELMS) feature.

Function: Configuration Mode: Normal Usage: Technical Service

#### **Description**

This command allows the user to view the generated XML output of the ELMS feature usage information. The command also enables or disables the automatic weekly ELMS usage information transfer.

# **Use cases** Usage:

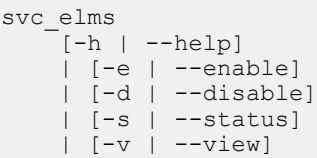

Options:

## [-h | --help]

Display help and exit.

# [-e | --enable]

Enable automatic ELMS transfer.

# [-d | --disable]

Disable automatic ELMS transfer.

# [-s | --status]

Display whether automatic ELMS transfer is enabled or disabled.

## [-v | --view]

Display ELMS feature usage information.

## **Related commands**

None.

# **ESRS Virtual Edition (svc\_esrs\_ve)**

This service script is used to maintain ESRS Virtual Edition services, configuration, and connectivity.

Function: Recovery Mode: Normal Usage: General Use

## **Description**

This command allows the service user to perform basic tasks on ESRS VE, such as checking the status of the service and network or cleaning up the configuration.

#### **Note**

This command must be run on the primary SP when system is in normal mode. Commands for integrated ESRS only are not supported on UnityVSA.

## **Use cases**

Usage:

```
svc_esrs_ve
    \overline{[-h]^-} --help]
| [-s | --status]
| [-r] -restart]
       | --reenable
      | --forcedisable
```

```
 | --syncmgmt
 | --networkcheck
 | --mtu [value]
 | --cleanup
```
Options:

# [-h | --help]

Display help and exit.

# [-s | --status]

Display status of the integrated ESRS service.

# $[-r]$  --restart]

Restart the integrated ESRS services.

#### --reenable

Re-enable integrated or centralized ESRS if current enabled ESRS does not work normally.

## --forcedisable

Force disable centralized ESRS.

## --syncmgmt

Synchronize management IP address to ESRS servers in case management IP address change.

# --networkcheck

Check network connectivity for ESRS (both integrated and centralized implementations).

## --mtu [value]

Modify MTU for integrated ESRS and management interface. Default is 1300, maximum is 1500.

#### --cleanup

Clean up the integrated ESRS configuration.

## **Example usage**

Check ESRS VE status:

## **svc\_esrs\_ve -s**

```
ESRS type: Integrated
ESRS State: Managed and Offline
ESRS Version: 3.12.00.04
EULA accepted: Yes
Initializaiton: Completed<br>Gatway SN: ELMESR101
                ELMESR10161QZS
++++++ Detailed ESRS VE internal services: ++++++
--------------------------
ContainerInit Flag [ 1 ]
ConfigServices Flag [ idle ]
Provisioned [ yes ]
=======================
eVE STATUS CODE [ 2 ]
========================
```

```
--------------------------------------
Expected Status: 'running'...
Service [ esrshttpd ] .. running
Service [ esrshttpdR ] .. running
Service [ esrsclient ] .. running
Service [ esrswatchdog ] .. running
Service [ esrsclientproxy ] .. running
Service [ cron ] .. running
--------------------------------------
--------------------------------------
Expected Status: 'stopped'...
Service [ esrsmultirunner ] .. stopped
Service [ postgresql ] .. stopped
--------------------------------------
==================
Health Check.. OK
==================
++++++ End of ESRS VE internal services ++++++
```
Clean up the integrated ESRS configuration:

```
svc_esrs_ve --cleanup
```

```
Are you sure you want to clean up the integrated ESRS 
configuration? (Y/N)Y
Integrated ESRS is already initialized on your system. It is 
recommended to try other fix options before using this cleanup 
option. Have you attempted all possible other fix options? (Y/N)Y
Cleaning integrated ESRS configuration files: 100%
Cleaned up integrated ESRS configuration files.
Cleaned up integrated ESRS configuration data.
Local ESRS configuration is already cleaned successfully. Please 
wait for about 16 minutes until server side synchronization 
completes before re-enabling ESRS.
```
**Related commands**

None.

# **Event Publishing diagnostics (svc\_event\_publishing)**

This service script displays the settings and server connection status for the file events publishing service (also known as the Common Event Publishing Agent) for a specified NAS server.

Function: Diagnostic Mode: Normal Usage: Technical Service

#### **Description**

Use this service command to diagnose of the Common Event Publishing Agent (CEPA) on a NAS server. The command displays the current settings, including connection status to each CEPA server and CEPA server version.

*NOTICE*

This service requires connecting to remote third-party servers, which could cause issues.

# **Use cases**

Usage:

```
svc_event_publishing
    <NAS server name>
    | [-h | --help]
```
Options:

# [-h | --help]

Display help and exit.

#### **Example usage**

Display event publishing service information for a NAS server called "vdm1":

**svc\_event\_publishing vdm1**

```
1471443354: CEPP: 6: NAS server vdm1: File Event service: 
Enabled, Status: Started, Health state:OK
```
## [output continues]

```
1471443354: CEPP: 5: 192.0.2.2 ONLINE at Wed Aug 17 14:15:49 
2016 (GMT-00:00)<br>1471443354: CEPP: 5:
1471443354: CEPP: 5: HTTP, CAVA version: 192.0.2.8
                         Server Name: 192.0.2.2
1471443354: CEPP: 5:
1471443354: ADMIN: 6: Command succeeded: cepp info
```
## **Related commands**

[Antivirus configuration \(svc\\_cava\)](#page-11-0) on page 12 [CIFS support \(svc\\_cifssupport\)](#page-18-0) on page 19 [Dynamic Access Control \(svc\\_dac\)](#page-30-0) on page 31 [View locks \(svc\\_lockd\)](#page-63-0) on page 64 [Advanced NAS settings \(svc\\_nas\)](#page-66-0) on page 67 [NAS server backup and restore statistics \(svc\\_pax\)](#page-79-0) on page 80

[Dump VHDX metadata \(svc\\_vhdx\)](#page-106-0) on page 107

# **Firewall (svc\_firewall)**

This service script resolves communication issues with Solaris-based NIS servers that use unexpected UDP port numbers.

Function: Configuration Mode: Normal Usage: Technical Service

## **Description**

When a NIS server sends a response to the array using an unexpected UDP port number, it is blocked by the stateful firewall. This script allows the user to resolve the issue by opening the firewall for a specified hardware port and remote (NIS) server address. The data port name is in the output of  $\text{ip }$  addr and corresponds to the IP address used for the NAS server.

# <span id="page-51-0"></span>**Use cases** Usage:

```
svc_firewall
   -<br>[<protocol>]
     { [-h | --help]
 | [-a | --add] <eth_port> <remote_IP>
| [-c] --clear]
    | [-s] -show] }
```
## Options:

## protocol

Specify the protocol to use. Only UDP is supported, specified with the -udp option.

## [-h | --help]

Display help and exit.

# [-a | --add] <eth\_port> <remote\_IP>

Add new rule to the list.

# eth\_port

The Ethernet port on which to open the firewall connection.

# remote\_IP

The IP address of the remote NIS server.

# [-c | --clear]

Remove all the rules that are submitted by the user.

# [-s | --show]

Show all submitted rules.

## **Example usage**

Open the firewall for the port **eth10** on a server with the IP address **1.2.3.4**:

**svc\_firewall -udp -a eth10 1.2.3.4**

# **Related commands**

None.

# **Help (svc\_help)**

This service script lists the Unity Service Commands.

Function: System Operations Mode: Both Usage: General Use

# **Description**

Use this command to list the Service Commands available to the Service user on the Unity system.

Use the Inject Troubleshoots Software Tool command to add more commands. In the example usage below, the list includes the additional commands.

# **Use cases**

Usage:

```
svc_help
    -<br><no option>
```
## Options:

## no option

Display list of service commands and exit.

# **Example usage**

Display list of service commands:

## **svc\_help**

The following Unity serviceability commands are available to the service user: svc\_acldb\_dump svc\_arrayconfig svc\_banner svc\_boot\_control svc\_cache svc\_cava svc\_cbr svc\_change\_hw\_config svc\_check\_hw\_config svc\_cifssupport svc\_connectemc svc\_crm\_mon svc\_custom\_cert svc\_dac svc\_dataprotection svc\_dc svc\_diag svc\_elms svc\_esrs\_ve svc event publishing svc\_firewall svc\_help svc\_imt svc\_initial\_config svc\_inject svc\_ipmi svc\_kmip svc\_lockd svc\_mount svc\_nas svc\_network svc\_network\_bond svc\_networkcheck svc\_ntp svc\_oscheck svc\_param svc\_pax svc\_perfcheck svc\_purge\_logs svc\_reimage svc\_reinit svc<sup>r</sup>escue state svc\_restart\_service svc\_scsi\_id svc\_service\_password svc<sup>-</sup>service<sup>-shell</sup>

```
svc_shutdown
svc_ssh
svc_stig
svc_storage_integritycheck
svc_storagecheck
svc_tcpdump
svc_udoctor
svc_vhdx
svc_vp_hostcheck
For detailed information on the available service commands, refer 
to the "Unity Service Commands Technical Notes" document on the EMC 
Online Support Site (https://support.emc.com/).
Each Unity serviceability command supports a "--help" option which 
displays a description for the script use and usage syntax.
For general Linux or Bash help, run the "linux help" command.
```
#### **Related commands**

[Inject troubleshooting software tool \(svc\\_inject\)](#page-58-0) on page 59

# **Modify data import sessions (svc\_imt)**

This service script allows you to modify nodes of an import session, such as if the sessions are out-of-sync.

Function: Recovery Mode: Normal Usage: General Use

#### **Description**

This service script performs an action on a data import session.

#### **Use cases**

For example, you can use this script to forcibly clear failed nodes for an import that is stalled due to persistent failures, which allows the import session to complete.

## Usage:

```
svc_imt 
            [-h \mid --help] | <NAS_server_name> 
              -i \overline{1} --show-imports {--all | --failed}
              -n | --show-failed-nodes --all | <id>
              -s | --show-nodes <id> --node <ino>
               -r | --resync-nodes <id> --node <ino>
                -c | --clear-failed-nodes --all [--yes] | <id> [--
yes] --node <ino>
              -d | --drop-failed-nodes <id> [--yes] --node <ino>
```
#### Options:

# [-h | --help]

Display help and exit.

## -i | --show-imports {--all | --failed}

Show the identity (<ino>) and state of all file system imports for the specified NAS server, or show the identity  $\langle \langle \rangle$  and state of all file system imports that have persistently failed nodes for the specified NAS server. For --showimports --all, the import state will be one of the following:

MIS EXECUTING: the import is actively processing nodes.

- MIS PAUSED: the import is paused either by the user or due to a fault.
- $\bullet$  MIS WAITING FOR RESYNC: the import is idle but with one or more persistently failed nodes. Use <command> --showfailed-nodes for more information.
- $\bullet$  MIS SYNCING:the import is idle and has no persistently failed nodes; it is pending completion.
- $\bullet$  MIS COMPLETE: the import completed successfully.
- $\bullet$  MIS CANCELLED: the import has been cancelled.
- $\bullet$  MIS FAILED: the import failed due to an unrecoverable error.

#### **Note**

The <ino> is the decimal inode number of a directory or file on the target file system.

#### $-n$  |  $--$ show-failed-nodes { $--$ all |  $\langle i d \rangle$ }

Show the identity and path of the persistently failed nodes for all the file system imports for the specified NAS server, or for only the specified file system import session<id>.

## -s | --show-nodes <id> --node <ino>

Show the import details of the specified node (or nodes if more than one --node option is present). The reported node state will be one of the following:

- MNS NONE: the node is not part of the import or it has not yet been discovered by the import.
- $\bullet$  MNS PENDING: the node has been discovered and is part of the import but it has not yet been processed.
- MNS FAILED: the node is part of the import but an error was encountered during processing or when attempting to apply a subsequent client modification to the node.
- . MNS MOVING: the node is being processed now.
- . MNS MOVED: the node has been successfully processed.
- MNS STREAM: the node is a named stream that is part of the import.

## -r | --resync-nodes <id> --node <ino>

Trigger a resyncronization of the specified node or nodes (if more than one <ino> is specifed). An asynchronous task will be executed to re-import each of the specified nodes, if they do not match their counterpart on the source file system.

# -c | --clear-failed-nodes --all [--yes] | <id> [--yes] --node <ino>

Forcibly clear errors on the specified persistently failed node or nodes (if more than one <ino> is specifed) associated with the specified file system import. When an error is forcibly cleared on a node (such as a directory or file), the contents may not be the same on the source and target. These differences should be resolved manually after import completion. You must confirm this action using either the interactive prompt, or by specifying the --yes option.

## -d | --drop-failed-nodes <id> [--yes] --node <ino>

Drop the specified node or nodes (if more than one <*ino>* is specifed) from the specified file system import. The import will not continue any more processing on a dropped node (including any attempted writes); differences should be expected and will need to be resolved manually after import completion. Confirmation of this action is necessary either using the interactive prompt, or by specifying the --yes option.

**Note**

Use this command with caution as a last resort. Unlike the  $-\text{clear-failed}$ nodes command, this command applies client modifications to only one side of the import.

## **Example usage**

Show all imports for NAS server "NAS\_server1".

```
svc_imt "NAS_server1" --show-imports --all
```
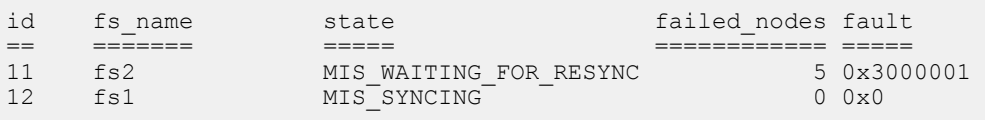

Show all imports for NAS server "NAS\_server1" that have failures.

```
svc_imt "NAS_server1" --show-imports --failed
```
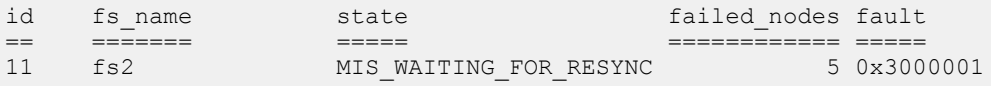

Show all the failed nodes for file system import 11 on NAS server NAS\_server1.

**svc\_imt "NAS\_server1" --show-failed-nodes 11**

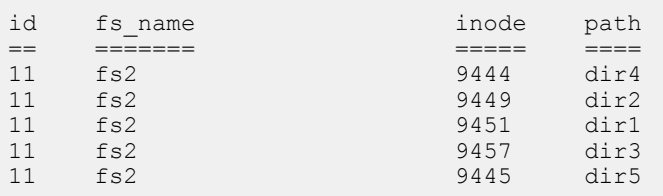

Clear the errors for inodes 9444 and 9449 on NAS server "NAS\_server1". Any inconsistencies will need to be resolved manually after the import has completed.

**svc\_imt "NAS\_server1" --clear-failed-nodes 11 --node 9444 --node 9449**

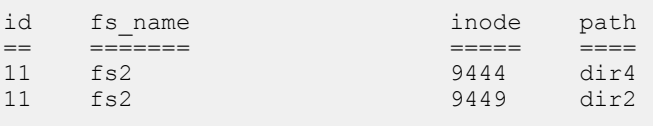

About to clear the specified inos.

```
Type "yes" to confirm: yes
Original node[9444]={pri_fh=9444/1510927359 sec_fh=9438/0 
state=MNS_FAILED flags={IS_DIR}}
Modified node[9444]={updateMask=0x5 pri fh=9444/1510927359
sec fh=9438/0 state=MNS MOVED flags={ISDIR, RESYNC}}
Original node[9449]={pri fh=9449/1510927364 sec fh=9498/0
state=MNS_FAILED flags={IS DIR}}
Modified node[9449]={updateMask=0x5 pri fh=9449/1510927364
sec fh=9498/0 state=MNS MOVED flags={IS<sup>T</sup>DIR, RESYNC}}
```
Flag the node for resync on which you cleared the errors (node 9449 of file import session 11).

```
svc_imt "NAS_server1" --resync-nodes 11 --node 9449
```

```
Original node[9449]={pri_fh=9449/1510927364 sec_fh=9498/0 
state=MNS_MOVED flags={IS_DIR, RESYNC}}
Modified node[9449]={updateMask=0x1 pri_fh=9449/1510927364
sec fh=9498/0 state=MNS FAILED flags=\{1\overline{S} DIR, RESYNC}}
```
Drop inodes 9451 and 9457 from file system import session 13 on NAS server "NAS\_server1". Any inconsistencies will need to be resolved manually after the import has completed.

```
svc_imt "NAS_server1" --drop-failed-nodes 13 --node 9451 --node 9457
```
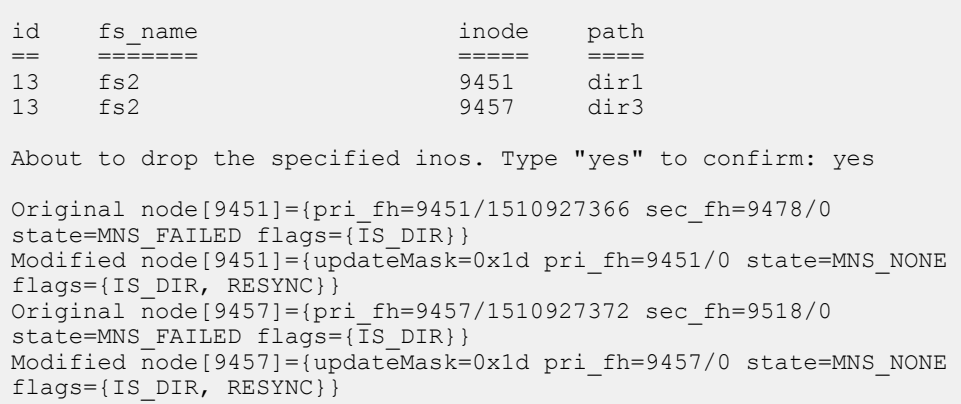

**Related commands**

None.

# **Initial configuration (svc\_initial\_config)**

This service script sets up initial system configuration.

Function: Configuration Mode: Normal Usage: Technical Service

#### **Description**

This command configures a management IP address when the Connection Utility (CU) is not available on the network. If an address is set, this command can also change the

management IPv4 and IPv6 configuration mode. It attempts to configure the system with the given friendly name and/or network parameters.

Network parameters are for IPv4 and/or IPv6.

## **Use cases**

Usage:

```
svc_initial_config
   ^-[-h | -help]
     | [-4 | --network] ["<IPv4 address> <IPv4 netmask> <IPv4 
default gateway>" | auto | disable]
    | [-6 | --networkv6] ["<IPv6 address> <prefix length> <IPv6 
default gateway>" | auto | disable]
    | [-f | --friendly-name] <hostname>
```
Options:

## [-h | --help]

Display help and exit.

# [-4 | --network]

Set the IPv4 address, netmask, and default gateway for management interface.

## "<IPv4 address> <IPv4 netmask> <IPv4 default gateway>"

Specify the IPv4 address, netmask, and default gateway manually. The items in the string must appear in the given order and be enclosed by quotes.

### auto

Allow DHCP to configure the IPv4 networking details.

## disable

Disable the IPv4 configuration.

## [-6 | --networkv6]

Set the IPv6 address, prefix length, and default gateway for management interface.

## "<IPv6 address> <prefix length> <IPv6 default gateway>"

Specify the IPv6 address, prefix length, and default gateway manually. The items in the string must appear in the given order and be enclosed by quotes.

## auto

Allow DHCP to configure the IPv6 networking details.

### disable

Disable the IPv6 configuration.

#### [-f | --friendly-name] <hostname>

Set a friendly name for the system. Valid values for *hostname*:

- Must contain only letters, numbers, dot (.), or hyphen (-)
- Cannot begin or end with a hyphen  $(-)$
- Are 255 characters or fewer

#### **Example usage**

Configure a system "NewSystem" with IPv4 settings:

<span id="page-58-0"></span>**svc\_initial\_config -a -f NewSystem -n "10.2.2.42 255.255.255.0 10.2.2.1"**

View the configuration:

**ifconfig mgmt:0**

```
mgmt:0 Link encap:Ethernet HWaddr 00:60:16:36:XX:XX
 inet addr:10.2.2.42 Bcast:10.2.2.255 Mask:255.255.255.0
          UP BROADCAST RUNNING MULTICAST MTU:1500 Metric:1
          Interrupt:16
```
Attempt to configure the same system with a different address and gateway:

**svc\_initial\_config -a -f Host\_Name -n "10.244.X.X 255.255.255.0 10.244.X.1"**

```
Error: this system has initialized with the following configuration:
ip=10.2.2.42 255.255.255.0 10.2.2.1
friendly_name=NewSystem
```
### **Related commands**

None.

# **Inject troubleshooting software tool (svc\_inject)**

This service script installs an encrypted, validated diagnostic tool.

Function: System Operations Mode: Both Usage: Technical Service

#### **Description**

This command injects additional troubleshooting tools on a Unity system. The Unity system hotfix procedure also uses this functionality to inject changes to the system OS as deemed necessary by Engineering.

Injectable tools are packaged in one of the following ways:

- <sup>l</sup> Encrypted and securely designed challenge key (key-based injection)
- Encrypted and securely packaged file (file-based injection)

The key-based option allows you to provide authorized support representatives with a unique string to enable root access. Upload discrete, securely signed files to the Unity SP directly using file-based injection.

Inject software tools in Normal Mode. Tools injected while an SP is in Service Mode do not persist and are not available when the system returns to Normal Mode. However, in some cases, the key-based injection mechanism can allow injected service tools to persist between Normal and Service operational modes.

When performing a service tool injection on a Dual-SP, Unity attempts to inject the service tool on both SPs, regardless of their operational mode.

#### **Note**

The Unity system removes a service tool package file after injection use. Injected tools have an expiration date. Re-inject the tool to re-enable it after its expiration date.

# **Use cases** Usage:

```
svc_inject [-s] [-q]
 [-? | --help]
    | -k [serial]
 | -h [-i | -e] [PACKAGE]
 | -t [-i | -e] [PACKAGE]
|-1 [-h |-t |-a]| -r [-a \mid -d \mid 1 \mid p] | -p [PACKAGE]
```
# Options:

# [-? | --help]

Display help and exit.

#### -s

Run only on the local SP, do not attempt to injection on the peer SP.

## -q

Suppress extraneous output, useful for scripts.

### -k [serial]

Perform key-based injection. If a serial number is specified, the system serial number based module starts. If no serial number is specified, the challenge-based module starts.

# -h

Install or remove a hotfix.

## -i

Install the hotfix.

## -e

Erase the hotfix.

# [PACKAGE]

Specify the name of the hotfix.

## -t

Install or remove a service tool.

# -i

Install the service tool.

## -e

Erase the service tool.

# [PACKAGE]

Specify the name of the service tool.

# -l [-h | -t | -a]

List currently installed hotfixes  $(-h)$ , service tools  $(-t)$ , or both  $(-a)$ .

# -r [-a | -d | l | p]

Add ( $-a$ ), delete ( $-d$ ), and list repositories (1), or list package ( $p$ ). Disposition: / Status: SME - need clarification

# -p [PACKAGE]

Display detailed info about the specified package.

#### **Example usage**

Inject a tool called "svc\_foo":

**svc\_inject -t -i /path/to/svc\_foo**

Erase a hotfix called "hotfix\_tracker123\_artf456":

**svc\_inject -h -e hotfix\_tracker123\_artf456**

List all injected service tools and hotfixes:

**svc\_inject -l -a**

**Related commands** [Help \(svc\\_help\)](#page-51-0) on page 52

# **Base Management Controller interface (svc\_ipmi)**

This service script provides information about the Base Management Controller (BMC), including firmware revision, authentication suite, IP address source, IP address, network mask, and gateway.

Function: Configuration Mode: Normal Usage: General Use

### **Description**

This command lists the active SOL (Serial Over LAN) sessions and displays the sensor information of the BMC Hardware modules. The command can also perform a BMC cold reset. This cold reset power cycles only the BMC and troubleshoots BMC issues such as console inaccessibility. This command can also retrieve the above-mentioned information from the peer BMC.

## **Use cases**

Usage:

```
svc_ipmi
     [-h | --help]
     | --bmc-info
      | --sensor
      | --sol-session-info
     | --bmc-reset
      | --bmc-opmode
      | --peer
```
## Options:

## [-h | --help]

Display help and exit.

### --bmc-info

Display the Base Management Controller (BMC) firmware information and LAN configuration.

--sensor

List the BMC sensor information.

# --sol-session-info

Display the information about the BMC console session.

### --bmc-reset

Reset just the BMC.

### --bmc-opmode

State the BMC operation mode.

#### --peer

Retrieve the information from the peer BMC. This option is used with the above options.

### **Related commands**

None.

# **Restore KMIP Server configuration (svc\_kmip)**

This service script restores the correct KMIP server configuration and, if necessary, the Unity certificates so that the array can return to Normal Mode.

Function: Recovery Mode: Service Usage: Technical Service

## **Description**

If there is a problem with or unexpected change to the KMIP configuration or status, the array cannot confirm the correct configuration or status and starts in Service Mode. The array cannot return to Normal Mode until the issue is resolved.

## *NOTICE*

This utility is intended for trained service personnel only.

To restore the correct KMIP server configuration, follow this procedure:

- 1. To restore the KMIP server configuration, type the following command: svc\_kmip -s -u *<username>* -w *<password>* -a *<server IP>* -t *<seconds>* -p *<port number>*
- 2. To restore the CA and Client certificates, use the following command to upload the CA and Client certificates separately: svc\_kmip -u -f *<file path>* -t {CA | [Client -p

```
<passphrase>]}
```
3. To restart both SPs and commit the KMIP configuration on the system, type the following command: svc\_kmip -c

#### **Note**

This service script is only for recovery and cannot be used to set up the KMIP configuration and enable it on a new system.

# **Use cases**

Usage:

```
svc_kmip
   -<br>[-h | --help]
    | [-s | --setkmip]
        {[-h | --help]
 | [-u | --username] <username>
 | [-w | --password] <password>
        | [-a | --address] <server IP>
        | [-t | --timeout] <seconds>
        | [-p | --port] <port number>}
 | [-u | --uploadcert]
 {[-h | --help]
        | [-f | --certfilepath] <file path>
        | [-t | --type]
{C A} | [Client [-p | --passphrase] <passphrase>]}}
| [-c] -commit]
    | [-r | --localrecover]
```
# Options:

## [-h | --help]

Display help and exit.

# [-s | --setkmip]

Set up the KMIP configuration.

# [-h | --help]

Display help and exit.

# [-u | --username] <username>

Specify the username for the KMIP server.

# [-w | --password] <password>

Specify the password for the KMIP server.

## [-a | --address] <server IP>

Specify the IP address of the KMIP server.

## [-t | --timeout] <seconds>

Specify the timeout for communication with the KMIP server in seconds. The default value is 30.

# [-p | --port] <port number>

Specify the network port for the KMIP server. The default value is 5696.

#### **Note**

If there is a firewall between the KMIP server and the Unity array, this port must be open.

# [-u | --uploadcert]

Upload the certificates for the KMIP server.

# [-h | --help]

Display help and exit.

# <span id="page-63-0"></span>[-f | --certfilepath] <file path>

Specify the file path to the certificate on the system.

# [-t | --type] [CA | Client]

Specify the type of certificate file.

## [-p | --passphrase] <passphrase>

Specify the passphrase for the Client certificate. The passphrase is created when the KMIP client, server certificates, and private key are set up.

## **Note**

CA certificates do not require a passphrase.

## [-c | --commit]

Commit the KMIP configuration on the system and restart.

## [-r | --localrecover]

Recover the local SP from KMIP corruption by clearing the rescue reason and restarting. Use this option if the peer is running normally but the local SP fails to connect to the KMIP server and enters Service Mode.

## **Related commands**

None.

# **View locks (svc\_lockd)**

This service script shows information about the file locking that is used by File access protocols such as SMB, NFSv4, and NLM for NFSv3 clients.

Function: Diagnostic Mode: Normal Usage: General Use

#### **Description**

This command allows the Service user to view information about locks currently held for provisioned Unity storage. It can be used for range locks, which control access to specific parts of a file, open files to allow concurrent access where access is denied, and special locks such as SMB1 opportunistic locks, file or directory leases used by SMB2 and SMB3, and file delegations used by NFSv4.

You can specify which storage server to work with on the command line. The tool can list all active locks using the list command. List statistics using the stat command. Issue a stat reset by specifying reset after the stat command on the command line. To view more information about a particular lock, use the  $\inf \circ$  command. To remove a known stale NFSv3 lock, use the remove command. The commands, remove and info, specify a lock on the command line.

The svc lockd command only runs in Normal Mode when the system storage software is active.

The svc\_lockd command only runs in Normal Mode when the system storage software is active.

# **Use cases**

Usage:

```
svc_lockd
   \bar{f}-h | --help]
    | <NAS server name>
       | list
       | info fldp=<address>
       | remove fldp=<address> credp=<address>
              | stat [reset]
```
Options:

# [-h | --help]

Display help and exit.

#### <NAS server name>

Specify the NAS server name.

## list

List the locked files on the specified NAS server with their count of locks. The files are ordered per the file system. Each file is identified by its inode number, and also by a fldp=<address> token for use with svc\_lockd\_info.

## info fldp=<address>

Show detailed information about the specified file. For each file lock this command also displays the credp=*<address>* token for use with svc\_lockd remove.

# remove fldp=<address> credp=<address>

On the file identified by the fldp value, remove any range lock that matches the specified lock credential.

## stat [reset]

Show statistics about file locks. The statistics counters are global to the storage processor, and may be related to other NAS servers of the same SP as well.

## reset

Reset the file lock statistics.

#### **Example usage**

List locked files for the NAS server "vdm0":

**svc\_lockd vdm0 list**

Get detailed lock information for a specific file:

**svc\_lockd vdm0 info fldp=0x06243f6218**

Remove locks from faulty lock owner on a specific file:

**svc\_lockd vdm0 remove fldp=0x06243f6218 credp=0x00108ac938**

Reset lock statistics for the SP "SVDM\_A":

**svc\_lockd SVDM\_A stat reset**

#### **Related commands**

[Antivirus configuration \(svc\\_cava\)](#page-11-0) on page 12

[CIFS support \(svc\\_cifssupport\)](#page-18-0) on page 19 [Dynamic Access Control \(svc\\_dac\)](#page-30-0) on page 31 [Event Publishing diagnostics \(svc\\_event\\_publishing\)](#page-49-0) on page 50 [Advanced NAS settings \(svc\\_nas\)](#page-66-0) on page 67 [NAS server backup and restore statistics \(svc\\_pax\)](#page-79-0) on page 80 [Dump VHDX metadata \(svc\\_vhdx\)](#page-106-0) on page 107

# **Mount storage (svc\_mount)**

This service script attempts to mount system partitions in Service Mode.

Function: System Operations Mode: Service Usage: Technical Service

### **Description**

This command attempts to mount the following as read-only unless specified with the  $-w$  qualifier:

- The SSD at /mnt/ssdroot
- The backend mirror at /mnt/backend
- $\bullet$  The cores partition at /mnt/cores

Only run this command in Service Mode.

If a kernel-level failure occurs while trying to run this command, the kernel can panic and cause a reboot.

# **Use cases**

Usage:

```
svc_mount
   ^-[-h | --help]
     | [-w | --write-mode]
 | [-s | --ssd-only]
 | [-c | --cores-only]
     | [-b | --backend-only]
     | --c4lx-cfg-backend
     | --c4lx-cfg-msata
    | --c4lx-cfg
     | [-u | --unmount]
```
#### Options:

## [-h | --help]

Display help and exit.

## [-w | --write-mode]

Mount with read/write permissions.

## [-s | --ssd-only]

Only mount SSD.

# [-c | --cores-only]

Only mount cores.

#### [-b | --backend-only]

Only mount the backend.

### <span id="page-66-0"></span>--c4lx-cfg-backend

Only mount the backend c4lx-cfg partition.

## --c4lx-cfg-msata

Only mount the mSATA c4lx-cfg partition.

### --c4lx-cfg

Only mount both c4lx-cfg partitions.

# [-u | --unmount]

Unmount SSD, cores, and backend partitions.

## **Related commands**

[Boot control \(svc\\_boot\\_control\)](#page-9-0) on page 10 [Create management interface \(svc\\_network\)](#page-72-0) on page 73

# **Advanced NAS settings (svc\_nas)**

This service script allows NAS server advanced management, including NAS server parameters, databases maintenance, and network troubleshooting.

Function: Configuration, Diagnostic Mode: Normal Usage: General Use

## **Description**

Use this script to display and customize the parameters of various NAS components. The default values of the NAS server parameters satisfy the majority of use cases, but this script allows the user to adjust parameter values as needed.

The svc\_nas script also allows the user to backup and restore the NAS server internal databases (DBMS).

The parameters list is initially composed of approximately 40 commonly used parameters. If a user specifies additional valid parameters as the target of an action, these parameters are added to the list for user convenience. This extended customer parameter list is preserved when upgrading the array.

Users can use svc\_nas <NAS\_server\_name> -restart when a parameter modification requires restarting a NAS server to take effect.

[Table 2](#page-111-0) on page 112 includes additional information about parameters and lists all the valid parameters for this command.

**Use cases** Usage:

```
svc_nas {<NAS_server_name> | <proxy_NAS_server_name> | ALL}
     [-h | -help | --help | <no option>]
     | -dbms 
         {-list [<dbName>] 
         | -compact [<dbName>] 
         | -stats [-reset] 
        | -backup -target <pathname>
         | -restore -source <pathname> [-silent]}
  | -devconfig
  | -create -scsi [<chain_number>] {-nondisks|-all}
```

```
 | -probe -scsi [<chain_number>] {-disks|-nondisks|-all}
   | -list -scsi [<chain_number>] {-disks|-nondisks|-all}
  | -dns
         [-dump
         | -lookup {-host <host name> | -addr 
<ipv4_or_ipv6_address>}]
    | -ds | -dump
     | -kerberos
         | -listrealms
         | -listspn
         | -keytab [-v]
          | -conf
         | -log [-all]
     | -ldap
         | -refresh
         | -lookup 
           {-user <username> 
            | -group <groupname> 
 | -uid <uid> 
 | -gid <gid> 
            | -hostbyname <hostname> 
            | -netgroup <groupname>}
     | -nis 
         [-lookup 
            {-user {-name <user_name> | -uid <unix_user_id>} 
 | -group {-name <group_name> | -gid <group_unix_id>} 
 | -host {-name <host_name> | -addr <host_ip_address>} 
            | -netgroup {-name <group_name> | -member <host_name>}]
     | -param 
         {-info 
          | -facility {<facility> | -all } -list 
         | -facility {<facility> | -all } -info {<paramname> [-
verbose]} | -all 
         | -facility <facility> -modify <paramname> -value 
<newvalue>}
    | -proxy
         | -show
         | -add <target_NAS_server_name> [-NFSRoot 
<allowed_NFS_nodes>]
         | -remove <target_NAS_server_name>
     | -proxy_share
        | -s \overline{h}ow
         | -add <target_NAS_server_name> -share <share> -path 
\langle \text{absolute\_path} \rangle [-ca] \overline{[-pe]} [-abe]
       | -remove -share <proxy share name>
  | -restart [-silent]
  | -panic <vdm_name>
```
### Options:

#### [-h | -help | --help | <no option>]

Display help and exit.

#### -dbms

Manage NAS server databases.

## -list [<dbName>]

Display NAS server databases.

## -compact [<dbName>]

Compact NAS server databases.

# -stats [-reset]

Display statistics about NAS server databases.

#### -backup -target <pathname>

Perform an online backup of the NAS server database environment.

## -restore -source <pathname> [-silent]

Restore the NAS server database environment from backup files.

#### -devconfig

Queries the available storage system devices and tape devices and their configurations, and saves the device configuration into the database of the NAS server.

## -create -scsi [<chain number>] {-nondisks | -all}

Queries SCSI devices and saves them into the device table database on the NAS server. The <chain\_number> specifies a SCSI chain number. The nondisks option limits operations to non-disks such as tapes, and juke boxes. The -all option permits all SCSI devices (disks and non-disks).

#### -probe -scsi [<chain\_number>] {-disks|-nondisks|-all}

Queries and displays the SCSI devices without saving them into the database. The *<chain\_number>* specifies a SCSI chain number. The -disks option limits operations to disks. The -nondisks option limits operations to non-disks such as tapes, and juke boxes. The -all option permits all SCSI devices (disks and non-disks).

### -list -scsi [<chain\_number>] {-disks|-nondisks|-all}

Lists the SCSI device table database that has been saved on the NAS server. The <chain\_number> specifies a SCSI chain number. The -disks option limits operations to disks. The  $\text{-nondisks}$  option limits operations to nondisks such as tapes, and juke boxes. The -all option permits all SCSI devices (disks and non-disks).

#### -dns

Display current DNS settings of the NAS server.

## -dump

Display the current DNS cache content.

## -lookup {-host <host\_name> | -addr <ipv4\_or\_ipv6\_address>}

Provides lookup information about the specified resource.

#### -ds

Display the Windows Directory Service information.

## -dump

Display the Windows Directory Service cache.

## -kerberos

Display the current Kerberos settings of the NAS server.

#### -listrealms

List the Kerberos realms that are configured on the NAS server.

#### -listspn

List the Kerberos service principles defined in Active Directory (AD) and keytab (joined CIFS server).

## -keytab

Dump the Kerberos key table of the NAS server.

#### -conf

Dump the Kerberos configuration file for this NAS server.

# -log [-all]

Extract Kerberos logs from the NAS server recent log.

### **Note**

The  $\text{-all}$  option scans the full server log.

# -ldap

Display current LDAP settings of the NAS server.

# -refresh

If LDAP is configured with no static IP, refresh the IPs of the LDAP servers of the domain from DNS.

# -lookup {-user <username> | -group <groupname> | -uid <uid> | -gid <gid> | hostbyname <hostname> | -netgroup <groupname>}

Provides lookup information about the specified resource for troubleshooting purposes.

#### -nis

Display current NIS settings of the NAS server.

-lookup {-user {-name <user\_name> | -uid <unix\_user\_id>} | -group {-name <group\_name> | -gid <group\_unix\_id>} | -host {-name <host\_name> | -addr <host\_ip\_address>} | -netgroup {-name <group\_name> | -member <host\_name>}}

Provides lookup information about the specified resource for troubleshooting purposes.

#### -param

#### -info

Display all NAS parameter facilities.

## -facility {<facility> | -all } -list

Display all NAS parameter values of the specified facility for the specified NAS server.

## -facility {<facility> | -all } -info { <paramname> [-verbose]} | -all

Display the details of the specified NAS parameter of the specified facility for the specified NAS server.

#### -facility <facility> -modify <paramname> -value <newvalue>

Modify the value of the specified NAS parameter of the specified facility for the specified NAS server.

### -proxy

Set up the NAS server as a proxy for other NAS servers. Manage the NAS server configuration, which allows SMB and NFS clients read-only access to other target NAS servers, file systems, and snapshots content.

#### -show

Display the current NAS server proxy configuration.

## -add <target\_NAS\_server\_name> [-NFSRoot <allowed\_NFS\_nodes>]

Add a target NAS server. Creates an SMB share and an NFS export named "<target\_NAS\_server\_name>". Only SMB clients using a user-credential member account of the SMB proxy server local administrators group are allowed to connect. Only NFS clients specified with the -NFSRoot option are allowed to connect to the NFS proxy server.

The -NFSRoot option supports these <allowed\_NFS\_nodes> values:

```
[minSecurity=<security_mode>] 
[host=<host name>]...
[ip=\langle ipv4|i\overline{p}v6\rangle]...
[subnet=<ip_mask>]... 
[netgroup=<netgroup_name>]...
```
The minimum security level default is SYS. It can contain one of the following values: SYS, KRB5, KRB5I, or KRB5P. Multiple host, ip, subnet, and netgroup entries can be specified.

## -remove <target\_NAS\_server\_name>

Remove a target NAS server from the proxy NAS server configuration.

#### -proxy\_share

Set up an SMB share for proxy access to a file system on another NAS server.

#### -show

Display the current NAS server proxy shares.

# -add <target\_NAS\_server\_name> -share <share> -path <absolute\_path> [-ca] [-pe] [-abe]

Create an SMB share that provides proxy access to any SMB client on the given file system (typically a read/write snapshot) of the target NAS server. The path option defines the target file system, for example: /a/b/c.

The following SMB share options are available:

- -ca (Continuous Availability)
- -pe (Protocol Encryption)
- -abe (Access-Based Enumeration)

Several file systems from the same or different target NAS servers can be related to the same proxy NAS server, using different proxy share names. The specified proxy share name must be unique.

#### -remove -share <proxy\_share\_name>

Remove the specified proxy share from the proxy NAS server configuration. A failure occurs if the share either does not exist or is not a proxy share.

## -restart [-silent]

Restart the specified NAS server. The output from the  $\text{-info}$  or  $\text{-modify}$ command informs the user if this is required for the specified parameter.

#### **Note**

This option cannot be used with the ALL target.

### -silent

Do not request user confirmation before restarting the NAS server.

### -panic <vdm\_name>

Panic the NAS server.

#### **Example usage**

Display the description of the parameter cifs.windowsTimeUpdate for the specified NAS server:

**svc\_nas mynas -param -facility cifs -info windowsTimeUpdate**

Display the detailed description of the parameter cifs.windowsTimeUpdate:

**svc\_nas mynas -param -facility cifs -info windowsTimeUpdate -verbose**

Display the description of all cifs parameters:

**svc\_nas mynas -param -facility cifs -info -all**

Display the description of the all parameters of all facilities:

**svc\_nas mynas -param -facility -all -info -all**

Restart the NAS server "NASServer":

**svc\_nas NASServer -restart**

WARNING: Restart a NAS server will cause a network disconnection of all the SMB and NFS clients. Are you sure (Y/N) [N] ? **Y** Restarting NAS server NASServer ... NASServer : commands processed: 1 command(s) succeeded

Restart the NAS server "NASServer" without user confirmation:

**svc\_nas NASServer -restart -silent**

14:43:44 service@none spb:~> Restarting NAS server NASServer ... NASServer : commands processed: 1 command(s) succeeded

## **Related commands**

[Antivirus configuration \(svc\\_cava\)](#page-11-0) on page 12 [CIFS support \(svc\\_cifssupport\)](#page-18-0) on page 19
[Dynamic Access Control \(svc\\_dac\)](#page-30-0) on page 31 [Event Publishing diagnostics \(svc\\_event\\_publishing\)](#page-49-0) on page 50 [View locks \(svc\\_lockd\)](#page-63-0) on page 64 [NAS server backup and restore statistics \(svc\\_pax\)](#page-79-0) on page 80 [Dump VHDX metadata \(svc\\_vhdx\)](#page-106-0) on page 107

# **Create management interface (svc\_network)**

This service script sets the IP address, netmask, and gateway address for a particular system interface.

Function: Diagnostic Mode: Both Usage: Technical Service

#### **Description**

This command can be run in Normal Mode if no management IP is currently active on the SP, or in Service Mode.

#### **Note**

These parameters are required and must appear in this order:  $-i$ ,  $-a$ ,  $-n$ ,  $-q$ .

# **Use cases**

Usage:

```
svc_network
    \bar{[-h + -\text{help}]} | [-d | --debug]
    -i <interface>
     -a <IP address>
     -n <netmask>
     -g <gateway>
```
Options:

### [-h | --help]

Display help and exit.

#### [-d | --debug]

Enable extra debugging output.

### -i <interface>

Specify the ethernet interface to set up.

#### -a <IP address>

Assign an IPv4 address to the interface.

### -n <netmask>

Set the network mask for the connection.

#### -g <gateway>

Set the default route (gateway) for the connection and the optional operators.

### **Related commands**

[Boot control \(svc\\_boot\\_control\)](#page-9-0) on page 10

[Mount storage \(svc\\_mount\)](#page-65-0) on page 66

# <span id="page-73-0"></span>**Network configuration information (svc\_networkcheck)**

This service script collects network information and performs diagnostics using Storage Server and Linux network interfaces.

Function: Diagnostic Mode: Both Usage: General Use

#### **Description**

This command collects network information about one or all SPs. It allows the Service user to run common network troubleshooting utilities. These utilities include netstat, tracert, ping, and ethtool. It provides information relating to the management IP connectivity. It also performs specialized network checks using the storage server network interfaces, and the Linux management interface.

With the exception of the  $-m$ ,  $-$ management command which can be run from Service Mode, this command can only be run in Normal Mode on the primary SP. The output of the command is logged to /home/service/svc\_networkcheck.log.

Some commands require certain conditions:

- Require Normal Mode:  $-i$ ,  $-r$ ,  $-tpc$
- Require Master SP:  $-i$ ,  $-r$ ,  $-m$
- Run any time:  $-h$ ,  $-e$ ,  $-n$ ,  $-p$ ,  $-p6$ ,  $-t$

#### **Use cases**

Usage:

```
svc_networkcheck
    .<br>[-h | --help]
     | [-i | --info]
     | [-r | --replication]
 | [-t | --tracert] <ip>
 | [-p | --ping] {<ip> | <hostname>} [--mtu <1500 | 9000>] [-I 
<sip>] | (--mark <mark>)]
     | [-p6 | --ping6] {<ip> | <hostname>} [--mtu <1500 | 9000>] [-I 
<sip>]
     | [-e | --ethtool] [<port> | all]
       | [-m | --management] [--routing | --dhcpclient | --dns | --all]
    [-n] --netstat]
     | [-a | --arp] set {<ipv4 | ipv6> <gc_thresh1 | gc_thresh2 | 
gc_thresh3> <value>}
                  | get {<ipv4 | ipv6> <gc_thresh1 | gc_thresh2 | 
gc_thresh3>}
    | [-tpc | --tcp_port_check] {<ip> | <hostname> <port>}
```
#### Options:

#### [-h | --help]

Display help and exit.

#### [-i | --info]

Perform network checks.

```
[-r | --replication]
```
Perform replication checks.

### [-t | --tracert] <ip>

Perform a tracert to the specified IPv4 or IPv6 address.

# [-p | --ping] {<ip> | <hostname>}

Ping the specified <ip> or <hostname> IPv4 target from the default port.

# --mtu <1500 | 9000>

Ping with the specified MTU value.

### -I <sip>

Specify the ping source IP or interface name.

### --mark <mark>

Specify the NAS connection mark used to find the source IP.

# [-p6 | --ping6] {<ip> | <hostname>}

Ping the specified <ip> or <hostname> IPv6 target from the default port.

## [-e | --ethtool]

Display information about the management port (default) using ethtool.

## [<port> | all]

Request information about the specified port or all ports.

### [-m | --management]

Display the system's management IP (v4 and v6) information.

### --routing

Display additional information about management routing.

### --dhcpclient

Display additional information for DHCPv4 or DHCPv6.

# --dns

Display additional DNS query information for the management IP.

### --all

Display all options.

# [-n | --netstat]

Perform netstat on this SP.

# [-a | --arp set {<ipv4 | ipv6> <gc\_thresh1> | <gc\_thresh2> | <gc\_thresh3>} | get {<ipv4 | ipv6> <gc\_thresh1>|<gc\_thresh2>|<gc\_thresh3> <value>}]

Show or modify the Address Resolution Protocol (ARP) cache settings for the specified IP version.

#### **Note**

The default ARP settings are as follows:

- net.ipvX.neigh.default.gc thresh1 = 1024 -- The minimum number of ARP caches. The kernel bootup process will not delete entries from the ARP cache as long as this number is below the default number.
- net.ipvX.neigh.default.gc thresh2 = 4096 -- The "soft" maximum number of ARP cache entries. The kernel bootup process allows for 5 seconds of ARP cache entries, then starts removing the oldest entries.
- net.ipvX.neigh.default.gc thresh3 =  $16384$  -- The "hard" maximum number of entries in the ARP cache. The boot process runs continuously if there are more than enough entries in the ARP cache.

#### **Note**

It is strongly recommended that you do not exceed the default value of 16384 for this parameter from different IP addresses per Storage Processor (SP). This command should be executed on each SP, and these modified settings will not persist after an SP reboot.

#### [-tpc | --tcp\_port\_check] {<ip> | <hostname> <port>}

Perform tcp port check of either <ip> or <hostname> <port>, for either IPv4 or IPv6.

#### **Example usage**

Display information about the management port. This example output is truncated:

```
svc_networkcheck -e all
```

```
====================== [spa][Thu May 19 22:50:38 UTC 2011]
Beginning Run =======================
Settings for eth2:
         Supported ports: [ TP ]
         Supported link modes: 10baseT/Half 10baseT/Full
                                100baseT/Half 100baseT/Full
                                 1000baseT/Full
         Supports auto-negotiation: Yes
         Advertised link modes: 10baseT/Half 10baseT/Full
```
Change the IPv4 ARP caching settings for threshold 1 (minimum threshold) to 777.

**svc\_networkcheck --arp ipv4 set gc\_thresh1 777**

```
=== SP status: Normal Mode ===
net.ipv4.neigh.default.gc_thresh1 = 777
net.jpg4.comf.all.argv ignore = 1
net.ipv4.conf.default.arp_ignore = 1
```
Check whether the IPv4 tcp listening port 10.0.0.1@10744 is available.

**svc\_networkcheck -tpc 10.0.0.1 10744**

=== SP status: Normal Mode === ======================= [spb][Thu Oct 18 00:25:28 UTC 2018] Beginning Run ======================= --- INFO: the tcp listening port 10.0.0.1@10744 is available. ======================= [spb][Thu Oct 18 00:25:28 UTC 2018] End of Run =======================

Check whether the IPv6 tcp listening port 2::2@6007 is available.

**svc\_networkcheck -tpc 2::2 6007**

=== SP status: Normal Mode === ======================= [spb][Thu Oct 18 00:29:32 UTC 2018] Beginning Run ====================== --- WARNING: the tcp listening port 2::2@6007 is unavailable. ======================= [spb][Thu Oct 18 00:29:32 UTC 2018] End of Run ======================

Check whether the hostname tcp listening port VV-DEV@4004 is available.

**svc\_networkcheck -tpc VV-DEV 4004**

```
=== SP status: Normal Mode ===
======================= [spb][Thu Oct 18 00:27:01 UTC 2018]
Beginning Run =======================
--- INFO: the tcp listening port VV-DEV@4004 is available.
======================= [spb][Thu Oct 18 00:27:01 UTC 2018] End of 
Run =======================
```
#### **Related commands**

[Data collection \(svc\\_dc\)](#page-42-0) on page 43

[Collect performance information \(svc\\_perfcheck\)](#page-82-0) on page 83

# **Network Bond options for FSN and LACP connections (svc\_network\_bond)**

This service script allows you to view and modify the options of different network bonds for link aggregation (LACP) and fail-safe network (FSN) ports on the Unity system.

Function: Configuration, Diagnostic Mode: Normal Usage: General Use

#### **Description**

This command allows you to modify and view network bond options for high availability features such as Link Aggregations and Fail-safe Network (FSN) ports. Such a modification could be the amount of time the FSN fails over from the primary switch to the backup switch (updelay), or the fail-back from the back-up switch to the primary when the primary is available again (downdelay).

#### **Use cases** Usage:

```
svc_network_bond
[-h^-]-help]
| [-d <device>] 
        |{-s 
              -o <option> 
               -v <value>} 
         |{-g 
               |[-o <option>]}
```
Options:

```
[-h | --help]
```
Display help and exit.

# [-d | --device]

Specify the name of the FSN or Link Aggregation port device for which you are viewing or modifying the network bond.

```
-s | --set
```
Set the bond options.

### **Note**

This action only applies to the current primary storage processor.

## -o | --opt <downdelay> <miimon> <primary\_reselect> <updelay> <xmit\_hash\_policy>

Specify the option to view or modify.

### -v | --value

Enter the new value for the specified option.

### -g | --get

List the values of the specified parameter.

### **Example usage**

The following example sets the updelay for bond20 to 60000 milliseconds (5 minutes):

```
svc_network_bond -s -d bond20 -o updelay -v 60000
```

```
Output of above command with appropriate line breaks, and if needed:
Are you sure? (Y/N)Y
Continued...
```
The following example shows the current network bond settings for  $fsn2$ :

```
svc_network_bond -g -d fsn2
```

```
Output of above command with appropriate line breaks, and if needed:
Are you sure? (Y/N)Y
Continued...
```
**Related commands**

None.

Disposition: / Status:

# **Synchronize time (svc\_ntp)**

This service script synchronizes the system time with an NTP server.

Function: System Operations Mode: Normal Usage: General Use

#### **Description**

This command allows the Service user to synchronize the system's time with an NTP server. This tool can list information about the configured NTP servers and their status. It only runs in Normal Mode. Only use this command on the primary SP with a management IP configured.

### *NOTICE*

This utility is for trained service personnel only. This action can cause the SP or SPs to reboot and cause a Data Unavailable scenario.

#### **Use cases**

Usage:

```
svc_ntp
    [-h \mid --help] | [-i | --info]
     | [-s | --sync]
```
Options:

### [-h | --help]

Display help and exit.

### [-i | --info]

Display NTP information.

### [-s | --sync]

Restart the NTP server and forces all SPs to update the time.

#### **Example usage**

Synchronize NTP time:

```
svc_ntp -s
```
List the status of NTP servers:

```
svc_ntp -i
```
**Related commands**

None.

# <span id="page-79-0"></span>**Operating system information (svc\_oscheck)**

This service script collects OS-related information and logs it to the user-specified file.

Function: Diagnostic Mode: Service Usage: Technical Service

#### **Description**

The logs that are collected with this command are for performance analysis and to triage system issues. The logs can be redirected to a desired file by specifying the filename and its path. The default output file location is /home/services/Oslog.\*

By default, the output files are stored in /EMC/backend/perf\_stats/config/. The default number of output files is five.

### **Use cases**

Usage:

```
svc_oscheck
    [-h | --help]
 | [-p | --prefix] <name>
 | [-d | --directory] <dir>
     | [-c | --count] <num>
```
Options:

#### [-h | --help]

Display help and exit.

### [-p | --prefix] <name>

Append the specified text string to the output file names.

### [-d | --directory] <dir>

Specify a directory in which to store the output files.

### [-c | --count] <num>

Specify the number of output file revisions to be retained.

#### **Example usage**

Collect log files and store in /home/service/:

**svc\_oscheck -d /home/service**

### **Related commands**

None.

# **NAS server backup and restore statistics (svc\_pax)**

This service script displays or resets the counters for NDMP and PAX backup statistics.

Function: Diagnostic Mode: Normal

Usage: General Use

#### **Description**

This service script displays the advanced statistics of NDMP and PAX backup sessions in progress in the NAS servers. The statistics counters can also be reset.

#### **Use cases**

Usage:

```
svc_pax { SVDM_A | SVDM_B | ALL } 
      [-h \mid -hel\overline{p} \mid --hel\overline{p} \mid \langle no \text{ option} \rangle] | -stats [-reset | -verbose]
```
#### Options:

#### [-h | -help | --help | <no option>]

Display help and exit.

#### -stats

Display in progress NDMP/PAX backups statistics counters.

```
-reset
```
Reset NDMP/PAX backups statistics counters.

#### -verbose

Display in progress NDMP/PAX backups advanced statistics counters.

#### **Example usage**

Reset the advanced PAX statistics on SPA:

```
svc_pax SVDM_A -stats -reset
```

```
SVDM_A : commands processed: 1
command(s) succeeded
```
View the verbose statistics for an active NDMP restore session on SPA:

**svc\_pax SVDM\_A -stats -verbose**

```
SVDM_A : commands processed: 1
command(s) succeeded
output is complete
************** SUMMARY PAX STATS ****************
---- NASS STATS ----
nass00 is not doing backup
nass01 is not doing backup
nass02 is not doing backup
nass03 is not doing backup
---- NASA STATS --
** nasa thid 0 (RESTORE) **
Backup root directory: /16m_ok_1_0
Total bytes processed: 12140605440Total file processed: 738
throughput: 68 MB/sec
average file size: 16065KB
Total nasa wait nass count: 0
Total nasa wait nass time: 0 msec
Total time since last reset: 170 sec
```
Tape device name: /dev/c80t0l0 0 size file processed: 13 1 -- 8KB size file processed: 1 8KB+1 -- 16KB size file processed: 0 16KB+1 -- 32KB size file processed: 0 32KB+1 -- 64KB size file processed: 0 64KB+1 -- 1MB size file processed: 0 1MB+1 -- 32MB size file processed: 724 32MB+1 -- 1GB size file processed: 0 1G more size file processed: 0 fs /16m\_ok\_1\_0 size is: 120855445504 Bytes Estimated time remain is  $1524$  sec nasa01 is not doing backup/restore nasa02 is not doing backup/restore nasa03 is not doing backup/restore ---- NASW STATS -nasw00 RESTORE (in progress) Session Total Time: 00:02:50 (h:min:sec) Session Idle Time: 00:00:56 (h:min:sec) KB Tranferred: 11858820 Block Size: 61440 (60 KB) Average Transfer Rate: 68 MB/Sec 239 GB/Hour Average Burst Transfer: 101 MB/Sec 357 GB/Hour Point-in-Time (over the last 10 seconds): Rate=69 MB/Sec Burst=96 MB/Sec Idle=283 msec/sec Get Pool: 17 buffers Put Pool: 29 buffers Compression Page not available ReadC=0.00 WriteC=0.00 Read=0 KB Written=0 KB nasw01 BACKUP (terminated) nasw02 BACKUP (terminated) nasw03 BACKUP (terminated) 1488797790: ADMIN: 6: Command succeeded: printstats pax full Value Definition NASS STATS Thread responsible for traversing the file system and providing metadata for each directory and/or file. Total file processed Total number of files and/or directories for which metadata was processed. Total NASS wait NASA count The number of times NASS waited for NASA. Total NASS wait NASA time Amount of time NASS waited for NASA. Total time since last reset Time since the last reset; a reset occurs automatically when a backup completes. fts build time Time spent building the file system or directory tree. getstatpool If the value is consistently zero, then NASA may be slowing down the backup. putstatpool If the value is consistently zero, then NASS may be slowing down the backup. NASA STATS Thread responsible for writing file header information, reading file data, and writing to the buffer. Backup root directory Directory being backed up. Total bytes processed Bytes backed up since the last reset or start of the current backup. Total file processed Number of files backed up since the start or reset of the current backup. Throughput How fast NASA processed data. Average file size Average file size for the current backup. Total nasa wait nass count time Number of times NASA waited for NASS. Total nasa wait nass time Amount of time NASA waited for NASS. Total time since last reset Amount of time since the backup statistics

<span id="page-82-0"></span>were reset; a reset occurs automatically when a backup completes. Tape device name Target device for the backup data. File size statistics Statistics on the size of files backed up since the start or reset of the current backup. NASW STATS Thread responsible for getting data from the buffer pool, writing it to tape or sending it to a remote Data Mover. Session total time Total time of the current session. Session idle time Idle time for the current session. KB transferred Total KB transferred. Average transfer rate Per second and per hour transfer rate for the current session's data. Average burst transfer Burst transfer rate in MB/s and GB/s. Write block counters (List/Direct) Scatter/gather write count. Point-in-time\_ (over the last Information on data processed during a 10 10 seconds) second interval. Rate Transfer rate in MB/s. Burst Burst transfer rate in MB/s. Idle Amount of time NASW was idle in msec. Get pool Number of buffers in get pool; if value is consistently 0, then NASA and NASS may be slowing down the backup. Put pool Number of buffers in put pool; if value is consistently 0, then the tape may be slowing down the backup. Compression rate retrieved Compression rate. ReadC Read compression rate at the tape device. WriteC Write compression rate at the tape device. Read Amount of data read in KB. Written Amount of data written in KB.

#### **Related commands**

[Antivirus configuration \(svc\\_cava\)](#page-11-0) on page 12 [CIFS support \(svc\\_cifssupport\)](#page-18-0) on page 19 [Dynamic Access Control \(svc\\_dac\)](#page-30-0) on page 31 [Event Publishing diagnostics \(svc\\_event\\_publishing\)](#page-49-0) on page 50 [View locks \(svc\\_lockd\)](#page-63-0) on page 64 [Advanced NAS settings \(svc\\_nas\)](#page-66-0) on page 67 [Dump VHDX metadata \(svc\\_vhdx\)](#page-106-0) on page 107

# **Collect performance information (svc\_perfcheck)**

This service script outputs performance metrics.

Function: Diagnostic Mode: Normal Usage: General Use

#### **Description**

This command outputs front-end and backend setup and performance metrics, and extracts information that can be useful for performance troubleshooting. Similar content is available in Data Collects bundles. See [Data collection \(svc\\_dc\)](#page-42-0) on page 43.

Performance statistics that you can monitor are visible through the options on svc\_perfcheck.

Use  $-\text{sar}$  option to produce output similar to the Linux sar command for the SP. This output includes CPU usage distribution.

The --ktrace option provides low-level information of every I/O operation. This option is for storage experts only.

The  $-\text{qetconfig}$  option provides significant information about front-end configuration. It outputs to /home/service/ in the format

report.neo\_getconfig.*<system name>*-*<date>*.txt.

The command only runs on the primary SP. It returns an error if run on the secondary SP.

# **Use cases**

Usage:

```
svc_perfcheck
    [-h \mid --help] | [-s | --sar] -i <seconds> -n <number intervals>
     | [-k | --ktrace] -f <tracefilename> -d <seconds> [-o "<rba 
types>"] [-z]
     | [-k | --ktrace] [-l] [-L] [-r <tracefilename>] [-Z]
     | [-g | --getconfig]
     | [-v | --vaai]
     | [-t | --top] -i <number iterations> [-c] [-p]
 | [-p | --perftop] -i <seconds> [-c] [-p]
 | [-r | --perfrecord] -i <seconds> [-c] [-p]
```
Options:

### [-h | --help]

Display help and exit.

### [-s | --sar]

Capture system statistics using sadc/sar on all SPs.

### -i <seconds>

Specify the length of the interval in seconds.

### -n <intervals>

Specify the number of intervals.

#### [-k | --ktrace]

Capture RBA trace on all SPs for the specified number of seconds for the specified filename.

#### -f <tracefilename.trc>

Specify the filename for the output.

#### -d <seconds>

Specify the length of the interval in seconds.

#### -o "<rba types>"

Specify the RBA type in the form of "-t <type1> -t <type2>". If not specified, the default is "-t tcd -t fbe\_lun -t spc". Valid RBA types are: off, tcd, ccb, mpt, psm, lun, fru, dbe, dml, mvs, mva, mlu\_dev, mlu\_cbfs, cbfs, cpm, fedisk, clone, mig, agg, compr, fbe, fct, fbe\_lun, fbe\_rg, fbe\_rg\_fru, vd, pvd, pdo, dds, spc, mcio, ilc.

### [-z]

### Disposition: / Status:

Need description for this

### [-k | --ktrace]

Manage existing tracefile options.

## [-l]

Display a short list of stored base tracefile names.

### [-L]

Display a long list of stored tracefile names.

## [-r <tracefilename>]

Remove any compressed or uncompressed versions of <tracefilename>.

# [-Z]

Compress all existing uncompressed traces and remove uncompressed version.

## [-g | --getconfig]

Get the performance-related configuration.

### [-v | --vaai]

Get the vStorage Performance Stats.

# $[-t]$  --top]

Get the dynamic real-time view of a running system.

### -i <number iterations>

Specify the number of intervals.

# [-c]

Get local SP information only.

# [-p]

Get peer SP information only.

# [-p | --perftop]

Get performance top information.

### -i <seconds>

Specify the length in seconds.

# [-c]

Get local SP information only.

# $[-p]$

Get peer SP information only.

## [-r | --perfrecord]

Get performance record information.

#### -i <seconds>

Specify the length in seconds.

#### $[-c]$

Get local SP information only.

## $[-p]$

Get peer SP information only.

#### **Example usage**

Get sadc system stats for 15 intervals of 10 seconds on both SPs:

**svc\_perfcheck --sar -i 10 -n 15**

Get RBA trace for 30 second interval on both SPs:

**svc\_perfcheck --ktrace -f trace1 -d 30**

Get RBA trace for 30 second duration on both SPs, overriding the default trace types:

**svc\_perfcheck --ktrace -f trace2 -d 30 -o "-t tcd -t fbe\_lun -t pdo -t mlu\_cbfs"**

#### **Related commands**

[Data collection \(svc\\_dc\)](#page-42-0) on page 43

[Operating system information \(svc\\_oscheck\)](#page-79-0) on page 80

[Network configuration information \(svc\\_networkcheck\)](#page-73-0) on page 74

[Output storage information \(svc\\_storagecheck\)](#page-98-0) on page 99

[Redirect output \(svc\\_tcpdump\)](#page-103-0) on page 104

# **Purge logs (svc\_purge\_logs)**

This service script clears up space on the root file system or purges the logging database if specific limits are exceeded.

Function: Recovery Mode: Service Usage: Technical Service

#### **Description**

This command attempts to find large files on the file system and generates a report to analyze the findings. This command also reimages the system.

#### **Use cases**

Usage:

```
svc_purge_logs
    [-h] [--he1p] | [-s | singlesp]
    {[-f | -f_1S] \over [-f] \cdot f_1S} | [-c | --clear]
     | [-u | --skipupgrade]}
     | \cdot | -d -dbpurge]
         { [-n | --num]
          | [-l | --list]}
```
Options:

### <span id="page-86-0"></span>[-h | --help]

Display help and exit.

## [-s | singlesp]

Force Single SP operation. Without this operation, it clears files on both SPs.

### [-f | --fusage]

Generate a filesystem usage report. Cannot be used concurrently with  $-c$  or  $-u$ .

### [-c | --clear]

Attempt to clear space on the root filesystem. Cannot be used concurrently with  $-f$  or  $-u$ .

#### [-u | --skipupgrade]

Skip clearing upgrade files on the root filesystem. Cannot be used concurrently with  $-f$  or  $-c$ .

# [-d | --dbpurge]

Purge the shared logging database according to the specified parameters.

### [-n | --num]

Set the maximum number of log records to keep.

### [-l | --list]

List the counter of current log records in the database.

### **Related commands**

None.

# **Restore Unity OE (svc\_reimage)**

This service script is used per-SP operation to overwrite the SP's system partition.

Function: Recovery Mode: Service Usage: Technical Service

#### **Description**

This command overwrites the SP's system partition with a known, good image stored on the backend system device while maintaining the persistent configuration information (hostname, host registration, and user data).

This utility is for trained service personnel only.

#### **Note**

The script does no shutdown/reboot actions by default. The SP must be rebooted before a reimage operation will occur. In this case, clear the Boot Counters using the svc\_rescue\_state service tool prior to rebooting the system or it will reboot back into Service Mode and the reimage operation will not occur.

## **Use cases** Usage:

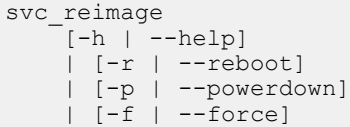

### Options:

### [-h | --help]

Display help and exit.

#### [-r | --reboot]

Reboot after reimage.

### [-p | --powerdown]

Power down after reimage.

### [-f | --force]

Skip all prompts.

#### **Related commands**

[Service Mode information \(svc\\_rescue\\_state\)](#page-88-0) on page 89

# **Reinitialize Unity to factory settings (svc\_reinit)**

This service script returns Unity system to its factory-delivered state, deleting all user data and persistent configurations.

Function: Recovery Mode: Service Usage: Technical Service

#### **Description**

This command reinitializes a Unity system to factory settings. The Unity system's OE is overwritten with the EMC Software image contained in the backend image repository and all user data and persistent configurations are deleted. Use this command only when all installed SPs are in Service Mode.

#### *NOTICE*

This command is a last-resort troubleshooting solution. Try an SP reimage (svc\_reimage) to correct the problem before using this command. Obtain a Data Collection and consult with the support provider before making the decision to run this command.

All user data and storage provisioning information will be lost. All persistent configurations on the system (hostname, storage configuration, and host registration) are permanently overwritten.

This utility is for trained service personnel only.

# <span id="page-88-0"></span>**Use cases**

Usage:

```
svc_reimage
    -<br>[-h | --help]
      | [-f | --force]
```
### Options:

#### [-h | --help]

Display help and exit.

## [-f | --force]

Skip all prompts.

### **Related commands**

[Restore Unity OE \(svc\\_reimage\)](#page-86-0) on page 87

# **Service Mode information (svc\_rescue\_state)**

This service script views, sets, or clears the software boot control counters, which determine whether an SP is able to meet baseline functionality and boot normally, or whether it needs to go for Service Mode for repair.

Function: Recovery Mode: Service Usage: Technical Service

#### **Description**

This command is used in a variety of SP or system shutdown procedures, or during triage to determine which system component is responsible for the SP booting into Service Mode. The procedures are:

- List—this option details why the current SP has booted into Service Mode.
- Set—this option manually forces the SP to boot into Service Mode the next time it is rebooted.
- Clear—this option resets all the boot control counters and instructs the SP to attempt to boot into Normal Mode on the next reboot. Note that errors or faults can still cause the system to boot back into Service Mode. In most instances, you must first address the failure condition which put the SP into service mode before proceeding with clearing the counters.
- Clear Degraded—this option resets all of the degraded mode indicators stored in both the nvram and on the local SSD boot device. Only use this option to clear Degrade Mode conditions if the reason the system is in service mode was due to an 'rrchc' code in the Rescue Reason of svc\_diag that indicates that:
	- 1. A driver on the system has decided to put the SP or system in 'degraded' mode.
	- 2. The fault that landed the system and driver into a 'degraded' state has been cleared or fixed locally in service mode.

As with the Clear option, errors or faults can still cause the system to boot back into Service Mode.

- (virtual deployments only) Tie-breaker node (TBN) options:
	- Ignore TBN once—this option sets a flag file for the UnityVSA SP to have the SP ignore TBN status the next time system boots up. This can be used to

recover the UnityVSA when the TBN VM is permanently down and both SPs are in **Service Mode**. The force suboption will skip the peer SP check in cases where both SPs are already confirmed to be down.

- Clear TBN Ignore—this option clears the ignore option previously set.
- List TBN Ignore—this option lists the current TBN ignore settings.

# **Use cases**

Usage:

```
svc_rescue_state
 [-h | -? | --help]
 | [-l | --list]
     | [-s | --set]
     | [-c | --clear]
 | [-d | --clear_degraded]
 | [-i | --ignore_tbn_once][--force]
 | [-e | --clear_tbn_ignore]
  | [-p | --list_tbn_ignore]
```
## Options:

## [-h | -? | --help]

Display help and exit.

# [-l | --list]

List all boot counters.

### $[-s]$  --set]

Set the Service Mode boot counter.

### [-c | --clear]

Clear all the boot counters.

### [-d | --clear\_degraded]

Clears all degraded state indicators.

### [-i | --ignore\_tbn\_once]

Request to ignore the TBN status once the next time system boots up. Specify the  $-$ force option to skip check of the peer SP status.

### [-e | --clear\_tbn\_ignore]

Clear a previous ignore request of the TBN status.

### [-p | --list\_tbn\_ignore]

List all TBN ignore settings.

### **Related commands**

[System diagnostics \(svc\\_diag\)](#page-45-0) on page 46

# **Management stack controls (svc\_restart\_service)**

This service script restarts system management software.

Function: System Operations Mode: Normal Usage: Technical Service

#### **Description**

This command allows the Service user to initialize the system software for troubleshooting by exiting the MGMT process and then restarting it on the local or peer SP. The MGMT process launches Unisphere when an SP is in Normal Mode and is responsible for snapshot schedules and expansion of backend storage. For example, the auto-file system extension runs out of local pooled resources.

Restarting of the management software can disrupt management activities such as provisioning storage, configuration of networking, and other activities. Use svc\_restart\_service MGMT only after confirming that no other users are managing the system. The Service user can run the Linux command last to see if other users are logged into the system.

#### **Use cases**

Usage:

```
svc_restart_service
     \lceil -h \rceil - \lceil -h e \rceil | [--gendump] restart MGMT
```
#### Options:

### [-h | --help]

Display help and exit.

#### --gendump

Generate a dump before restarting the MGMT process.

### restart MGMT

Restarts the MGMT process.

#### **Related commands**

None.

# **Map a Linux block device to a VMware hard disk (svc\_scsi\_id)**

This service script maps a Linux block device to the associated VMware hard disk in UnityVSA.

Function: Diagnostic Mode: Both Usage: General Use

#### **Description**

This script can be used to find the SCSI-ID of a virtual disk based on the device's path (for example, /dev/sdd ). This allows the user to match the virtual disks on the virtual platform with the virtual disks shown in the VMware vSphere GUI.

The command displays the disk SCSI ID in a format corresponding to the virtual disk scsi-id format shown in the VMware vSphere GUI.

#### **Use cases**

Usage:

svc\_scsi\_id <disk-path>

Options:

#### <disk-path>

Specify the path to the virtual disk.

```
Disposition: / Status:
```
Does this script have a --help option? Return values:

```
0—success
```
1—error: platform type could not be determined

2—error: not virtual platform

3—error: disk-path argument missing

4—error: disk-path device does not exist

- 5—error: information about disk-path device not found
- 10—error: not authorized user

### **Example usage**

Find the SCSI-ID of a virtual disk at /dev/sdd:

**svc\_scsi\_id /dev/sdd**

output: 0:3

### **Related commands**

None.

# **Service user password configuration (svc\_service\_password)**

This service script tests or sets the Service user password.

Function: Configuration Mode: Both Usage: Technical Service

#### **Description**

This command checks if the Service user password is set to its default or is valid. It also allows you to change the Service user password.

The default Service user password is "service" (no quotation marks). When this command shows the default is in use, set a new password. The  $-i$  sdefault mode switch returns a "yes" or "no." The reset option of this command sets the service password back to the default value.

For a password to be compliant with Unity security policies and to be accepted as valid, it must adhere to the following guidelines:

- 8-40 characters in length
- At least 1 uppercase character
- At least 1 lower case character
- At least 1 digit
- At least one special character from the following set: ! ,  $\omega$  # \$ % ^  $*$  \_ ~ ?
- No disallowed characters from the following set: & ' space tab
- Password must be unique from the previous three Service Mode passwords.

An example of a valid password is: **m0de\_S3rvice**

Changes made to the service password using this tool while in Service Mode are considered non-persistent—the Service user will have the same password he or she had before using the command to change it when the system returns to Normal Mode.

#### **Use cases** Usage:

```
svc_service_password
    [-h \mid -\overline{-h}elp]
     | [-s | --set] [<password>]
 | [-r | --reset]
 | [-v | --validate]
     | [-d | --isdefault]
```
#### Options:

#### [-h | --help]

Display help and exit.

### [-s | --set] [<password>]

Set password with either supplied on command line or prompt.

### [-r | --reset]

Reset the default password.

### [-v | --validate]

Validate the supplied password.

### [-d | --isdefault]

Determine if password is factory default return 0 if factory default, 1 otherwise.

#### **Example usage**

Set the Service user password to **m0de\_S3rvice**:

**svc\_service\_password -set m0de\_S3rvice**

### **Related commands**

None.

# **Service shell (svc\_service\_shell)**

This service script obtains super user access to Unity's operating system.

Function: Diagnostic Mode: Both Usage: Technical Service

#### **Description**

This command allows an authorized support entity to gain super user access to the Unity's operating system in both Normal and Service modes.

The support entity must enable this tool for use first. Once enabled, the tool is functional for 3 days. After 3 days, it automatically disables itself.

#### **Note**

Do not use the sz command within the service shell. This command rapidly increases the size of the svc\_service\_shell log file and can cause problems.

### **Use cases** Usage:

```
svc_service_shell
     [-h \mid -\frac{1}{2}he1p] | [cmd]
```
#### Options:

### [-h | --help]

Display help and exit.

#### cmd

A single, standalone Linux command to run elevated privileges.

### **Related commands**

None.

# **Shutdown (svc\_shutdown)**

This service script performs a safe reboot or shutdown of an SP, and shutdown of the system.

Function: System Operations Mode: Both Usage: General Use

#### **Description**

This service tool performs a safe reboot or power down (halt) of a Unity SP, and shutdown of the system.

SP reboot and shutdown can be performed in both Service and Normal Mode. System shutdown can be performed only when at least one of the SPs is in Normal Mode.

When initiated, the reboot operation attempts to gracefully shut down the active storage software and all running operating system processes before performing a warm reboot of the SP. The SP then automatically runs through its boot processes and – assuming it is in a healthy state and no fault requiring Service Mode exists – comes back online.

The halt operation performs the same graceful shutdown of the system software, but it does not reboot the SP. Instead, the SP remains in a powered-off state. There must be a physical removal and insertion of the SP or a power cycle of the chassis to bring it back online.

The hold-in-reset operation is similar to a reboot in that it does a graceful shutdown of the system software on the SP, but it halts the restart at the hold-in-reset state and allows the user to complete maintenance tasks on the SP. The SP will remain in this state until it is rebooted from the other SP using  $\frac{1}{2}$  spanned  $\frac{1}{2}$  spanned state until it is rebooted from the other SP using  $\frac{1}{2}$  spanned shall be set of the spanned state until it is rebooted from the o spb>, the SP is removed and reseated, or the array is power cycled. Only one SP can be in the hold-in-reset state at a time.

### *NOTICE*

- This may cause a Data Unavailable scenario if used incorrectly.
- <sup>l</sup> This will cause a Data Unavailable scenario if used on a single node UnityVSA.

# **Use cases**

Usage:

```
svc_shutdown
    -<br>[-h | --help]
     | --halt
 | [-r | --reboot] [<reason code>] [spa | spb]
 | [-q | --quickboot] [<reason code>]
     | --system-halt [--force]
     | --halt-local [--force]
     | --hold-in-reset [--force]
```
Options:

## [-h | --help]

Display help and exit.

#### --halt

Halt the SP.

### [-r | --reboot]

Reboot the local SP (default) or the specified peer SP.

#### <reason code>

Optionally specify a reason code.

### [-q | --quickboot]

Quick reboot the SP (skip POST).

#### --system-halt

Halt the complete system.

#### --halt-local

Halt the local SP.

## --hold-in-reset

Hold the local SP in Reset.

### --force

Perform the specified action without user confirmation.

#### **Example usage**

Restart the local SP (SPA):

```
svc_shutdown -r
```

```
Broadcast message from root@spa
         (unknown) at 21:22 ...
The system is going down for reboot NOW!
```
#### Shut down the system:

**svc\_shutdown -r**

```
####################################################################
##########
WARNING: This action shuts down the system and you have to manually
```

```
power up afterwards.
####################################################################
##########Enter "yes" if want to proceed with this action: yes
Normal Mode
1
1
Peer shutdown now in progress
System shutdown now in progress
```
#### **Related commands**

[Service Mode information \(svc\\_rescue\\_state\)](#page-88-0) on page 89

# **Enable Secure Shell (svc\_ssh)**

This service script turns the Secure Shell Daemon (SSHD) on or off.

Function: System Operations Mode: Both Usage: General Use

#### **Description**

This command enables or disables the Service user to connect to the Unity's Linux CLI using an SSH connection over the system's Management interface. If SSH connectivity is disabled, or it did not turn on when requested from within Unisphere, a Service user can manually enable SSH while logged into Linux through a serial connection to the SP with this command.

This command can also disable SSH connections to the Unity system. If a user connects to the SP through SSH and SSH stops, that user's session ends. This command runs only on the primary SP in Normal Mode.

#### **Use cases**

Usage:

```
svc_ssh
     [-h | --help]
     | [-e | --enable]
     | [-d | --disable]
     | [-s | --status]
```
Options:

# [-h | --help]

Display help and exit.

## [-e | --enable]

Enable SSHD on the system.

[-d | --disable]

Disable SSHD on the system.

#### [-s | --status]

Display the SSHD status.

#### **Example usage**

Disable SSHD:

**svc\_ssh -d**

Connection to 10.x.x.43 closed by remote host.

**Related commands**

None.

# **STIG (svc\_stig)**

This service script enables, disables, and provides current status for each category of STIGs.

Function: Security Mode: Service Usage: Technical Service

### **Description**

This service script enables, disables, and provides current status for each category of STIGs (Security Technical Implementation Guides).

### **Use cases**

Usage:

svc\_stig -h|--help : Display this message<br>-d|--disable [options] : Disable STIGs -d|--disable [options] : Disable STIGs -e|--enable [options] : Enable STIGs<br>-s|--status [options] : Get status f [options] : Get status for STIGs

#### Options:

## [-h | --help]

Display help and exit.

## [-d | --disable]

Used to disable all STIGs (no option specified).

### -c | --cat [X]

Used to disable a specific category of STIGs.

### [-e | --enable]

Used to enable all STIGs (no option specified).

## -c | --cat [X]

Used to enable a specific category of STIGs.

### [-s | --status]

Display the current status (enabled or disabled) for all STIGs (no option specified).

## -c | --cat [X]

Display status for a specific Category of STIGs.

#### -b | --boolean-format

Display boolean status for a specific Category of STIGs.

#### **Example usage**

Enable STIG mode on system for all STIGs.

**svc\_stig -e**

```
####################################################################
###########
WARNING:
WARNING: This action will cause a reboot of the system!!
WARNING:
####################################################################
###########
####################################################################
###########
INFO:
INFO: Both Storage Processors will reboot in sequence, starting 
with peer SP.
INFO: When primary SP comes back from reboot, the process will 
automatically
INFO: restart to finish applying. Monitor status with 'svc_stig -
s'. If status
INFO: does not change to expected value within 30 minutes, contact 
service
INFO: provider.
INFO:
####################################################################
###########
Enter "yes" if want to proceed with this action:
```
Display the STIG mode status for all STIGs:

#### **svc\_stig -s**

STIG CATEGORY 1: ENABLED STIG CATEGORY 2: ENABLED

### **Related commands**

None.

# **Run FSCK on storage (svc\_storage\_integritycheck)**

This service script runs File System Check (FSCK) on storage file systems and returns them to a mountable state.

Function: Recovery Mode: Normal Usage: Technical Service

#### **Description**

This command automatically unmounts file systems that are in use, runs FSCK on them, and then remounts the file systems when it is safe to do so.

Executing this command is the fastest way to remount a file system.

A file system only appears as an output if it is corrupt and unmounted. The command gives an option to fix and remount corrupted and unmounted file systems.

## <span id="page-98-0"></span>**Use cases**

Usage:

```
svc_storage_integritycheck
    [-h \mid -\text{help}]
```
Options:

[-h | --help]

Display help and exit.

# **Related commands**

None.

# **Output storage information (svc\_storagecheck)**

This service script collects storage information about an SP.

Function: Diagnostic Mode: Normal Usage: General Use

#### **Description**

This command allows you to investigate specifics about all virtual storage content on the system. It collects query information about particular kinds of shares (CIFS or NFS), iSCSI storage, or lower layers in the configuration stack.

Only run this command in Normal Mode on the Primary SP. Output is logged to the / home/service/svc\_storagecheck.log file. The output of this command is lengthy if you run all available checks. View the output log using the Linux less utility.

For debugging, set SVC\_STORAGECHECK\_LOG\_TO\_FILE=1 if you want to get the output of this script appended to the log file /home/service/ svc storagecheck.log. For example:

# SVC STORAGECHECK LOG TO FILE=1 svc storagecheck

#### **Use cases** Usage:

```
svc_storagecheck
    \lceil -h \rceil --help]
     | [-d | --dedupe]
      | [-b | --backend]
     | [-s | --sizes]
     | [-l | --list]
  | [-lp| --limitpoll]
      | [-n | --nfs]
      | [-c | --cifs]
     | [-m | --ndmp]
| [-a] [-a] | [-p | --listproc]
    | --fs oid <oid>
     | --fs_list_oids
    <sub>parameters</sub></sub>
```
Options:

### <span id="page-99-0"></span>[-h | --help]

Display help and exit.

## [-d | --dedupe]

List the file systems that are performing file deduplication.

**Note**

Unity systems do not support deduplication, therefore this option returns no data.

### [-b | --backend]

List information about the backend disks configured into the system.

### [-s | --sizes]

Display details about all file system objects, and detailed information about the pool. This also returns filesystems free block and free inode information

### [-l | --list]

Display details about all storage objects. Additionally this lists which file systems are mounted and provides information about the state of active NAS servers.

### -lp | --limitpoll

Skips printing the MluCli poll output.

### [-n | --nfs]

Displays information about NFS shares.

### [-c | --cifs]

Displays information about CIFS shares and CIFS configuration.

### [-m | --ndmp]

List information about active NDMP configuration, active NDMP sessions and NDMP parameter settings.

### [-a | --all]

List the output of all other options  $(-d, -b, -s, -1, -n, -c,$  and  $-m$ ).

#### --fs\_oid <oid>

Display details about the object  $\langle oid \rangle$ .

### --fs\_list\_oids

Display abbreviated information about all FS objects (name, oid mount point).

#### -p | --listproc

Displays information about process objects.

### **Related commands**

[Collect performance information \(svc\\_perfcheck\)](#page-82-0) on page 83

# **Collect Tie-breaker Node trace information (svc\_tbn\_dc)**

This service script is used to collect trace information from the Tie-breaker Node (TBN) VM on UnityVSA High-availability.

Function: Diagnostic Mode: Normal

Usage: Technical Services

### <span id="page-100-0"></span>**Description**

This service script collects trace information for the TBN VM that can be used while diagnosing issues.

#### **Use cases**

Usage:

```
svc_tbn_dc
[-h | --help]
[-v | --version]
```
Options:

#### [-h | --help]

Display help and exit.

### [-v | --version]

Display version information.

#### **Example usage**

Collect trace information:

**svc\_tbn\_dc**

```
Version: c4dev PIE 3169R-4.5.0.1.1.046.1539870435-VVNX OVA DEBUG
/tmp/tbn_dc /
/
DC data collected at /home/service/user/tbn_dc.tar
Elapsed time: 0 minutes 0 seconds
```
# **Related commands**

Configure Tie-breaker Node network (svc\_tbn\_network) on page 101 [Change Tie-breaker Node password \(svc\\_tbn\\_password\)](#page-102-0) on page 103 [Shutdown Tie-breaker Node VM \(svc\\_tbn\\_shutdown\)](#page-102-0) on page 103

# **Configure Tie-breaker Node network (svc\_tbn\_network)**

This service script is used to configure a Tie-breaker Node (TBN) VM management interface on UnityVSA High-availability.

Function: Recovery Mode: Normal Usage: Technical Service

#### **Description**

This service script is used to configure a TBN VM management interface.

**Use cases**

Usage:

```
svc_tbn_network
[-h | --help]
[-v] --version]
[-a <IP address>]
```

```
[-n <netmask>]
 [-g <gateway>]
 [-d \mid --dhcp4][-o] --offline]
```
#### Options:

## [-h | --help]

Display help and exit.

### [-v | --version]

Display version information.

#### [-a <IP address>]

IPv4 or IPv6 address.

### [-n <netmask>]

IPv4 network mask or IPv6 prefix length.

### [-g <gateway>]

Default gateway.

### [-d | --dhcp4]

Enable DHCP client (only support IPv4).

#### [-o | --offline]

Sets management interface down.

#### **Example usage**

To configure a TBN management interface:

**svc\_tbn\_network -a 10.0.0.1 -n 255.255.252.0 -g 10.0.0.2**

```
DEBUG: Check environment
DEBUG: Parse arguments
DEBUG: Check arguments
DEBUG: Check the given IP is valid IPv4 or IPv6
DEBUG: Setup management interface with static IP
DEBUG: Trun on management device
DEBUG: Config IP address
DEBUG: Save static IP configuration
DEBUG: Add default gateway
DEBUG: The default gateway is already configured.
DEBUG: Save route files for default gateway
default 10.0.0.2 - eth2
DEBUG: Start ssh service
  Active: active (running) since Fri 2018-10-19 07:38:51 UTC; 6min 
ago
DEBUG: Enable ssh service
```
#### **Related commands**

[Collect Tie-breaker Node trace information \(svc\\_tbn\\_dc\)](#page-99-0) on page 100 [Change Tie-breaker Node password \(svc\\_tbn\\_password\)](#page-102-0) on page 103 [Shutdown Tie-breaker Node VM \(svc\\_tbn\\_shutdown\)](#page-102-0) on page 103

# <span id="page-102-0"></span>**Change Tie-breaker Node password (svc\_tbn\_password)**

This script allows user to change the password of a service user of a Tie-breaker Node (TBN) VM on UnityVSA High-availability.

Function: Diagnostic Mode: Normal Usage: Technical Services

#### **Description**

This command allows you to change the password of a service user.

#### **Use cases**

Usage:

```
svc_tbn_passwd
[-h | --help]
[-v | --version]
```
#### Options:

[-h | --help]

Display help and exit.

[-v | --version]

Display version information.

#### **Example usage**

Change a service user password.

```
svc_tbn_passwd
```

```
Changing password for service.
   New password:
    Retype new password:
    passwd: password updated successfully
```
#### **Related commands**

[Collect Tie-breaker Node trace information \(svc\\_tbn\\_dc\)](#page-99-0) on page 100 [Configure Tie-breaker Node network \(svc\\_tbn\\_network\)](#page-100-0) on page 101 Shutdown Tie-breaker Node VM (svc\_tbn\_shutdown) on page 103

# **Shutdown Tie-breaker Node VM (svc\_tbn\_shutdown)**

This service script provides shutdown facilities for the Tie-breaker Node (TBN) VM on UnityVSA High-availability.

Function: Diagnostic Mode: Normal Usage: Technical Services

#### **Description**

This command allows you to shutdown the Tie-breaker Node VM.

### <span id="page-103-0"></span>**Use cases** Usage:

svc\_tbn\_shutdown  $[-h^-]$   $-$ help] [-v | --version]  $\{-r \mid --reboot\}$ 

#### Options:

#### [-h | --help]

Display help and exit.

### [-v | --version]

Display version information.

# {-r | --reboot}

Reboot the Tie-breaker Node (TBN) VM.

#### **Related commands**

[Collect Tie-breaker Node trace information \(svc\\_tbn\\_dc\)](#page-99-0) on page 100 [Configure Tie-breaker Node network \(svc\\_tbn\\_network\)](#page-100-0) on page 101 [Change Tie-breaker Node password \(svc\\_tbn\\_password\)](#page-102-0) on page 103

# **Redirect output (svc\_tcpdump)**

This service script tries to run tcpdump network diagnostics on a specified system interface in a safe, controlled manner.

Function: Diagnostic Mode: Normal Usage: Technical Service

#### **Description**

This command allows you to run a Linux tcpdump on a system interface for diagnostic purposes. The output is saved in rotating files of fixed size. When an output file grows either to the size defined by  $-C$  or to the maximum internally defined size, output redirects to another file with the same base name but different suffix. The suffix is a digit from 0 to the value defined by either the  $-W$  option or the internally defined maximum rotation value. Rotating files are filled in numeric order.

The  $t_{\text{cpdump}}$  -r command can read the output files from this command. Many options are analogous to their  $t$ cpdump counterparts. Run this command in any operational mode.

**Use cases** Usage:

```
svc_tcpdump
     \left[\begin{matrix}-h & \cdot & --\text{help}\end{matrix}\right] | [-i | --interface] [name]
       | [-w | --filename] [name]
      | [-p | --path] [path]
      | [-W | --rotations] [number]
        [-C \mid --size] [size]
      | [-s | --snaplen] [bytes]
```

```
 | [-t | --timestamp] [1-4]
   | [-v | --verbosity] [1-3]
 | [-D | --dump-intfs]
 | [-F | --input-expr] [file]
 | [-e | --llheader]
  [-n] --no-addr]
 | [-q | --quiet]
 | [-y | --dlink] [type]
```
### Options:

### [-h | --help]

Display help and exit.

## [-i | --interface] [name]

Interface for which to capture information. The default interface is mgmt\_vdev.

### [-w | --filename] [name]

Base file name for output files. By default, the output files are named  $dump.out[0-4]$ . The prefix unity-tcpdump- is added to output file names.

# [-p | --path] [path]

Path for the output file storage. By default, the output files are stored in /home/ service

## [-W | --rotations] [number]

Number of files for output use. The default value is 5, and the number must be greater than or equal to 1.

# [-C | --size] [size]

Size of each output file (in MB). The default value is 50 MB, and the size must be greater than or equal to 1.

### [-s | --snaplen] [bytes]

Capture the specified number of bytes of data from each packet rather than the default of 65535 bytes.

# [-t | --timestamp] [1–4]

Specify the timestamp setting, where:

- 1—Do not print a timestamp on each dump line.
- $\bullet$  2—Print an unformatted timestamp on each dump line.
- <sup>l</sup> 3—Print a delta (in micro-seconds) between current and previous line on each dump line.
- $\bullet$  4—Print a timestamp in default format proceeded by date on each dump line.

### [-v | --verbosity] [1–3]

Specify the verbosity of the output, with 3 being the most verbose.

### [-D | --dump-intfs]

Print the list of the network interfaces available on the system and on which tcpdump can capture packets.

# [-F | --input-expr] [file]

Use file as input for the filter expression.

[-e | --llheader]

Print the link-level header on each dump line.

#### [-n | --no-addr]

Do not convert addresses such as host addresses or port numbers to names.

### [-q | --quiet]

Print less protocol information for shorter output lines.

### [-y | --dlink] [type]

Set the data link type to use while capturing packets to datalinktype.

#### **Example usage**

```
Capture mgmt_vdev, save two 100 MB files called system-tcpdump.out [0-1]
to /home/service:
```

```
svc_tcpdump -i mgmt_vdev -p /home/service -w tcpdump.out -W 2 -C 100 -
s 1000
```
**Related commands** None.

# **UDoctor utility (svc\_udoctor)**

This service script provides the ability to enable or disable jobs within the UDoctor scheduler, or generate an event statistics report.

Function: Configuration Mode: Normal Usage: General Use

#### **Description**

This command provides users with the ability to enable, disable, and list all jobs available in the UDoctor scheduler framework. This is present so that users do not have to manually edit configuration files to customize their automated jobs. This script can also generate an event statistics report.

#### **Use cases**

Usage:

```
svc_udoctor
   \overline{[-h + -\text{help}]} | [-j | --jobs]
 {[-e | --enable] <job name>
 | [-d | --disable] <job name>
         | [-l | --list]}
     | [-s | --statistics]
```
Options:

```
[-h | --help]
```
Display help and exit.

#### [-j | --jobs]

Perform the specified job action.

#### [-e | --enable] <job name>

Enable the specified job.

#### <span id="page-106-0"></span>[-d | --disable] <job name>

Disable the specified job.

## [-l | --list]

Display all jobs in the UDoctor scheduler.

#### [-s | --statistics]

Generate the event statistics report.

### **Example usage**

Enable the **svc\_dc** job:

**svc\_udoctor --jobs --enable svc\_dc**

 Enabling Job svc\_dc Enabled Job svc\_dc

#### **Related commands**

None.

# **Dump VHDX metadata (svc\_vhdx)**

This service script helps diagnose issues with VHDX files.

Function: Diagnostic Mode: Normal Usage: Technical Service

#### **Description**

If a Windows client has an issue with a given SVHDX file, this command can be used to display categorized SVHDX metadata for troubleshooting. Field support personnel can dump the metadata using svc\_vhdx for further analysis by SMB experts.

When the  $[-v]$  --verbose] option is used, the command prints additional information concerning blocks, sectors, and other details.

# **Use cases**

Usage:

```
svc_vhdx
    [-h \mid --help] | <NAS server name> [-d | --dump] <file path> [-v | --verbose]
```
Options:

## [-h | --help]

Display help and exit.

#### <NAS server name> [-d | --dump] <file path>

Dump the SVHDX metadata for the specified NAS server to the specified location.

### [-v | --verbose]

Include additional information.

```
Example usage
Dump the SVHDX metadata for vdm/ to /fs1/vDist1. vhdx:
```

```
svc_vhdx vdm1 -d /fs1/vDisk1.vhdx
```

```
Dump of VHDX file: /fs1/vDisk1.vhdx
Owner: Microsoft Windows 6.3.9600.16384
VHDX File information:
Image type: Fixed
Image File size: : 8388608 (0x800000)
...
Header 1:
Checksum: 0x88046ec0
Sequence number: 1530 (0x5fa)
...
Metadata entries: 7
File parameter:
Offset: Ox10000
Length: 0x8<br>Flace: 0x8
Flags: IsRequired
...
Persistent reservations record 0:
Offset: Ox10028
Length: Ox3ec
Flags: IsVirtualDisk
Persistent reservations record 1:
Offset: Ox10414
Length: Ox3ec
Flags: IsVirtualDisk
Count of PR entries: 2, PRgen=89, vdisk open count=1
- iid=0e0f0001-0a0b-0c0d-0506-070801020304 hostname=realsrv11 
(resHolder)
resKey=0x6b65792d31313131 UAtn=0
- iid=eeff0011-aabb-ccdd-5566-778811223344 hostname=realsrv11
resKey=0x6b65792d32323232 UAtn=0
The vdisk is reserved, resType=exclAccess regsOnly (6)
```
### **Related commands**

[Antivirus configuration \(svc\\_cava\)](#page-11-0) on page 12 [CIFS support \(svc\\_cifssupport\)](#page-18-0) on page 19 [Dynamic Access Control \(svc\\_dac\)](#page-30-0) on page 31 [Event Publishing diagnostics \(svc\\_event\\_publishing\)](#page-49-0) on page 50 [View locks \(svc\\_lockd\)](#page-63-0) on page 64 [Advanced NAS settings \(svc\\_nas\)](#page-66-0) on page 67 [NAS server backup and restore statistics \(svc\\_pax\)](#page-79-0) on page 80

# **View services (svc\_view\_services)**

Function: Diagnostic Mode: Normal Usage: Technical Service

#### **Description**

This command shows the status of all failed services on the system or cluster status.
#### **Use cases**

Usage:

```
svc_view_services
  -\overline{h}|-help
   -c|--cluster
   -f|--failed
```
#### Options:

#### [-h | --help]

Display help and exit.

#### -c | --cluster

Display the status of the clustuer.

## -f| --failed

Display the failed services.

#### **Example usage**

Check the status of the cluster:

#### **svc\_view\_services -c**

```
Last updated: Sun Oct 14 23:22:43 2018 Last change: Sun Oct 
14 20:04:28 2018 by root via crm_resource on spb
Stack: corosync
Current DC: spa (version 1.1.13-10.4-6f22ad7) - partition with 
quorum
2 nodes and 40 resources configured
Online: [ spa spb ]
 Clone Set: Main [child_main]
    Started: [ spa spb<sup>-</sup>]
 Clone Set: DoFencing [child_DoFencing]
     Started: [ spa spb ]
  DartConfigurator (ocf::heartbeat:CFRA): Started spa
 ECOM (ocf::heartbeat:CFRA): Started spa
 HA_Policy (ocf::heartbeat:CFRA): Started spa
 LinkUp (ocf::heartbeat:CFRA): Started spa
 NAS_A (ocf::heartbeat:CFRA): Started spa
 NAS_B (ocf::heartbeat:CFRA): Started spb
 PEService (ocf::heartbeat:CFRA): Started spa
 PgsqlShared (ocf::heartbeat:CFRA): Started spa
 apache (ocf::heartbeat:CFRA): Started spa
 apl (ocf::heartbeat:CFRA): Started spa
 c4fastvpa (ocf::heartbeat:CFRA): Started spa
 c4loga (ocf::heartbeat:CFRA): Started spa
 cic (ocf::heartbeat:CFRA): Started spb
 cp_db_init (ocf::heartbeat:CFRA): Started spa
eVE (ocf::heartbeat:CFRA): Started spa
 iproute (ocf::heartbeat:CFRA): Started spa
 isns-service (ocf::heartbeat:CFRA): Started spa
 kmip-net-m (ocf::heartbeat:CFRA): Started spa
 kmip-net-s (ocf::heartbeat:CFRA): Started spb
 logDaemonBE (ocf::heartbeat:CFRA): Started spa
 logDaemonM (ocf::heartbeat:CFRA): Started spa
 metricsluna (ocf::heartbeat:CFRA): Started spa
 mgmtd (ocf::heartbeat:CFRA): Started spa
 mozzo (ocf::heartbeat:CFRA): Started spa
 nasdb (ocf::heartbeat:CFRA): Started spa
obs collector (ocf::heartbeat:CFRA): Started spa
```
 postgres-mon (ocf::heartbeat:CFRA): Started spa tomcat (ocf::heartbeat:CFRA): Started spa Clone Set: C4\_INIT [child\_C4\_INIT] Started: [ spa spb ] Clone Set: CDX [child\_CDX] Started: [ spa spb ] Clone Set: connectivity [child\_connectivity] Started: [ spa spb ] 23:22:43 service@OB-R2064 spa:~/user> svc\_view\_services -f UNIT LOAD ACTIVE SUB DESCRIPTION cf.audit\_cem.service loaded failed failed Container Framework controlled component audit cem cf.audit\_emcsys.service loaded failed failed Container Framework controlled component audit\_emcsys cf.audit\_snoopy.service loaded failed failed Container Framework controlled component audit\_snoopy

**Related commands**

None.

# **Virtual platform host check (svc\_vp\_hostcheck)**

This service script reports potential problems on the hypervisor that hosts UnityVSA.

Function: Diagnostic Mode: Normal Usage: General Use

#### **Description**

This script is only supported on Virtual Platforms, and checks for potential host issues including:

- CPU over-subscription
- Memory over-subscription
- Disk latency
- Host network latency

When using the svc vp hostcheck service command, the time frame and thresholds can be changed using the options documented below.

#### **Use cases**

Usage:

```
svc_ vp_hostcheck
 -h
     | -s [<timestamp>]
     | -e [<timestamp>]
    | -t
     | -d
    | -r | -p
```
Options:

-h

Display help and exit.

#### -s [<timestamp>]

Show potential issues that occurred after the specified timestamp, where the valid format is **YYYY-MM-DD HH:MM:SS[.UUUUUU]**. The default is the date and

time when data started being recorded. The exit value is equal to the number of issues found.

-e [<timestamp>]

Show potential issues that occurred before the specified timestamp, where the valid format is **YYYY-MM-DD HH:MM:SS[.UUUUUU]**. The default is the current system time. The exit value is equal to the number of issues found.

-t

Minimum disk latency to report. The default is 20 ms.

-d

Minimum dropped frames percentage to report. The default is 2%.

-r

Minimum error frames to report. The default is 0.

-p

Minimum ping time to report. The default is 25 ms.

**Related commands** None.

# **Appendix**

#### **NAS server parameters**

This section contains all valid NAS server parameters for use with [Advanced NAS](#page-66-0) [settings \(svc\\_nas\)](#page-66-0) on page 67, their facilities, valid values, and scope.

The parameter values use the following naming convention:

- default-Default factory value. This reported value does not change.
- current-Value currently used by the system.
- configured—Value applied after restarting the NAS server (for local parameters) or SP (for global parameters). Some parameters are applied without restarting the NAS server or the SP.

Parameters that control global resources are defined globally (for all NAS servers) and can only be modified with the target ALL. Actions that are performed globally iterate through each NAS server. If an action fails on an individual server, it continues processing and reports any related errors.

Other parameters can be defined locally (for a specific NAS server) with the target <NAS server name>, allowing each NAS server to use different values for individual parameters. The initial value of the parameter is inherited from the value of the global parameter at the time the NAS server is created.

Users can use svc\_nas <NAS\_server\_name> -restart when a parameter modification requires restarting a NAS server to take effect.

The parameters list is initially composed of commonly used parameters. If a user specifies additional valid parameters as the target of an action, these parameters are added to the list for user convenience. This extended customer parameter list is preserved when upgrading the array.

# Table 2 NAS server parameters

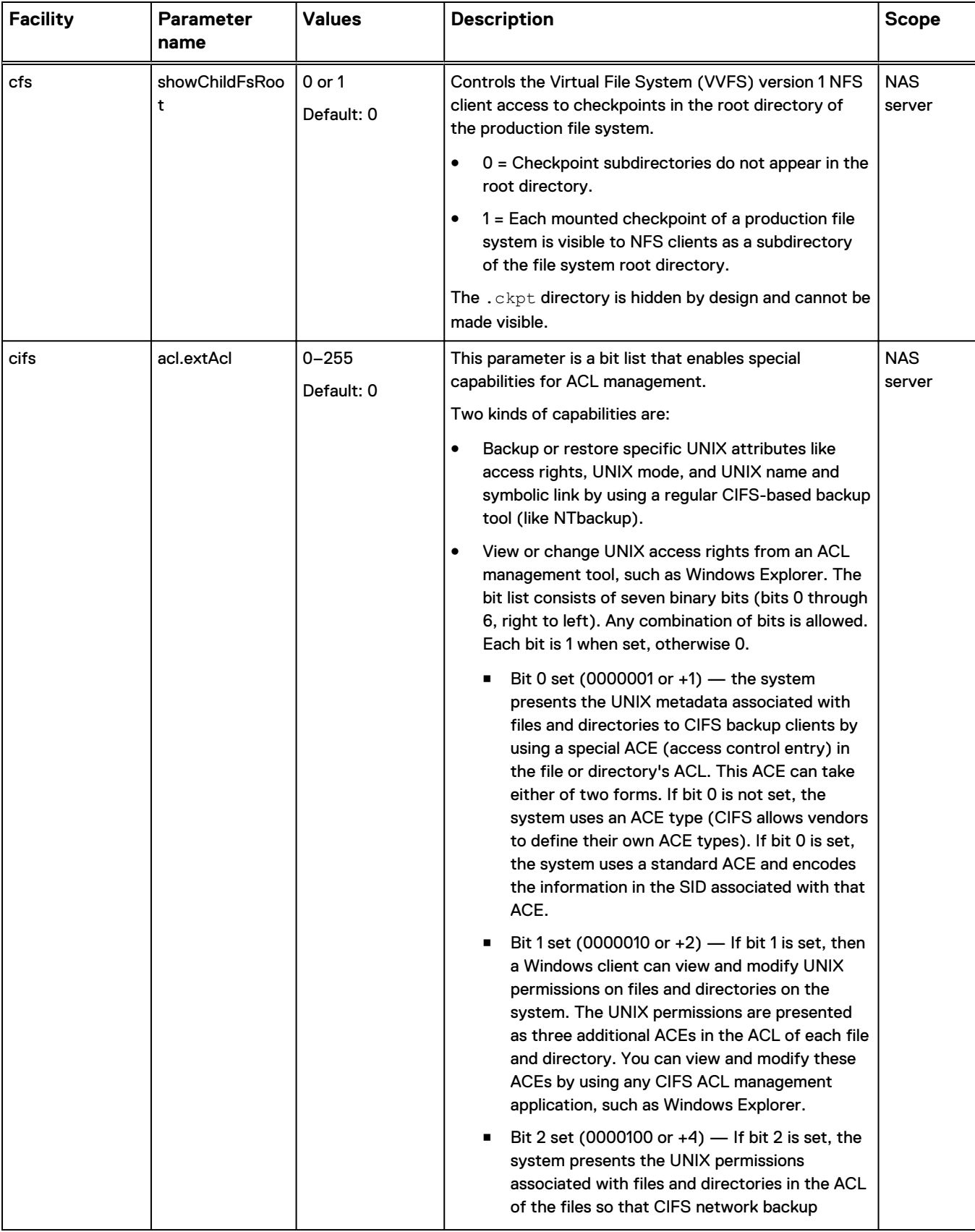

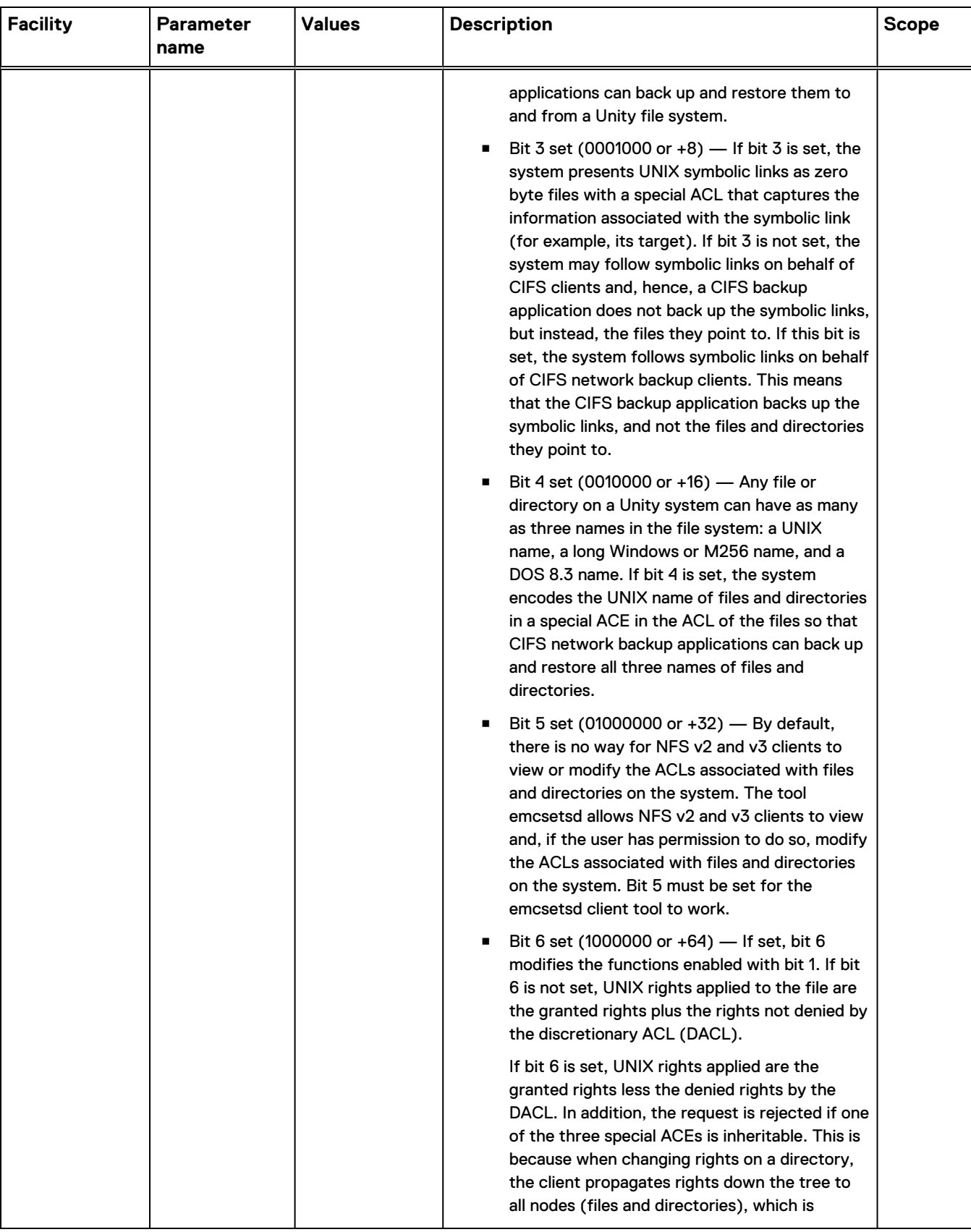

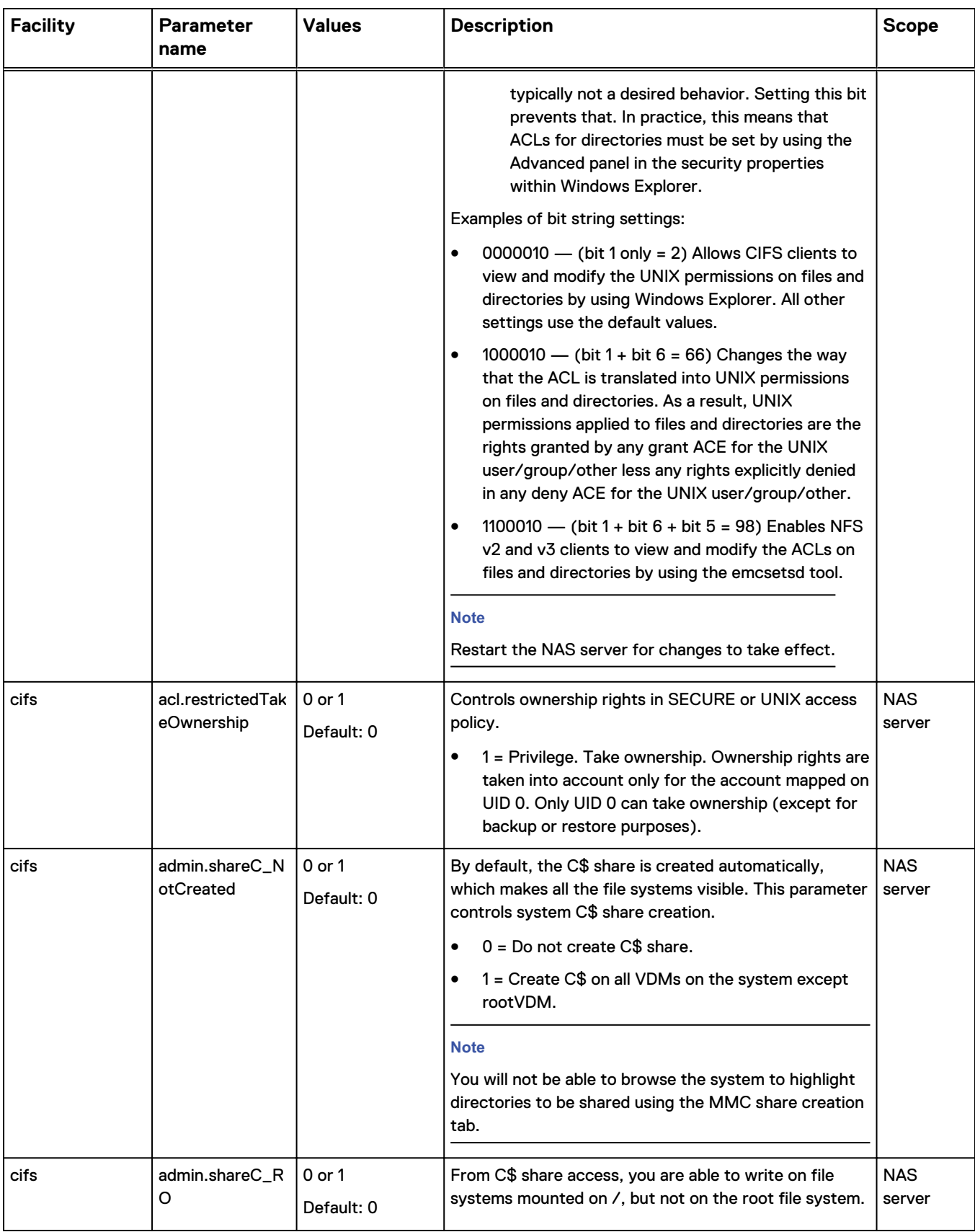

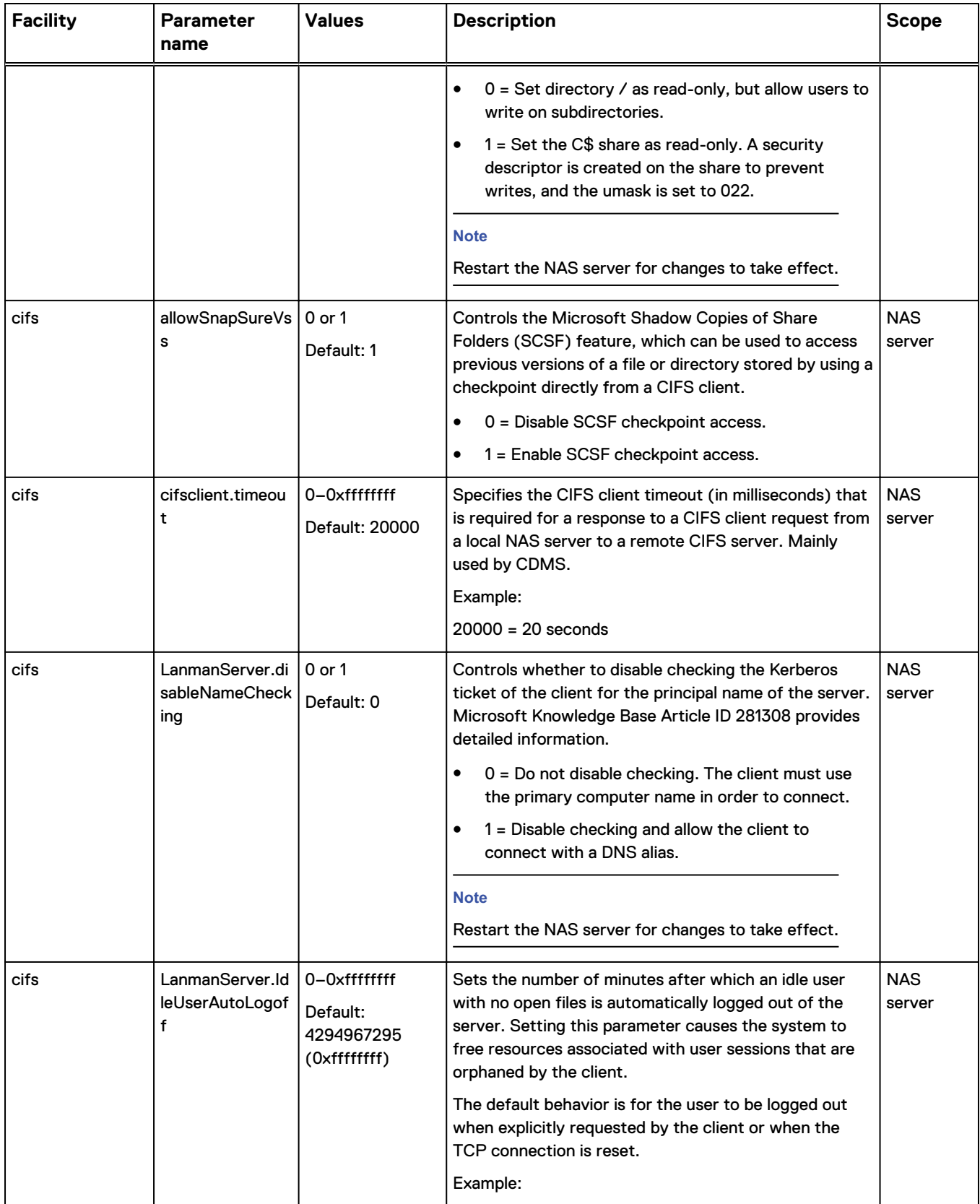

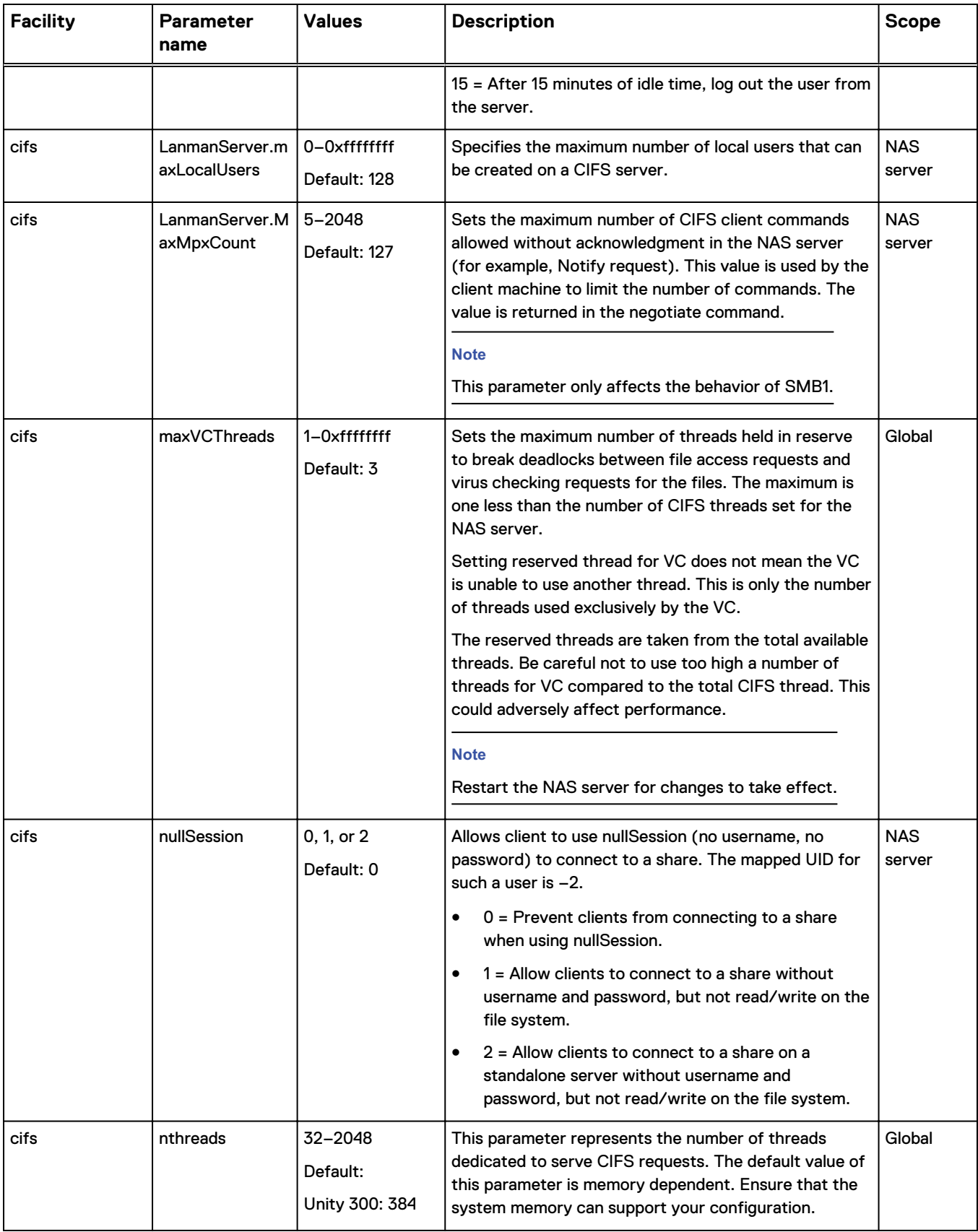

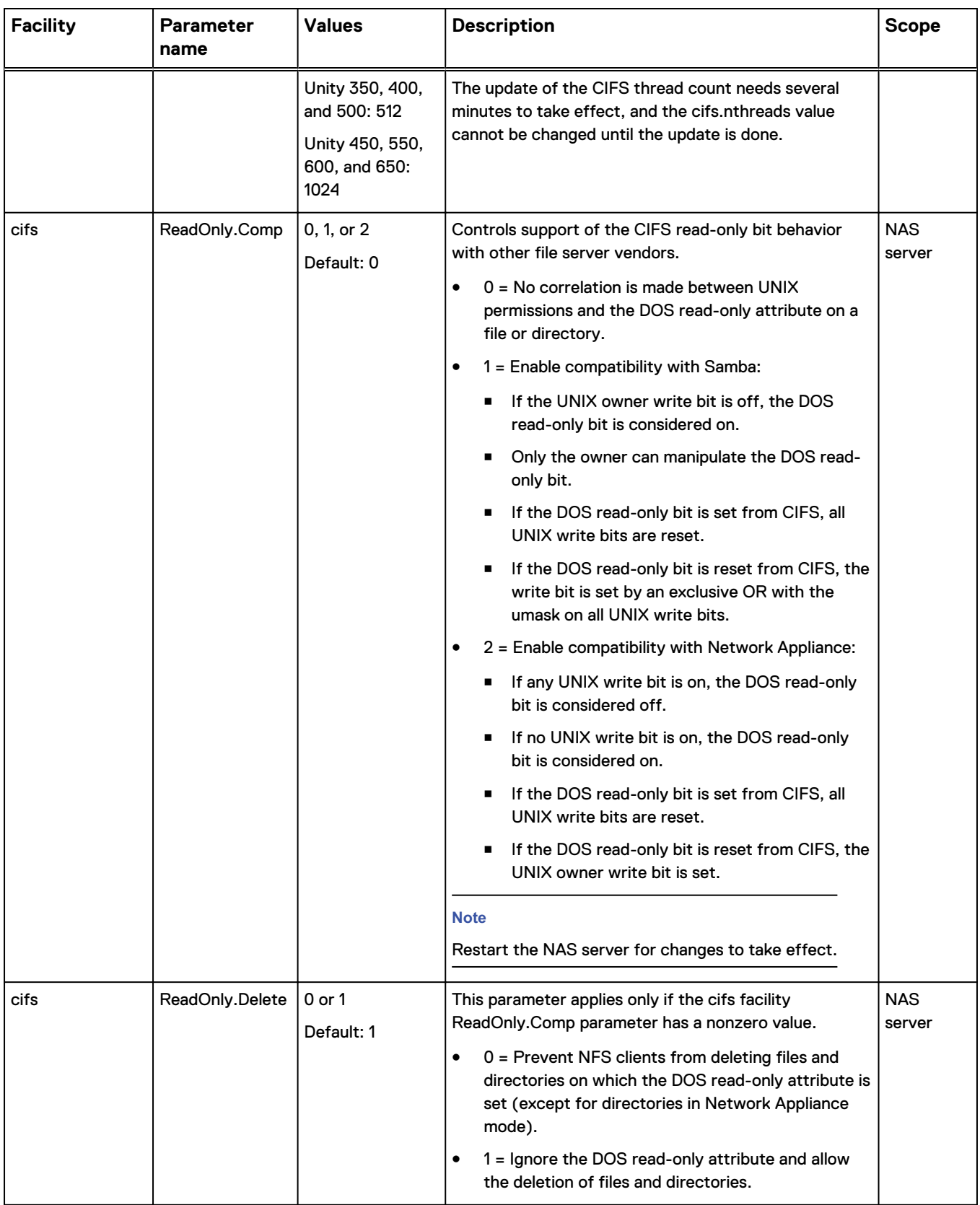

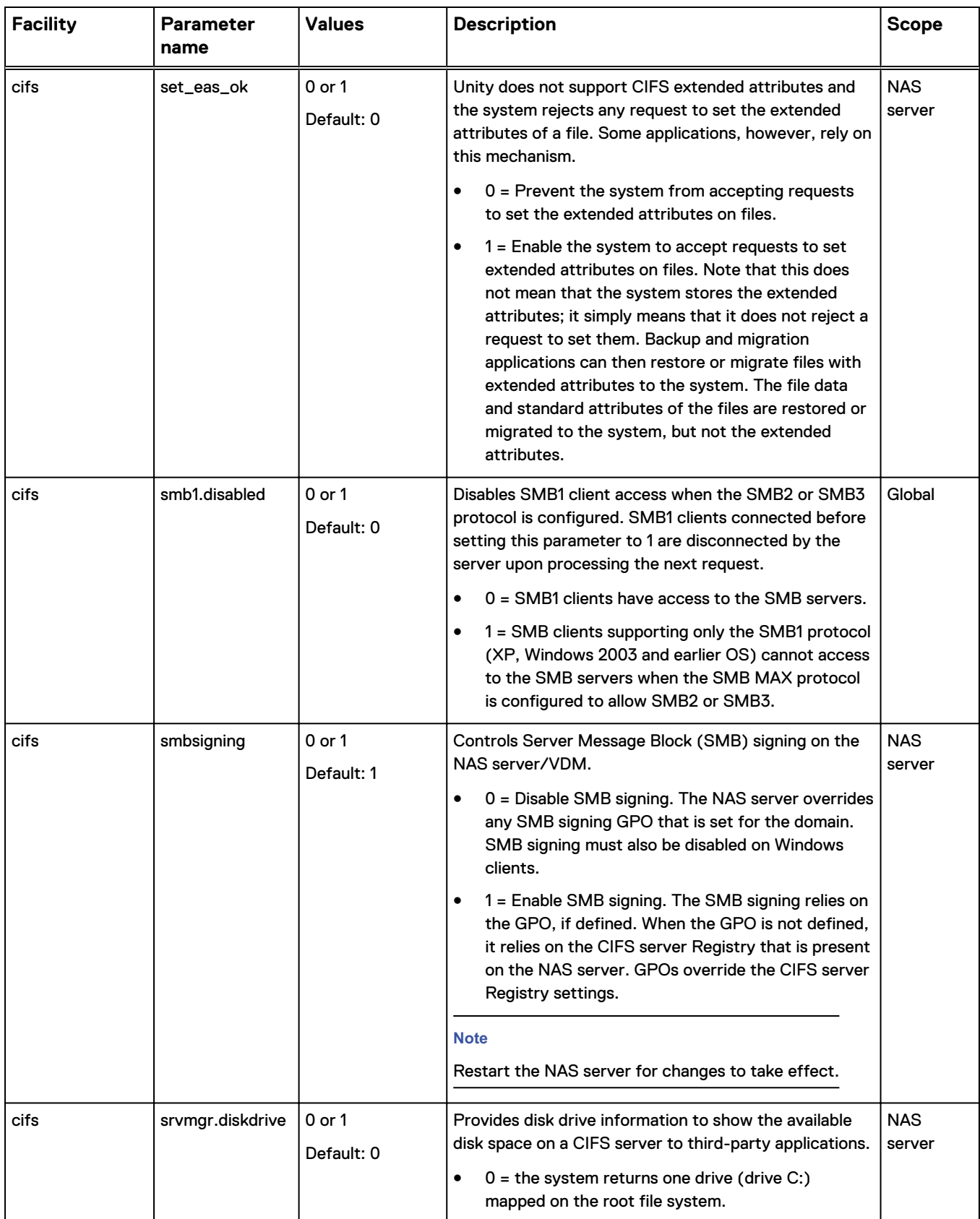

#### **Facility Parameter name Values Description Scope Scope**  $\bullet$  1 = the system returns a disk drive list based on the share name definition. If a share name <A through Z>\$ exists, then a list of drive equivalents to the share name (without the \$) exist. Number of drives is limited to 26. All drives with share names ending in a \$ assume the "Hidden Directory" property. cifs srvpwd.updtMin utes 1–0xffffffff Default: 720 Defines the minimum time interval (in minutes) between CIFS server password changes.  $0 =$  Disable server password changes. Examples: 720 = Allow a server password change after 720 minutes (12 hours). <sup>l</sup> 1440 = Allow a server password change after 1440 minutes (24 hours). **Note** Restart the NAS server for changes to take effect. NAS server cifs windowsTimeUp date 0 or 1 Default: 0 This parameter specifies when the last modification time of CIFS files is updated. 0 = Timestamps update on each CIFS write.  $\bullet$  1 = Timestamps are updated on CIFS close (this is how Windows behaves). NAS server cvfs virtualDirName Text string Default: ckpt CVFS version 2 allows users to traverse mounted checkpoint from a hidden virtual directory. This parameter defines a user-specified virtual directory name. The actual directory name is the specified string preceded by a dot.  $ckpt = Use .ckpt$  for the virtual directory name. Example: snapshot = Use . snapshot as the virtual directory name. **Note** Reboot the SP for changes to take effect. Global dns excludeSubnets Update Text string containing userspecified list of subnets. See description. Specify a list of IPv4 and IPv6 subnet(s), which avoids the DNS update for interface(s) connected to that subnet(s). Each subnet definition is separated with a space. The IPv4 subnet format is x.y.z.w/a.b.c.d and NAS server

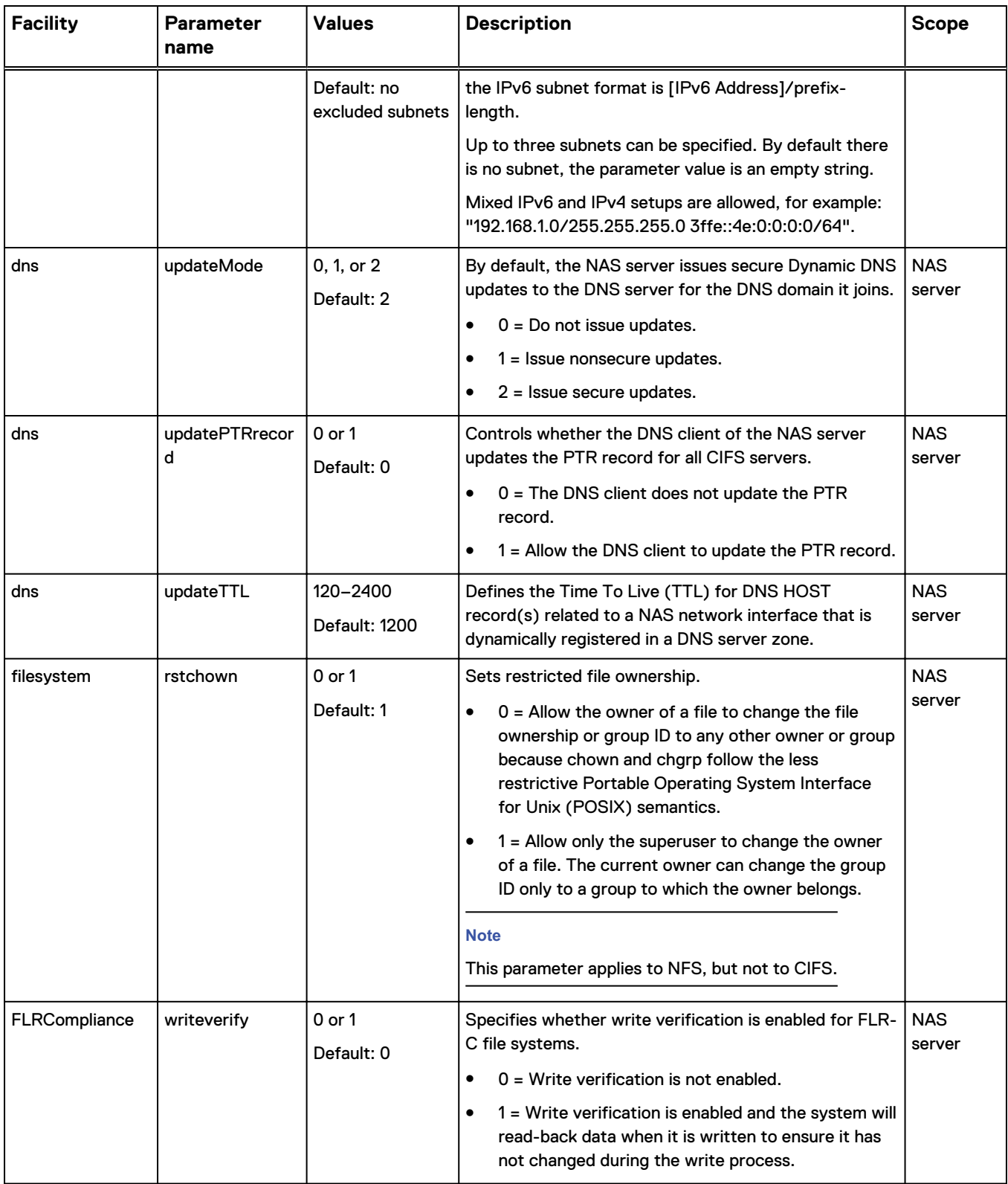

#### **Facility Parameter name Values Description Scope Scope Note** If FLR-C is enabled, this parameter must also be enabled in order to comply with SEC Rule 17a-4(f). **Note** There may be a performance impact due to the writeback process, compared to performance when write verification is disabled. imt remoteDhsmPort 1–65536 Default: 5080 Specifies the port number which file import sessions use to connect to the source VNX HTTP DHSM service. This value needs to be the same as the port number used by the HTTP service on the source side. This parameter needs to be set correctly when the source VDM to be imported contains FLR file systems. If the source VDM does not contain FLR file systems, this parameter has no effect on import session behavior. NAS server ldap cacheMaxGroup s 10–1000000 Default: 10000 Specifies the maximum number of cached groups. After reaching this limit, each new group entry removes the oldest entry. To reduce the maximum count below the current count of entries, use the server\_ldap -clear command or restart the NAS server. **NAS** server ldap cacheMaxHosts 10–1000000 Default: 10000 Specifies the maximum number of cached hosts. After reaching this limit, each new host entry removes the oldest entry. To reduce the maximum count below the current count of entries, use the server ldap -clear command or restart the NAS server. NAS server  $\vert$  Security Layer  $\vert$  0, 1, 2, or 4 Default: 2 Sets the level of security the NAS server uses during negotiation with the domain controller during an LDAP BIND session.  $0 = No$  security layer  $-$  Respond with no security layer regardless of what the domain controller proposes. In Windows environments configured to enforce LDAP signing, the BIND procedure fails because of this value.  $\bullet$  1 = Same as LDAP server  $-$  Agree with any security layer proposed by the domain controller. NAS server

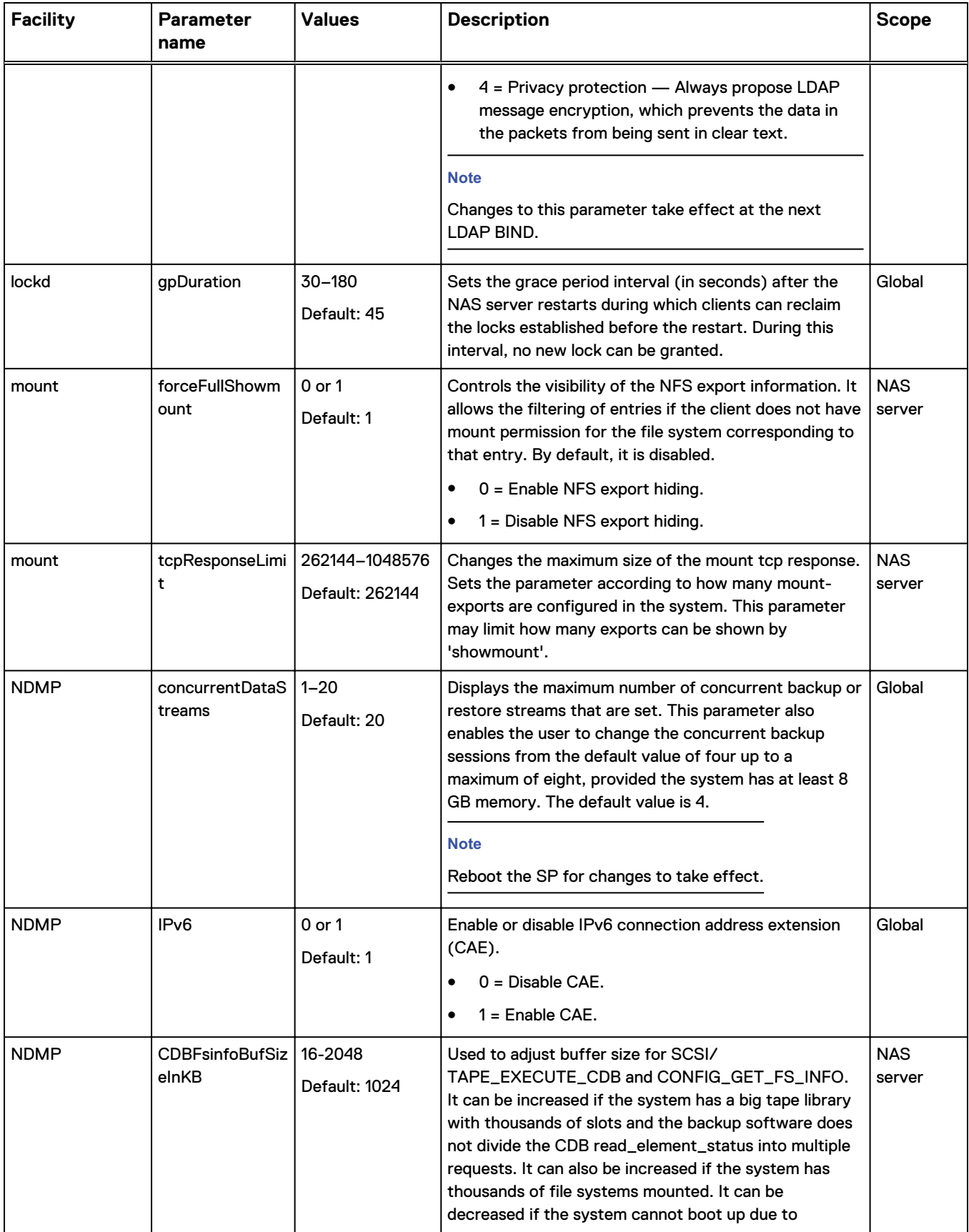

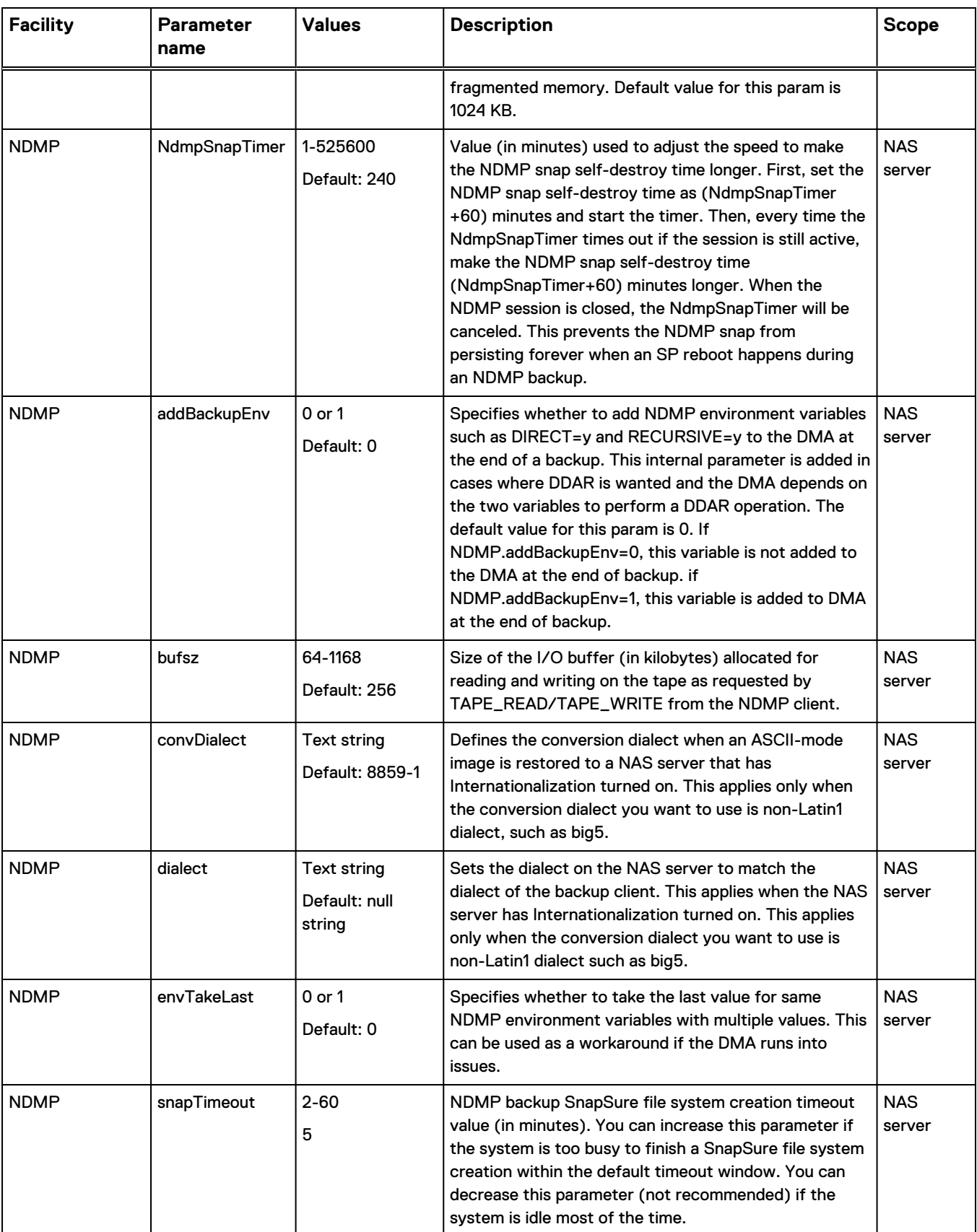

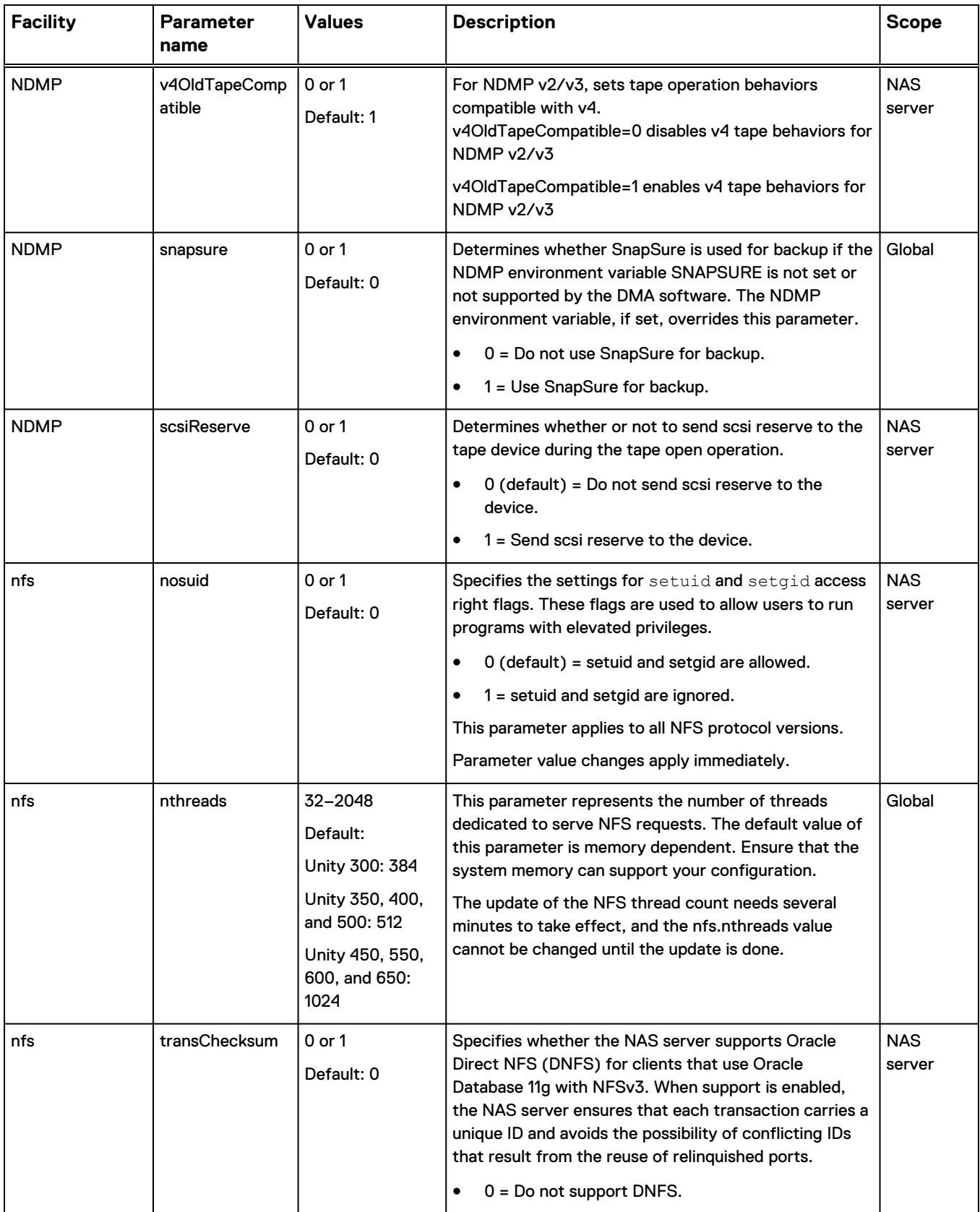

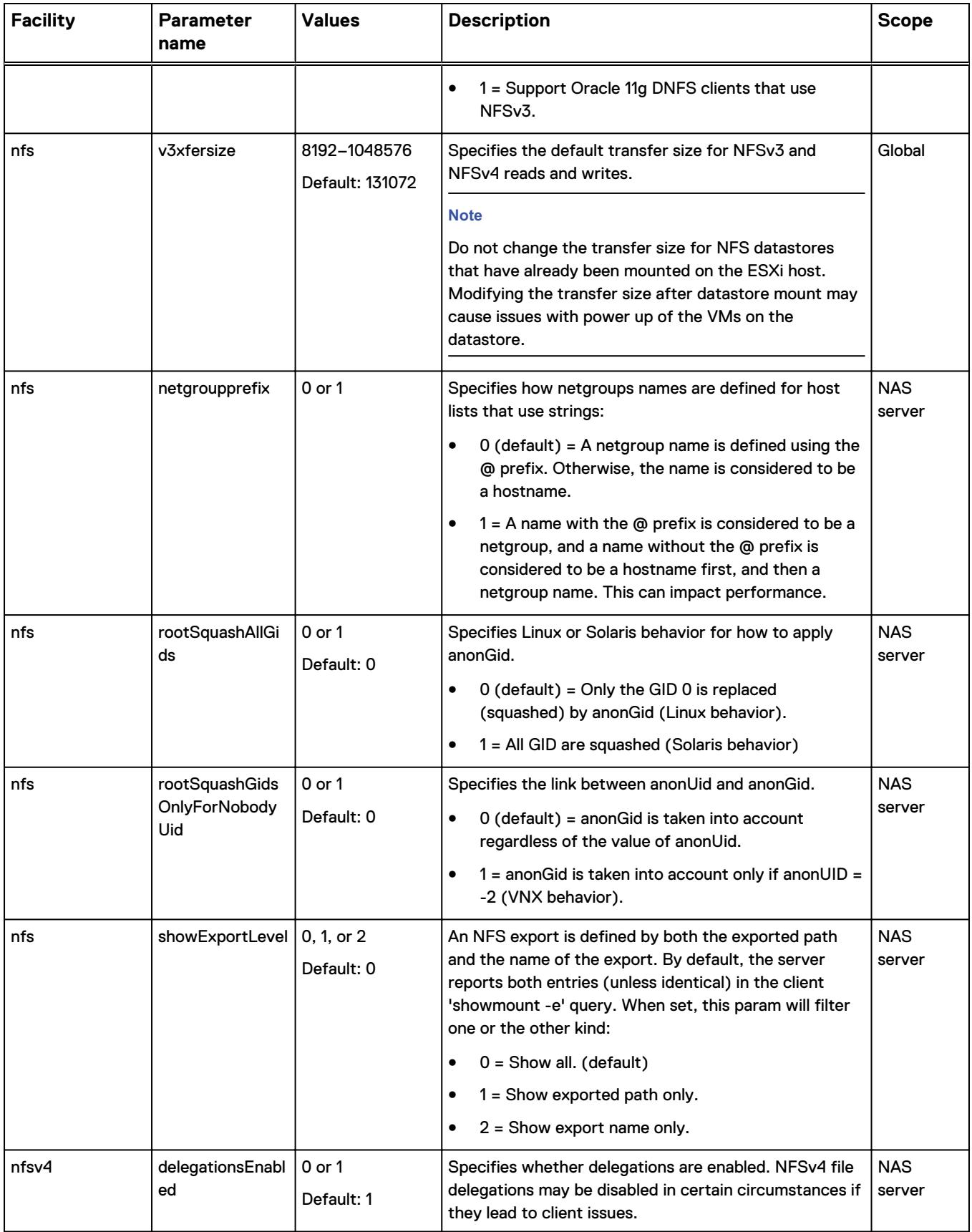

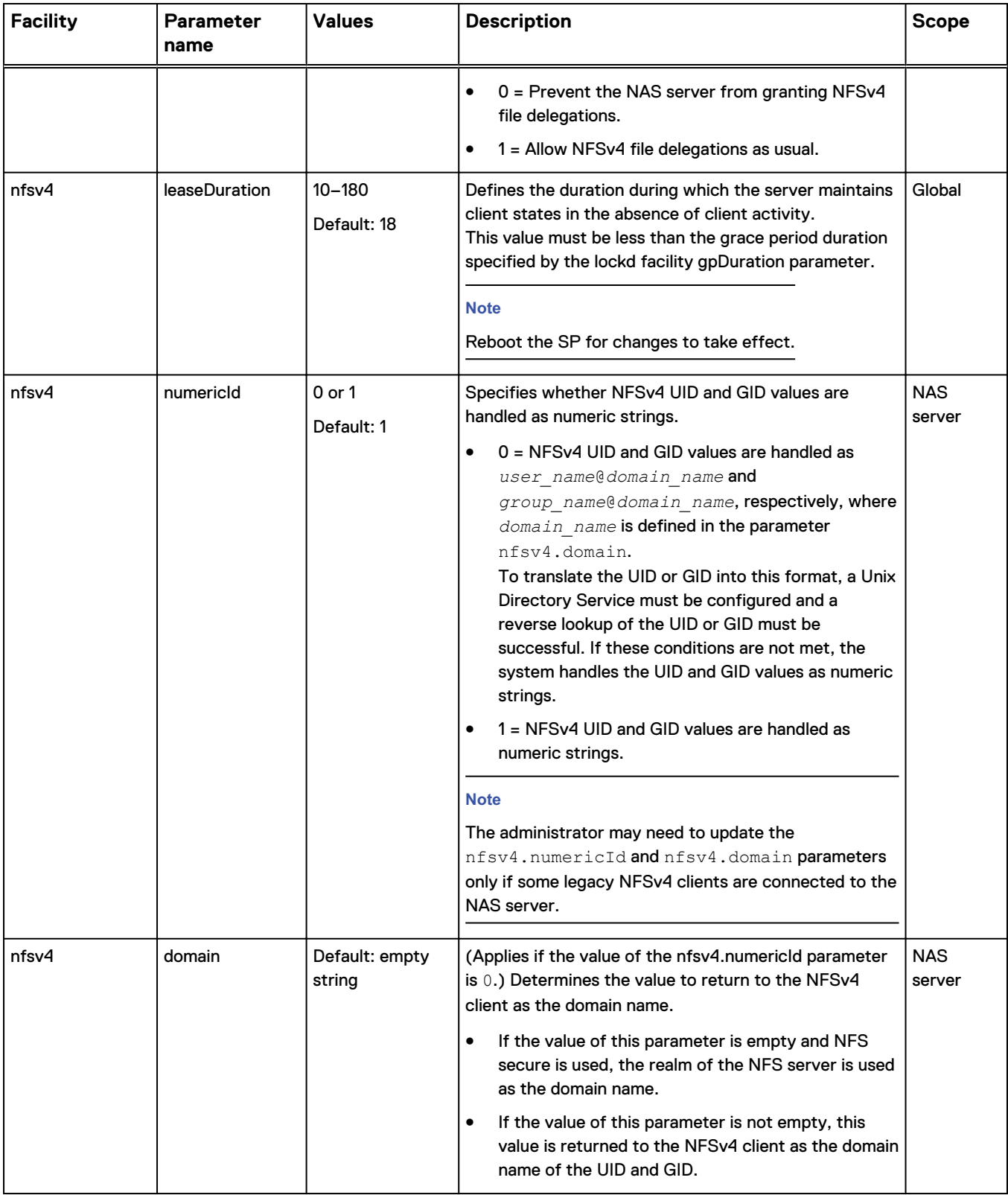

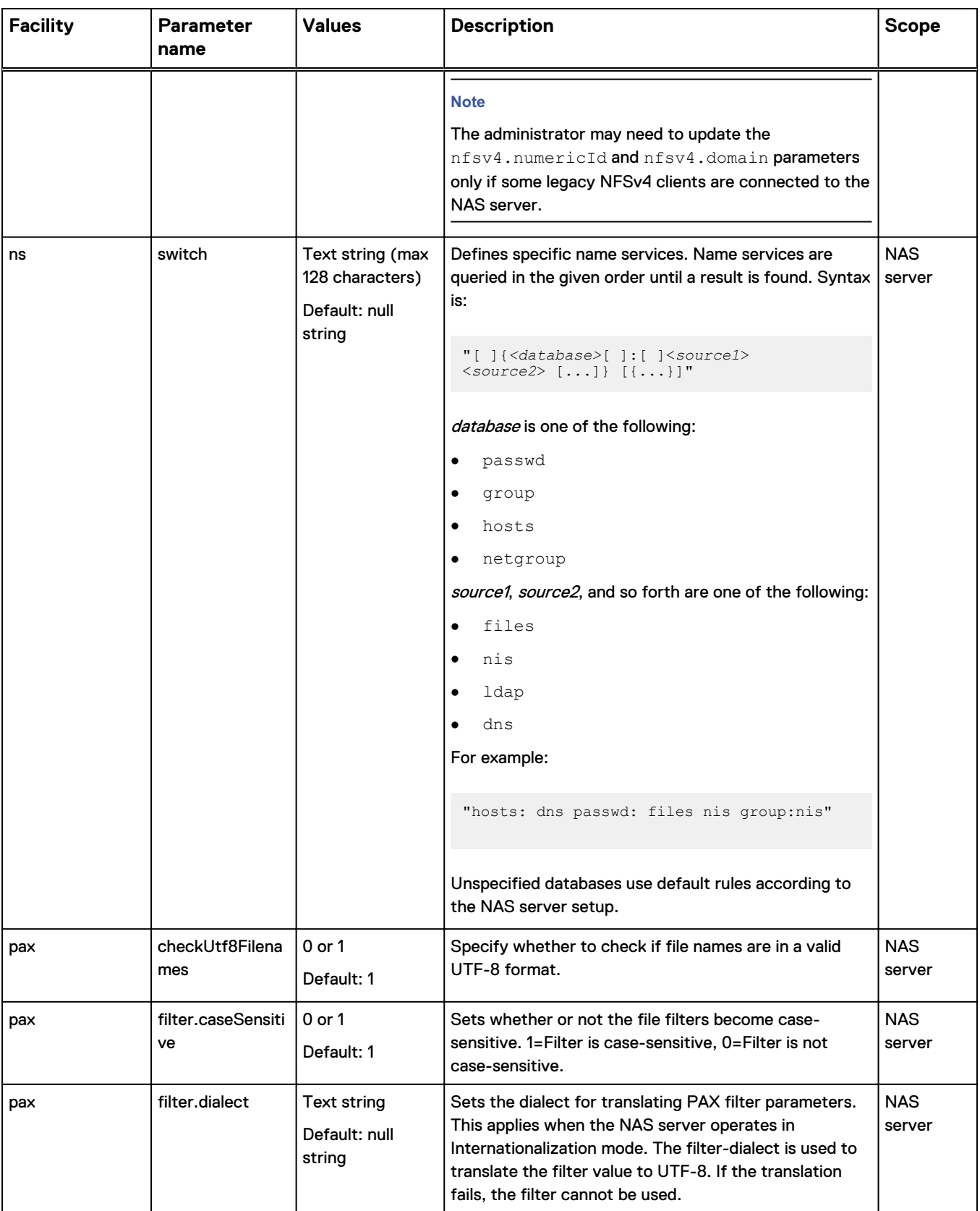

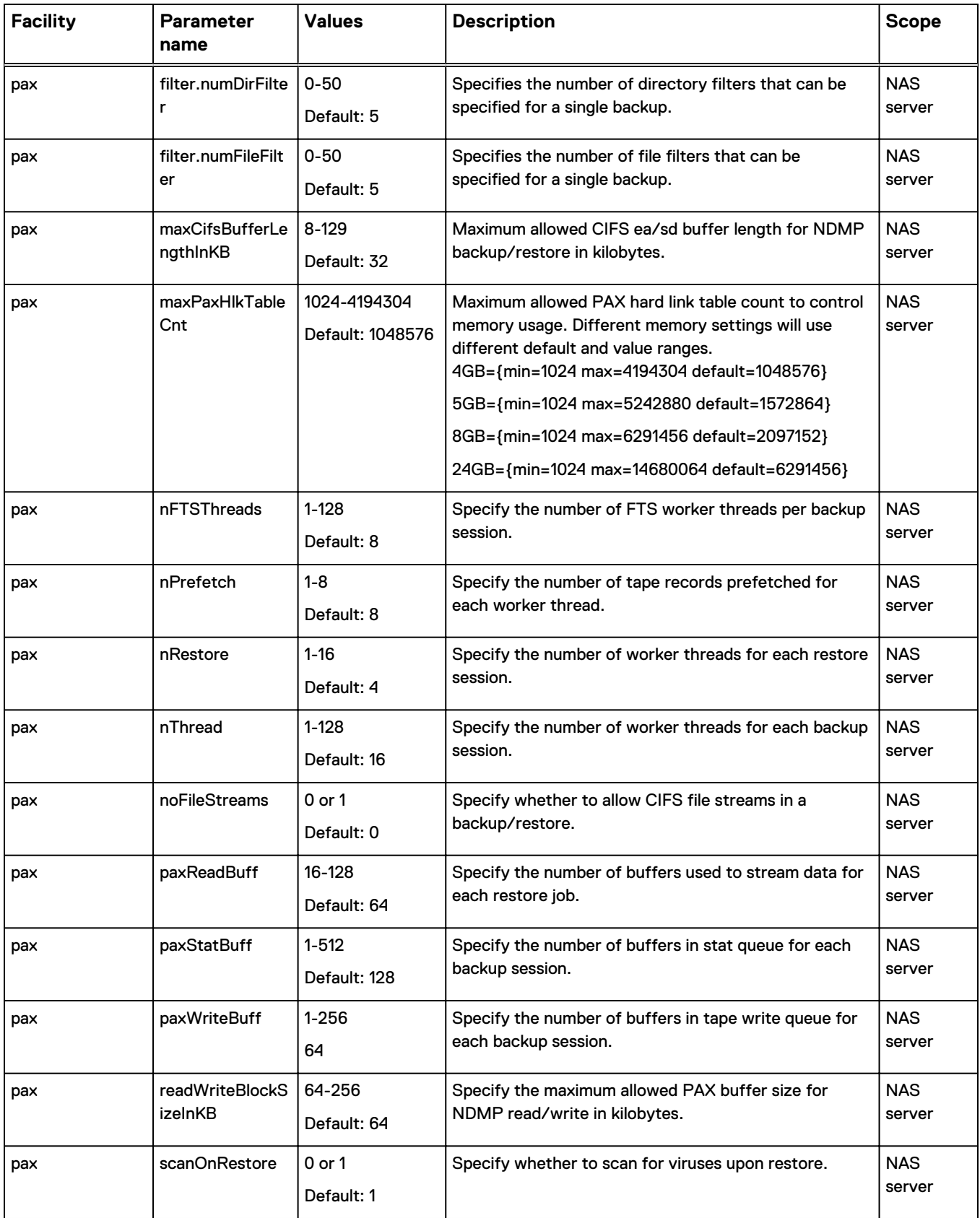

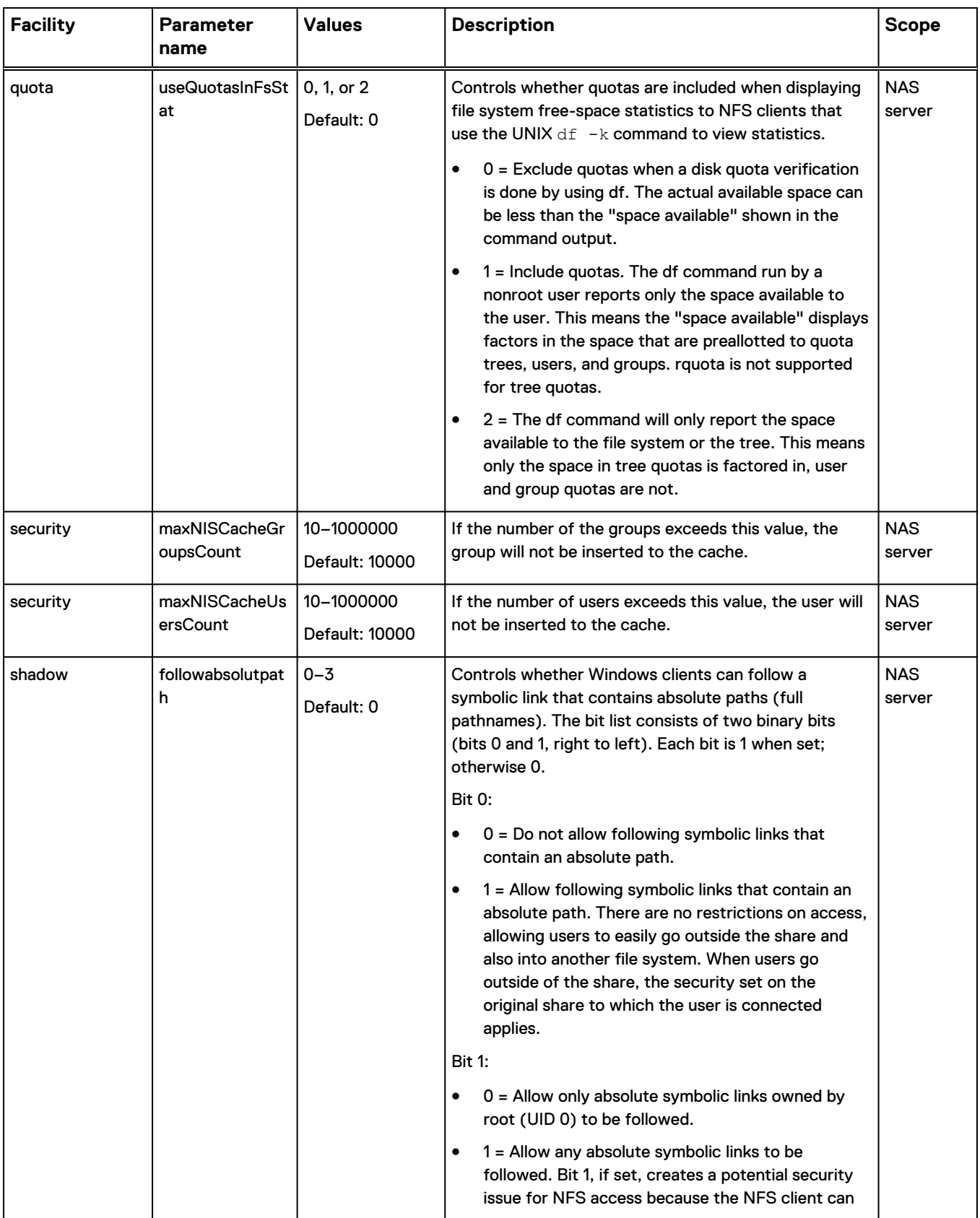

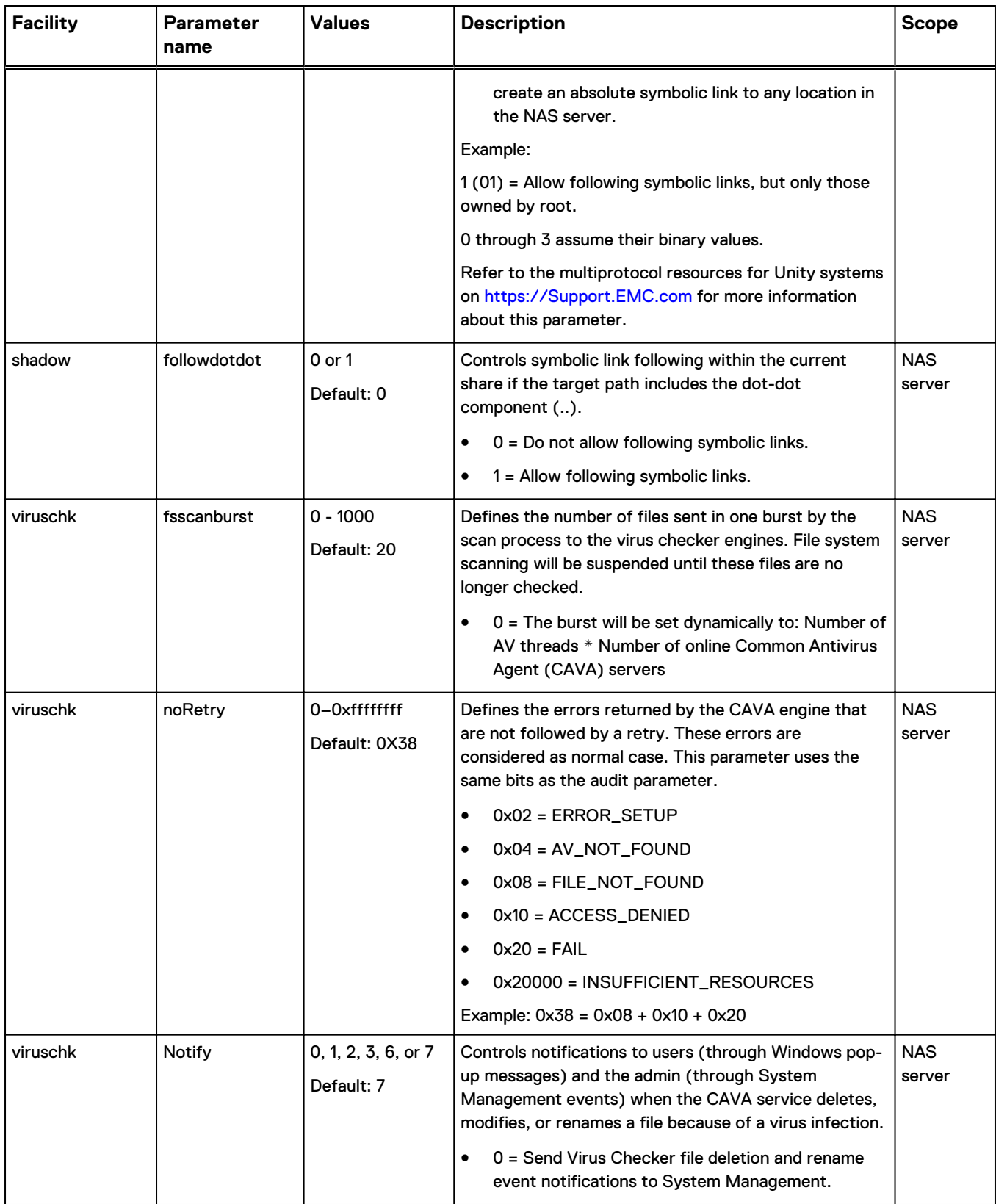

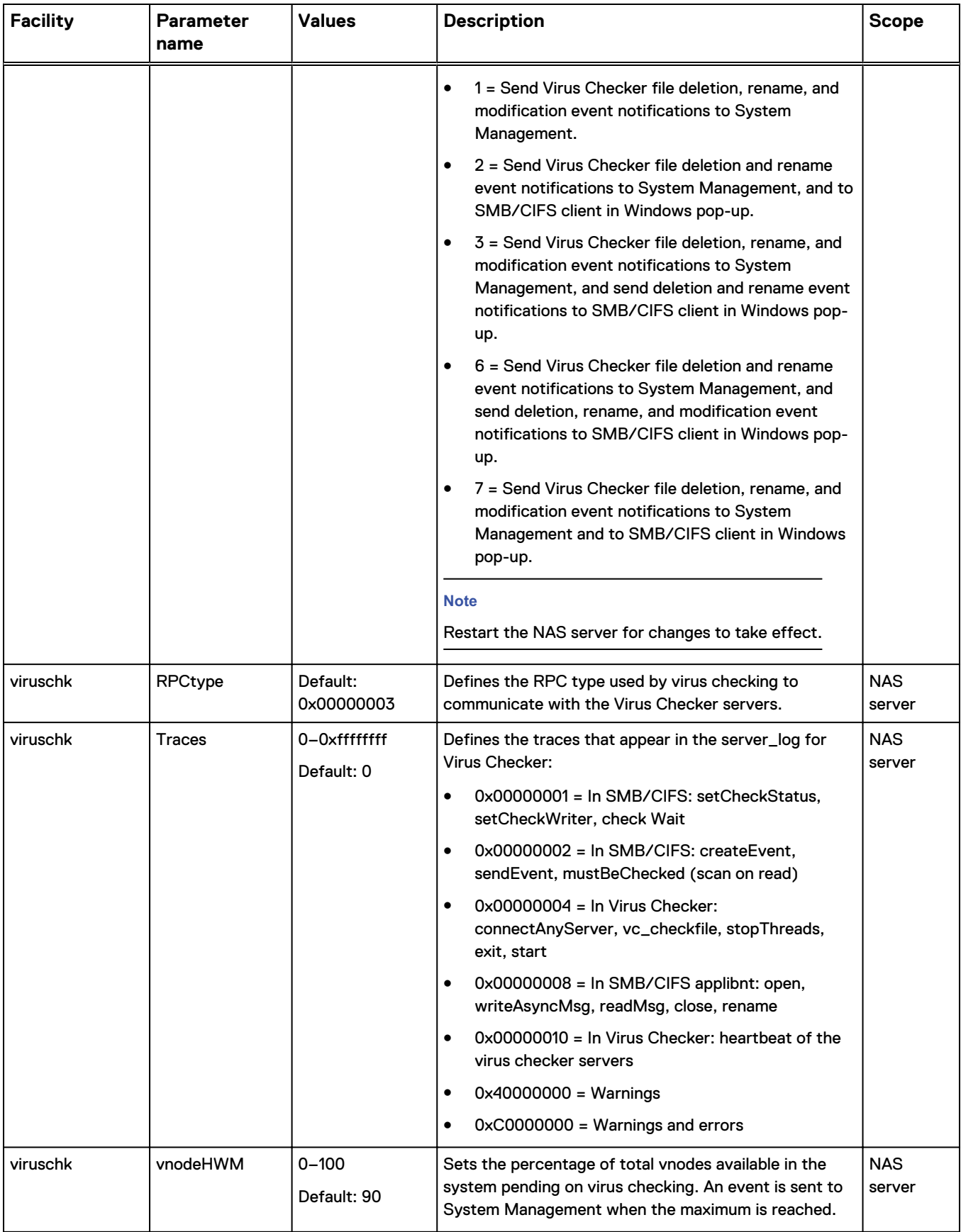

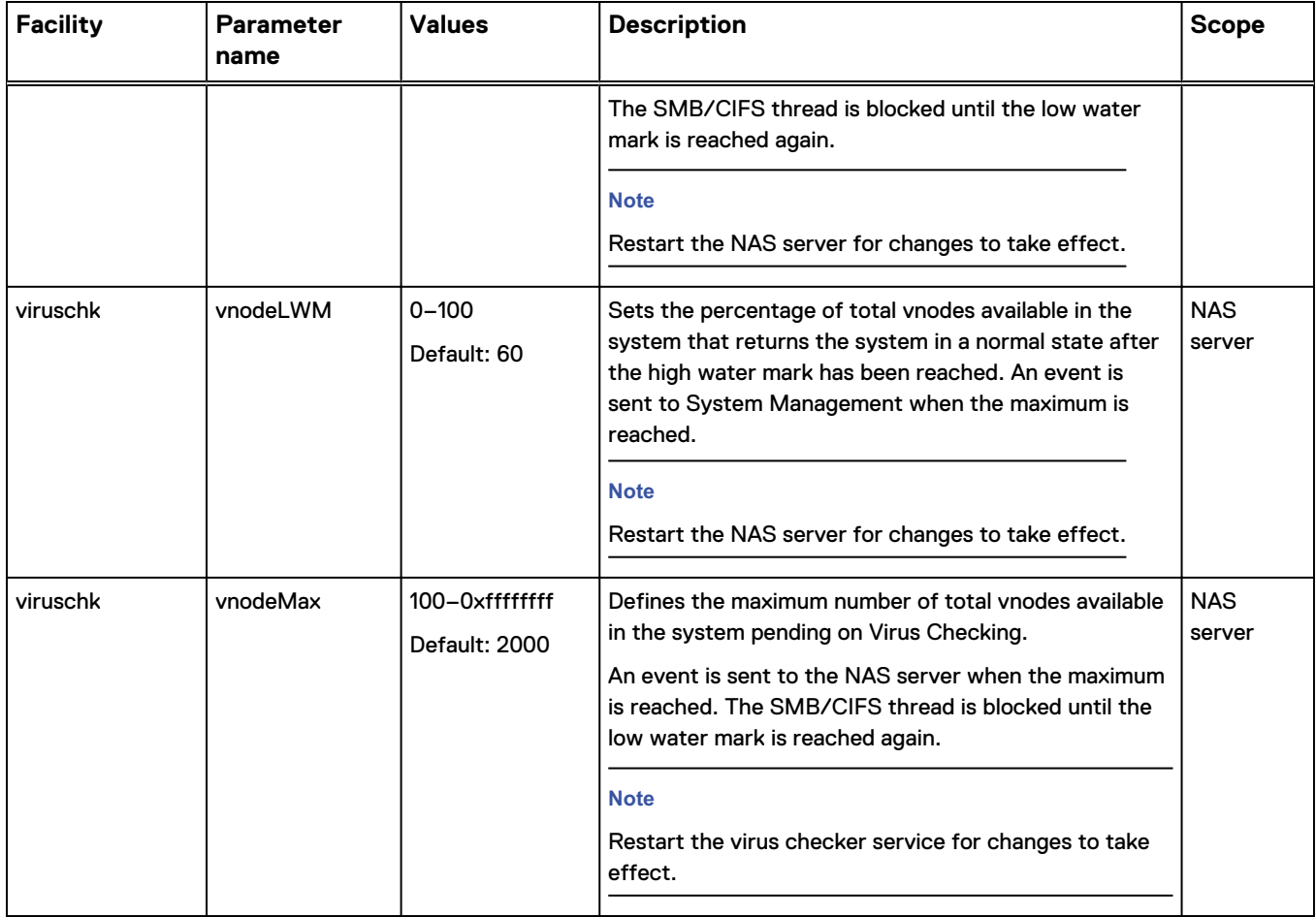

Copyright © 2016-2019 Dell Inc. or its subsidiaries. All rights reserved.

Published January 2019

Dell believes the information in this publication is accurate as of its publication date. The information is subject to change without notice.

THE INFORMATION IN THIS PUBLICATION IS PROVIDED "AS-IS." DELL MAKES NO REPRESENTATIONS OR WARRANTIES OF ANY KIND WITH RESPECT TO THE INFORMATION IN THIS PUBLICATION, AND SPECIFICALLY DISCLAIMS IMPLIED WARRANTIES OF MERCHANTABILITY OR FITNESS FOR A PARTICULAR PURPOSE. USE, COPYING, AND DISTRIBUTION OF ANY DELL SOFTWARE DESCRIBED IN THIS PUBLICATION REQUIRES AN APPLICABLE SOFTWARE LICENSE.

Dell Technologies, Dell, EMC, Dell EMC and other trademarks are trademarks of Dell Inc. or its subsidiaries. Other trademarks may be the property of their respective owners. Published in the USA.